Thank you for purchasing LS Variable Frequency Drives!

## **SAFETY INSTRUCTIONS**

- Always follow safety instructions to prevent accidents and potential hazards from occurring.
- In this manual, safety messages are classified as follows:

### **⚠** Warning

Improper operation may result in serious personal injury or death.

### ① Caution

Improper operation may result in slight to medium personal injury or property damage.

 Throughout this manual we use the following two illustrations to make you aware of safety considerations:

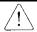

- Identifies potential hazards under certain conditions.
- Read the message and follow the instructions carefully.

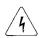

- Identifies shock hazards under certain conditions.

  Particular attaction about the directed because departed.

  \*\*The control of the control of the cont
- Particular attention should be directed because dangerous voltage may be present.
- Keep operating instructions handy for quick reference.
- Read this manual carefully to maximize the performance of SV-iG5H series inverter and ensure its safe use.

### 

- Do not remove the cover while power is applied or the unit is in operation. Otherwise, electric shock could occur.
- Do not run the inverter with the front cover removed. Otherwise, you may get an electric shock due to high voltage terminals or charged capacitor exposure.
- Do not remove the cover except for periodic inspections or wiring, even if the input power is not applied. Otherwise, you may access the charged circuits and get an electric shock.
- Wiring and periodic inspections should be performed at least 10 minutes after disconnecting
  the input power and after checking the DC link voltage is discharged with a meter (below DC
  30V). Otherwise, you may get an electric shock.
- Operate the switches with dry hands. Otherwise, you may get an electric shock.
- Do not use the cable when its insulating tube is damaged. Otherwise, you may get an
  electric shock.
- Do not subject the cables to scratches, excessive stress, heavy loads or pinching.
   Otherwise, you may get an electric shock.

### ① Caution

- Install the inverter on a non-flammable surface. Do not place flammable material nearby.
   Otherwise, fire could occur.
- Disconnect the input power if the inverter gets damaged. Otherwise, it could result in a secondary accident and fire.
- After the input power is applied or removed, the inverter will remain hot for a couple of minutes. Otherwise, you may get bodily injuries such as skin-burn or damage.
- Do not apply power to a damaged inverter or to an inverter with parts missing even if the installation is complete. Otherwise, electric shock could occur.
- Do not allow lint, paper, wood chips, dust, metallic chips or other foreign matter into the drive. Otherwise, fire or accident could occur.

## **OPERATING PRECAUTIONS**

### (1) Handling and installation

- Handle according to the weight of the product.
- Do not stack the inverter boxes higher than the number recommended.
- Install according to instructions specified in this manual.
- Do not open the cover during delivery.
- Do not place heavy items on the inverter.
- Check the inverter mounting orientation is correct.
- Do not drop the inverter, or subject it to impact.
- Follow your national electrical code for grounding. Recommended Ground impedance for 200 V Class is below 100 ohm and for 400V class below 10 ohm.
- iG5H series contains ESD (Electrostatic Discharge) sensitive parts. Take protective measures against ESD before touching the pcb for inspection or installation.
- Use the inverter under the following environmental conditions:

| nent        | Surrounding temperature | - 10 - 50 °C (non-freezing)                                     |  |  |  |  |
|-------------|-------------------------|-----------------------------------------------------------------|--|--|--|--|
|             | Relative humidity       | 90% RH or less (non-condensing)                                 |  |  |  |  |
|             | Storage temperature     | - 20 - 65 °C                                                    |  |  |  |  |
| Environment | Location                | Protected from corrosive gas, combustible gas, oil mist or dust |  |  |  |  |
| ω̈          | Altitude, Vibration     | Max. 1,000m above sea level, Max. 5.9m/sec2 (0.6G) or less      |  |  |  |  |
|             | Atmospheric pressure    | 70 - 106 kPa                                                    |  |  |  |  |

### (2) Wiring

- Do not connect a power factor correction capacitor, surge suppressor, or RFI filter to the output of the inverter.
- The connection orientation of the output cables U, V, W to the motor will affect the direction of rotation of the motor.
- Incorrect terminal wiring could result in the equipment damage.
- Reversing the polarity (+/-) of the terminals could damage the inverter.
- Only authorized personnel familiar with LS inverter should perform wiring and inspections.
- Always install the inverter before wiring. Otherwise, you may get an electric shock or have bodily injury.

#### (3) Trial run

- Check all parameters during operation. Changing parameter values might be required depending on the load.
- Always apply permissible range of voltage to the each terminal as indicated in this manual. Otherwise, it could lead to inverter damage.

#### (4) Operation precautions

- When the Auto restart function is selected, stay away from the equipment as a motor will restart suddenly after an alarm stop.
- The Stop key on the keypad is valid only when the appropriate function setting has been made. Prepare an emergency stop switch separately.
- If an alarm reset is made with the reference signal present, a sudden start will occur.
   Check that the reference signal is turned off in advance. Otherwise an accident could occur.
- Do not modify or alter anything inside the inverter.
- Motor might not be protected by electronic thermal function of inverter.
- Do not use a magnetic contactor on the inverter input for frequent starting/stopping of the inverter.
- Use a noise filter to reduce the effect of electromagnetic interference. Otherwise nearby electronic equipment may be affected.
- In case of input voltage unbalance, install AC reactor. Power Factor capacitors and generators may become overheated and damaged due to potential high frequency noise transmitted from inverter.
- Use an insulation-rectified motor or take measures to suppress the micro surge voltage when driving 400V class motor with inverter. A micro surge voltage attributable to wiring constant is generated at motor terminals, and may deteriorate insulation and damage motor.
- Before operating unit and prior to user programming, reset user parameters to default settings.
- Inverter can easily be set to high-speed operations, Verify capability of motor or machinery prior to operating unit.
- Stopping torque is not produced when using the DC-Break function. Install separate equipment when stopping torque is needed.

### (5) Fault prevention precautions

 Provide a safety backup such as an emergency brake which will prevent the machine and equipment from hazardous conditions if the inverter fails.

### (6) Maintenance, inspection and parts replacement

- Do not conduct a megger (insulation resistance) test on the control circuit of the inverter.
- Refer to 12.4.2 Periodic inspection (parts replacement).

#### (7) Disposal

Handle the inverter as an industrial waste when disposing of it.

#### (8) General instructions

Many of the diagrams and drawings in this instruction manual show the inverter without
a circuit breaker, a cover or partially open. Never run the inverter like this. Always place
the cover with circuit breakers and follow this instruction manual when operating the
inverter.

## **Important User Information**

- The purpose of this manual is to provide the user with the necessary information to install, program, start up and maintain the SV-iG5H series inverter.
- To assure successful installation and operation, the material presented must be thoroughly read and understood before proceeding.
- This manual contains.

| Chapter | Title                                | Description                                                                                                    |
|---------|--------------------------------------|----------------------------------------------------------------------------------------------------|
| 1       | Basic information & precautions      | Provides general information and precautions for safe use of the SV-iG5H series inverter.                                                                                     |
| 2       | Installation & Wiring                | Provides instructions on how to install and wiring for power source & signal terminal of SV-iG5H inverter.                                                                    |
| 3       | Basic configuration                  | Describes how to connect the optional peripheral devices to the inverter.                                                                                                    |
| 4       | Programming keypad & Basic operation | Illustrates keypad features and display & Provides instructions for quick start of the inverter.                                                                              |
| 5       | Function list                        | Parameter values are listed.                                                                                                    |
| 6       | Control block diagram                | Shows control flow to help users easily understand operation mode.                                                                                                    |
| 7       | Basic functions                      | Provides information for basic functions in the SV-iG5H                                                                                                    |
| 8       | Advanced functions                   | Indicates advanced functions used for system application.                                                                                                    |
| 9       | Monitoring                           | Gives information on the operating status and fault information.                                                                                                    |
| 10      | Protective functions                 | Outlines protective functions of the SV-iG5H.                                                                                                    |
| 11      | RS 485                               | Provides specification of RS485 communication.                                                                                                    |
| 12      | Troubleshooting & maintenance        | Defines the various inverter faults and the appropriate action to take as well as general troubleshooting information.                                                        |
| 13      | Specifications & Option              | Gives information on Input/Output rating, control type and more details of the SV-iG5H inverter.  Explains options including Remote keypad, Conduit, EMC filter, DB resistor. |

## **Table of Contents**

| 1 | Basi  | c information & precautions                                     | 1  |
|---|-------|-----------------------------------------------------------------|----|
|   | 1.1   | Important precautions                                           | 1  |
|   | 1.2   | Product Details                                                 | 2  |
|   | 1.3   | Product assembling & disassembling                              | 3  |
| 2 | Insta | llation & Wiring                                                | 4  |
|   | 2.1   | Installation precautions                                        | 4  |
|   | 2.2   | Dimensions                                                      | 6  |
|   | 2.3   | Terminal wiring (Control I/O)                                   | 9  |
|   | 2.4   | Specifications for power terminal block wiring                  | 11 |
|   | 2.5   | Control terminal specification                                  | 14 |
|   | 2.6   | PNP/NPN selection and connector for communication option        | 16 |
|   | 2.7   | Terminating Resistor selection                                  | 17 |
| 3 | Basi  | configuration                                                   | 18 |
|   | 3.1   | Connection of peripheral devices to the inverter                | 18 |
|   | 3.2   | Recommended MCCB                                                | 19 |
|   | 3.3   | Recommendable Fuse, Reactors                                    | 20 |
| 4 | Prog  | ramming Keypad & Basic operation                                | 21 |
|   | 4.1   | Keypad features                                                 | 21 |
|   | 4.2   | Alpha-numeric view on the LED keypad                            | 22 |
|   | 4.3   | Moving to other groups                                          | 23 |
|   | 4.4   | How to change the codes in a group                              | 26 |
|   | 4.5   | Parameter setting                                               | 28 |
|   | 4.6   | Monitoring of operation status                                  | 31 |
|   |       | 4.6.1 Output current display                                    | 31 |
|   |       | 4.6.2 Fault display                                             | 32 |
|   |       | 4.6.3 Parameter initialize                                      | 33 |
|   | 4.7   | Frequency Setting and Basic Operation                           | 34 |
|   |       | 4.7.1 Frequency Setting via keypad & operating via terminals    | 34 |
|   |       | 4.7.2 Frequency Setting via potentiometer & operating via termi |    |
|   |       |                                                                 | 35 |

|   |      | 4.7.3     | keykey                                                             |       |
|---|------|-----------|--------------------------------------------------------------------|-------|
| 5 | Func | tion list | t                                                                  |       |
|   | 5.1  |           | Group                                                              |       |
|   | 5.2  |           | on group 1                                                         |       |
|   | 5.3  |           | on group 2                                                         |       |
|   | 5.4  |           | putput group                                                       |       |
|   | 5.5  | •         | ation Group                                                        |       |
| 6 | Cont |           | ck Diagram                                                         |       |
|   | 6.1  |           | ency setting                                                       |       |
|   | 6.2  |           | command setting                                                    |       |
|   | 6.3  |           | Decel setting and V/F control                                      |       |
| 7 | Basi |           | ions                                                               |       |
|   | 7.1  | Freque    | ency mode                                                          | 72    |
|   |      | 7.1.1     | Keypad Frequency setting 1                                         | 72    |
|   |      | 7.1.2     |                                                                    |       |
|   |      | 7.1.3     | Frequency setting via –10 - +10[V] input                           | 73    |
|   |      | 7.1.4     | Frequency setting via 0 - 10 [V] input or Terminal Potentiome      |       |
|   |      | 715       | Eraguanay actting via 0. 20 [m \lambda] input                      |       |
|   |      | 7.1.5     | Frequency setting via 0 - 20 [mA] input                            |       |
|   |      | 7.1.6     | Frequency setting via -10 - +10[V] voltage input + 0 - 20[mA input |       |
|   |      | 7.1.7     | Frequency setting via 0 - 10[V] + 0 - 20[mA] input                 |       |
|   |      | 7.1.8     | Frequency setting via RS 485 communication                         | 76    |
|   |      | 7.1.9     | Frequency setting via Digital Volume (up-down)                     | 77    |
|   |      | 7.1.10    | Analog Hold                                                        | 77    |
|   | 7.2  | Multi-S   | Step Frequency setting                                             | 78    |
|   | 7.3  | Opera     | ting command setting method                                        | 79    |
|   |      | 7.3.1     | Operation via keypad RUN key and STOP/RST key                      | 79    |
|   |      | 7.3.2     | Operating command via FX, RX terminal 1                            | 79    |
|   |      | 7.3.3     | Operating command via FX, RX terminal 2                            | 80    |
|   |      | 7.3.4     | Operating command via RS485 communication                          |       |
|   |      | 7.3.5     | Rotating direction select via -10 - +10[V] input of V1 termina     | al 81 |

|   |      | 7.3.6    | FX/RX Run Disable                                           | 81 |
|---|------|----------|-------------------------------------------------------------|----|
|   |      | 7.3.7    | Power On Start select                                       | 82 |
|   |      | 7.3.8    | Restart after fault reset                                   | 82 |
|   | 7.4  | Accel/l  | Decel time and pattern setting                              | 83 |
|   |      | 7.4.1    | Accel/Decel time setting based on Max frequency             | 83 |
|   |      | 7.4.2    | Accel/Decel time setting based on Operating Frequency       | 84 |
|   |      | 7.4.3    | Multi-Accel/Decel time setting via Multi-function terminals | 85 |
|   |      | 7.4.4    | Accel/Decel pattern setting                                 | 86 |
|   |      | 7.4.5    | Accel/Decel Disable                                         | 87 |
|   | 7.5  | V/F co   | ntrol                                                       | 88 |
|   |      | 7.5.1    | Linear V/F pattern operation                                | 88 |
|   |      | 7.5.2    | Square V/F pattern                                          | 88 |
|   |      | 7.5.3    | High starting torque pattern                                | 89 |
|   |      | 7.5.4    | User V/F pattern operation                                  | 89 |
|   |      | 7.5.5    | Output voltage adjustment                                   | 90 |
|   |      | 7.5.6    | Manual torque boost                                         | 90 |
|   |      | 7.5.7    | Auto torque boost                                           | 91 |
|   | 7.6  | Stop m   | nethod select                                               | 92 |
|   |      | 7.6.1    | Decel to stop                                               | 92 |
|   |      | 7.6.2    | DC braking to stop                                          | 92 |
|   |      | 7.6.3    | Free run stop                                               | 92 |
|   | 7.7  | Freque   | ency limit                                                  | 93 |
|   |      | 7.7.1    | Frequency limit using Max Frequency and Start Frequency.    | 93 |
|   |      | 7.7.2    | Frequency command limit using High/Low limit                | 93 |
|   |      | 7.7.3    | Skip frequency                                              | 94 |
| 8 | Adva | ınced fu | ınctions                                                    | 95 |
|   | 8.1  | DC bra   | ake                                                         | 95 |
|   |      | 8.1.1    | Stopping motor by DC brake                                  | 95 |
|   |      | 8.1.2    | Starting DC brake                                           | 96 |
|   |      | 8.1.3    | DC brake at a stop                                          | 97 |
|   | 8.2  | Jog op   | peration                                                    | 98 |
|   |      | 8.2.1    | Terminal jog operation                                      | 98 |
|   |      | 8.2.2    | Terminal JOG FX/RX operation                                | 99 |
|   |      |          |                                                             |    |

| 8.3  | UP-DOWN Operation                                         | .100  |
|------|-----------------------------------------------------------|-------|
|      | 8.3.1 Up-down storage function                            | .100  |
|      | 8.3.2 Up-down mode select                                 | .101  |
| 8.4  | 3-Wire                                                    | .103  |
| 8.5  | Dwell operation                                           | .104  |
| 8.6  | Slip compensation                                         | .104  |
| 8.7  | PID control                                               | .106  |
|      | 8.7.1 PID control diagram                                 | .107  |
|      | 8.7.2 Sleep & Wake-up                                     | .109  |
|      | 8.7.3 Sleep Boost                                         | .109  |
|      | 8.7.4 Pre-PID                                             | . 110 |
| 8.8  | Multi Step PID                                            | . 111 |
| 8.9  | MMC                                                       | . 112 |
| 8.10 | MMC(Auto Change)                                          | . 114 |
| 8.11 | Motor Alternation                                         | . 116 |
| 8.12 | Relay On/Off Delay                                        | . 117 |
| 8.13 | Relay On/Off Control                                      | . 118 |
| 8.14 | Power On Run Delay                                        | . 118 |
| 8.15 | Regeneration Avoidance Function                           | . 119 |
| 8.16 | Auto-tuning                                               | .120  |
| 8.17 | Factory default by motor ratings                          | .121  |
| 8.18 | Energy-saving operation                                   | .122  |
| 8.19 | Speed search                                              | .122  |
| 8.20 | Auto restart try                                          | .125  |
| 8.21 | Operating sound select (Carrier frequency change)         | .127  |
| 8.22 | 2 <sup>nd</sup> motor operation                           | .127  |
| 8.23 | Frequency setting and 2 <sup>nd</sup> drive method select | .128  |
| 8.24 | Stall Prevention and Power Braking                        | .131  |
| 8.25 | DRAW Operation                                            | .132  |
| 8.26 | 2 Phase PWM Operation                                     | .134  |
| 8.27 | Cooling fan control                                       | .134  |
|      | Operating mode select when cooling fan trip occurs        |       |
|      | Accel/Decel Change Frequency                              |       |
|      |                                                           |       |

|    | 8.30  | Fire Mode     |                                          | 137 |
|----|-------|---------------|------------------------------------------|-----|
|    | 8.31  | Parameter r   | ead/write                                | 138 |
|    |       | 8.31.1 Para   | meter read                               | 138 |
|    |       | 8.31.2 Para   | meter write                              | 138 |
|    | 8.32  | Parameter I   | nitialize / Lock                         | 139 |
|    |       | 8.32.1 Para   | meter initialize                         | 139 |
|    |       | 8.32.2 Pass   | sword register                           | 139 |
| 9  | Monit | oring         |                                          | 141 |
|    | 9.1   | Operating st  | atus monitoring                          | 141 |
|    |       | 9.1.1 Outp    | out current                              | 141 |
|    |       | 9.1.2 Moto    | or RPM                                   | 141 |
|    |       | 9.1.3 Inve    | rter DC Link Voltage                     | 142 |
|    |       | 9.1.4 User    | display select                           | 142 |
|    |       | 9.1.5 Pow     | er on display                            | 142 |
|    | 9.2   | Monitoring tl | ne I/O terminal                          | 143 |
|    |       | 9.2.1 Input   | t terminal status monitoring             | 143 |
|    |       | 9.2.2 Outp    | out terminal status monitoring           | 144 |
|    | 9.3   | Monitoring fa | ault condition                           | 145 |
|    |       | 9.3.1 Mon     | itoring current fault status             | 145 |
|    |       | 9.3.2 Fault   | t History Monitoring                     | 146 |
|    | 9.4   | Analog Outp   | out                                      | 147 |
|    | 9.5   | Multi-functio | n output terminal Relay 1 and Relay 2    | 148 |
|    | 9.6   | Output term   | inal select at loder communication error | 158 |
| 10 | Prote | ctive functio | ns                                       | 159 |
|    | 10.1  | Electronic T  | hermal                                   | 159 |
|    | 10.2  | Overload Wa   | arning and trip                          | 161 |
|    |       | 10.2.1 Ove    | rload warning                            | 161 |
|    |       | 10.2.2 Over   | load trip                                | 161 |
|    | 10.3  | Stall prevent | tion                                     | 162 |
|    | 10.4  | Output phas   | e loss protection                        | 164 |
|    | 10.5  | External trip | signal                                   | 164 |
|    | 10.6  | Inverter Ove  | rload                                    | 165 |
|    | 10.7  | Speed comr    | mand loss                                | 165 |

|    | 10.8  | DB Resistor Enable Duty setting                       | 168 |
|----|-------|-------------------------------------------------------|-----|
|    | 10.9  | Under Load Protection                                 | 169 |
|    | 10.10 | Broken Belt Protection                                | 171 |
|    | 10.11 | Pipe Broken                                           | 172 |
|    | 10.12 | 2Over Pressure                                        | 173 |
| 11 | RS48  | 5 communication                                       | 174 |
|    | 11.1  | Introduction                                          | 174 |
|    | 11.2  | Specification                                         | 175 |
|    |       | Installation                                          |     |
|    | 11.4  | Operation                                             | 176 |
|    | 11.5  | Communication protocol (MODBUS-RTU)                   | 177 |
|    | 11.6  | Communication protocol (LS BUS)                       | 177 |
|    | 11.7  | Parameter code list <common area=""></common>         | 181 |
|    | 11.8  | Troubleshooting                                       | 187 |
|    | 11.9  | Miscellaneous                                         | 188 |
| 12 | Troub | leshooting & Maintenance                              | 189 |
|    | 12.1  | Protective functions                                  | 189 |
|    | 12.2  | Fault remedy                                          |     |
|    |       | 12.2.1 Overload Protection                            |     |
|    |       | Precautions for maintenance and inspection            |     |
|    | 12.4  | Check points                                          | 195 |
|    |       | 12.4.1 Daily inspections                              |     |
|    |       | 12.4.2 Periodic inspection                            |     |
|    |       | Part replacements                                     |     |
| 13 | _     | fications                                             |     |
|    | 13.1  | Technical data                                        |     |
|    |       | 13.1.1 Input & output ratings: Three Phase 200V Class |     |
|    |       | 13.1.2 Input & output ratings: Three Phase 400V Class |     |
|    |       | 13.1.3 Control                                        |     |
|    |       | 13.1.4 Operation                                      |     |
|    |       | 13.1.5 Protective function                            |     |
|    | 40.0  | 13.1.6 Environment                                    |     |
|    | 13.2  | Temperature Derating Information                      | 200 |

| 13.3 | Remote Option       | 201 |
|------|---------------------|-----|
|      | 13.3.1 Parts        | 201 |
|      | 13.3.2 Installation | 202 |
| 13.4 | Conduit Kit         | 203 |
|      | 13.4.1 Installation | 203 |
|      | 13.4.2 Conduit Kit  | 204 |
| 13.5 | Braking resistor    | 205 |

## 1 Basic information & precautions

## 1.1 Important precautions

 Inspect the inverter for any damage that may have occurred during shipping. To verify the inverter unit is the correct one for the application you need, check the inverter type, output ratings on the nameplate and the inverter is intact.

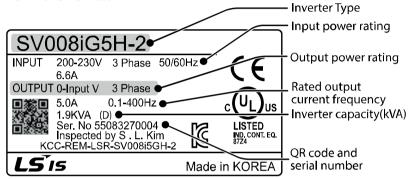

Unpacking and inspection

SV 075 iG5H - 2

|          | Mc  | otor rating | Series Name |   | Volt Range             |  |  |
|----------|-----|-------------|-------------|---|------------------------|--|--|
|          | 004 | 0.4 [kW     |             |   |                        |  |  |
| Inverter | 800 | 0.75 [kW    |             | 2 | Three Phase 200-230[V] |  |  |
|          | 015 | 1.5 [kW     |             |   |                        |  |  |
|          | 022 | 2.2 [kW     |             |   |                        |  |  |
| S        | 037 | 3.7 [kW     | iG5H        |   |                        |  |  |
|          | 040 | 4.0 [kW     |             | 4 | Three Dhage 290 490N/I |  |  |
|          | 055 | 5.5 [kW     |             | 4 | Three Phase 380-480[V] |  |  |
|          | 075 | 7.5 [kW     |             |   |                        |  |  |

Accessories

If you have found any discrepancy, damage, etc., contact your sales representative.

Preparations of instruments and parts required for operation

Instruments and parts to be prepared depend on how the inverter is operated. Prepare equipment and parts as necessary.

Installation

To operate the inverter with high performance for a long time, install the inverter in a proper place in the correct direction and with proper clearances

Connect the power supply, motor and operation signals (control signals) to the terminal block. Note that incorrect connection may damage the inverter and

peripheral devices

## 1.2 Product Details

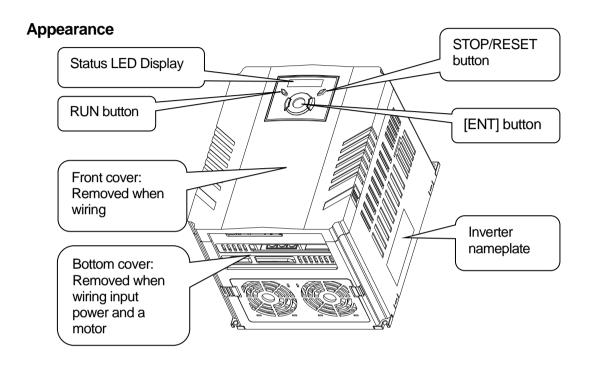

### Inside view after front cover is removed

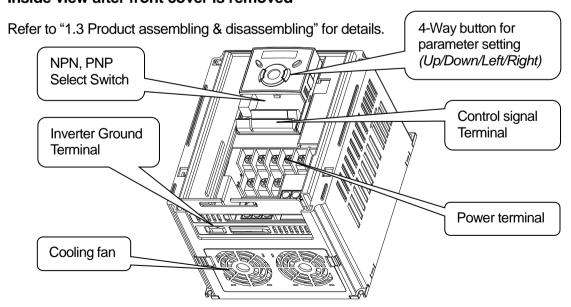

## 1.3 Product assembling & disassembling

To remove the front cover: Press the both indented sides of the cover lightly and pull up.

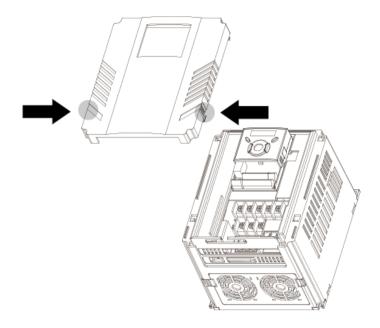

To change the inverter fan: Press the both sides of bottom cover lightly and pull out to your side

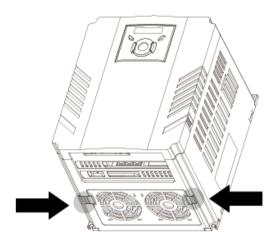

\_

## 2 Installation & Wiring

## 2.1 Installation precautions

#### Caution

- Handle the inverter with care to prevent damage to the plastic components. Do not hold the inverter by the front cover. It may fall off.
- Install the inverter in a place where it is immune to vibration (5.9 m/s<sup>2</sup> or less).
- Install in a location where temperature is within the permissible range (-10-50 °C).

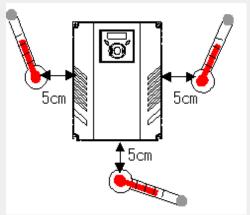

<Ambient Temp Checking Location>

- The inverter will be very hot during operation. Install it on a non-combustible surface.
- Mount the inverter on a flat, vertical and level surface. Inverter orientation must be vertical (top up) for proper heat dissipation. Also leave sufficient clearances around the inverter.

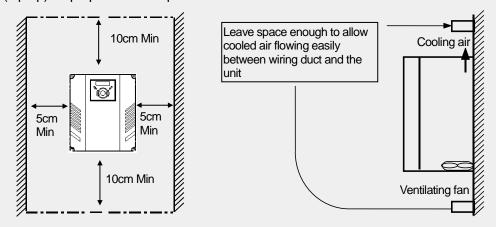

Protect from moisture and direct sunlight.

- Do not install the inverter in any environment where it is exposed to waterdrops, oil mist, dust, etc. Install the inverter in a clean place or inside a "totally enclosed" panel any suspended matter is not entered.
- When two or more inverters are installed or a cooling fan is mounted in a panel, the
  inverters and fan must be installed in proper positions with extreme care to keep the
  ambient temperature below the permissible range.
- Installed the inverter using screws or bolts to insure the inverter is firmly fastened.

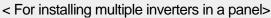

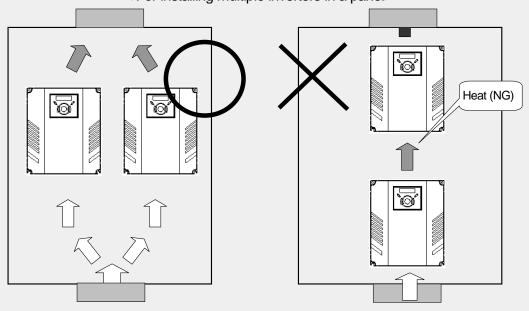

### ① Caution

Take caution on proper heat ventilation when installing inverters and fans in a panel.

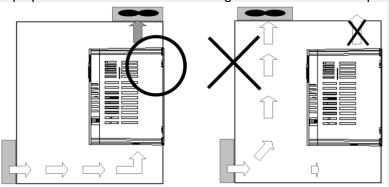

## 2.2 Dimensions

SV004iG5H-2 / SV008iG5H-2 SV004iG5H-4 / SV008iG5H-4

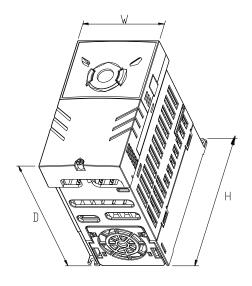

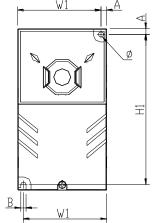

### SV015iG5H-2 / SV015iG5H-4

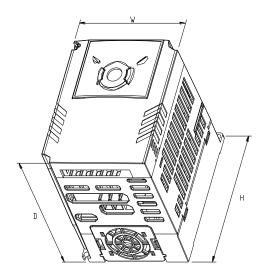

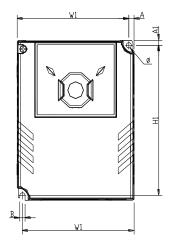

SV022iG5H-2 / SV037iG5H-2 / SV040iG5H-2 SV022iG5H-4 / SV037iG5H-4 / SV040iG5H-4 SV055iG5H-2 / SV075iG5H-2 SV055iG5H-4 / SV075iG5H-4

۱۸/

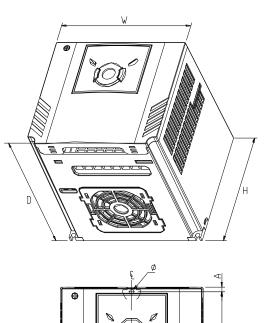

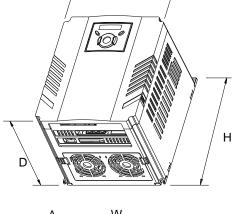

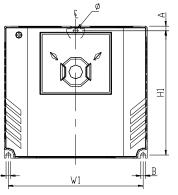

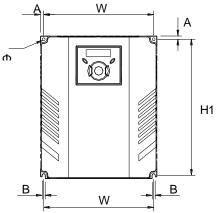

| Inverter    | [kW] | W<br>[mm] | W1<br>[mm] | H<br>[mm] | H1<br>[mm] | D<br>[mm] | Φ   | A<br>[mm] | B<br>[mm] | [Kg] |
|-------------|------|-----------|------------|-----------|------------|-----------|-----|-----------|-----------|------|
| SV004iG5H-2 | 0.4  | 70        | 65.5       | 128       | 119        | 130       | 4.0 | 4.5       | 4.0       | 0.76 |
| SV008iG5H-2 | 0.75 | 70        | 65.5       | 128       | 119        | 130       | 4.0 | 4.5       | 4.0       | 0.77 |
| SV015iG5H-2 | 1.5  | 100       | 95.5       | 128       | 120        | 130       | 4.5 | 4.5       | 4.5       | 1.12 |
| SV022iG5H-2 | 2.2  | 140       | 132        | 128       | 120.5      | 155       | 4.5 | 4.5       | 4.5       | 1.84 |
| SV037iG5H-2 | 3.7  | 140       | 132        | 128       | 120.5      | 155       | 4.5 | 4.5       | 4.5       | 1.89 |
| SV040iG5H-2 | 4.0  | 140       | 132        | 128       | 120.5      | 155       | 4.5 | 4.5       | 4.5       | 1.89 |
| SV055iG5H-2 | 5.5  | 180       | 170        | 220       | 210        | 170       | 4.5 | 5.0       | 4.5       | 3.66 |
| SV075iG5H-2 | 7.5  | 180       | 170        | 220       | 210        | 170       | 4.5 | 5.0       | 4.5       | 3.66 |
| SV004iG5H-4 | 0.4  | 70        | 65.5       | 128       | 119        | 130       | 4.0 | 4.5       | 4.0       | 0.76 |
| SV008iG5H-4 | 0.75 | 70        | 65.5       | 128       | 119        | 130       | 4.0 | 4.5       | 4.0       | 0.77 |
| SV015iG5H-4 | 1.5  | 100       | 95.5       | 128       | 120        | 130       | 4.5 | 4.5       | 4.5       | 1.12 |
| SV022iG5H-4 | 2.2  | 140       | 132        | 128       | 120.5      | 155       | 4.5 | 4.5       | 4.5       | 1.84 |
| SV037iG5H-4 | 3.7  | 140       | 132        | 128       | 120.5      | 155       | 4.5 | 4.5       | 4.5       | 1.89 |
| SV040iG5H-4 | 4.0  | 140       | 132        | 128       | 120.5      | 155       | 4.5 | 4.5       | 4.5       | 1.89 |
| SV055iG5H-4 | 5.5  | 180       | 170        | 220       | 210        | 170       | 4.5 | 5.0       | 4.5       | 3.66 |
| SV075iG5H-4 | 7.5  | 180       | 170        | 220       | 210        | 170       | 4.5 | 5.0       | 4.5       | 3.66 |

## 2.3 Terminal wiring (Control I/O)

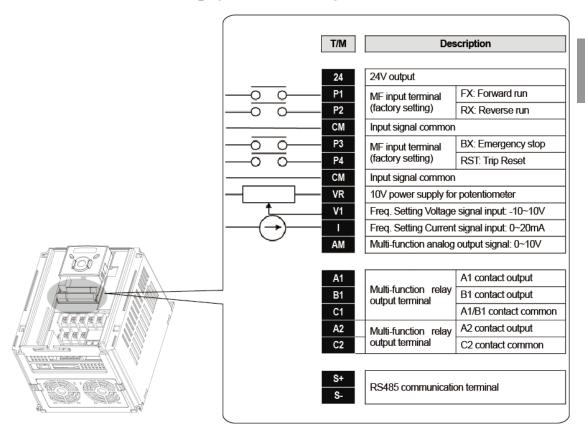

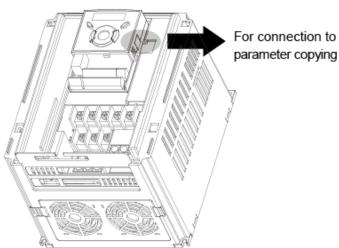

For connection to Remote Option or

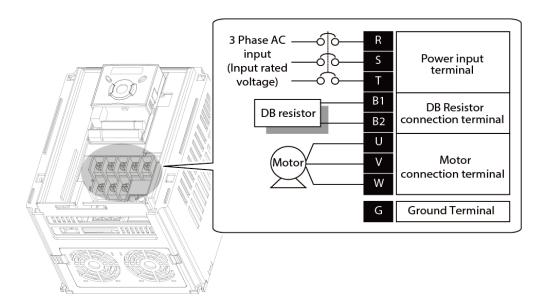

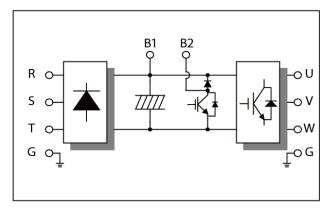

## 2.4 Specifications for power terminal block wiring

| 0.4 - 1.5kW(Three Phase) | 2.2 - 4.0kW(Three Phase) |
|--------------------------|--------------------------|
| R S T B1 B2 U V W        | R S T B1 B2 U V W        |
| 5.5 - 7.5kW(T            | hree Phase)              |
| B1 B2                    | U V W                    |
| R S T                    |                          |

|             | R,S,T S |     | U,V,W           | / Size | Ground Size     |     | Terminal   | Screw Torque   |  |
|-------------|---------|-----|-----------------|--------|-----------------|-----|------------|----------------|--|
|             | mm²     | AWG | mm <sup>2</sup> | AWG    | mm <sup>2</sup> | AWG | Screw Size | (Kgf.cm)/lb-in |  |
| SV004iG5H-2 | 2       | 14  | 2               | 14     | 3.5             | 12  | M3.5       | 10/8.7         |  |
| SV008iG5H-2 | 2       | 14  | 2               | 14     | 3.5             | 12  | M3.5       | 10/8.7         |  |
| SV015iG5H-2 | 2       | 14  | 2               | 14     | 3.5             | 12  | M3.5       | 10/8.7         |  |
| SV022iG5H-2 | 2       | 14  | 2               | 14     | 3.5             | 12  | M4         | 15/13          |  |
| SV037iG5H-2 | 3.5     | 12  | 3.5             | 12     | 3.5             | 12  | M4         | 15/13          |  |
| SV040iG5H-2 | 3.5     | 12  | 3.5             | 12     | 3.5             | 12  | M4         | 15/13          |  |
| SV055iG5H-2 | 5.5     | 10  | 5.5             | 10     | 5.5             | 10  | M5         | 32/28          |  |
| SV075iG5H-2 | 8       | 8   | 8               | 8      | 5.5             | 10  | M5         | 32/28          |  |
| SV004iG5H-4 | 2       | 14  | 2               | 14     | 2               | 14  | M3.5       | 10/8.7         |  |
| SV008iG5H-4 | 2       | 14  | 2               | 14     | 2               | 14  | M3.5       | 10/8.7         |  |
| SV015iG5H-4 | 2       | 14  | 2               | 14     | 2               | 14  | M4         | 15/13          |  |
| SV022iG5H-4 | 2       | 14  | 2               | 14     | 2               | 14  | M4         | 15/13          |  |
| SV037iG5H-4 | 2       | 14  | 2               | 14     | 2               | 14  | M4         | 15/13          |  |
| SV040iG5H-4 | 2       | 14  | 2               | 14     | 2               | 14  | M4         | 15/13          |  |
| SV055iG5H-4 | 3.5     | 12  | 2               | 14     | 3.5             | 12  | M5         | 32/28          |  |
| SV075iG5H-4 | 3.5     | 12  | 3.5             | 12     | 3.5             | 12  | M5         | 32/28          |  |

<sup>\*</sup> Strip the sheaths of the wire insulation 7mm when a ring terminal is not used for power connection.

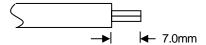

### ① Caution

- Apply the rated torque to terminal screws. Loosen screws can cause of short circuit and malfunction. Tightening the screw too much can damage the terminals and cause short circuit and malfunction.
- Use copper wires only with 600V, 75°C ratings for wiring.
- Make sure the input power is off before wiring.
- When power supply is switched off following operation, wait at least 10 minutes after LED keypad display is off before you start working on it.
- Applying input power supply to the output terminals U, V and W causes internal inverter damage.
- Use ring terminals with insulated caps when wiring the input power and motor wiring.
- Do not leave wire fragments inside the inverter. Wire fragments can cause faults, breakdowns and malfunctions.
- When more than one motor is connected to one inverter, total wire length should be less than 200m (656ft). Do not use a 3-wire cable for long distances. Due to increased leakage capacitance between wires, over-current protective feature may operate or equipment connected to the output side may malfunction. In case of long wire length, it should be required to lower carrier frequency or use Micro Surge Filter.

| Length between Inverter and Motor | Up to 50m       | Up to 100m     | More than 100m   |
|-----------------------------------|-----------------|----------------|------------------|
| Allowable Carrier Frequency       | Less than 15kHz | Less than 5kHz | Less than 2.5kHz |

(For products of less than 3.7kW, the wire length should be less than 100m(328ft)).

- Never short B1 and B2 terminals. Shorting terminals may cause internal inverter damage.
- Do not install a power factor capacitor, surge suppressor or RFI filters in the output side of the inverter. Doing so may damage these components.
- To avoid circuit interruption or damaging connected equipment, do not install magnetic contactors on the output side of the inverter.

## ⚠ Warning

#### Power supply must be connected to the R, S, and T Terminals.

Connecting it to the U, V, W terminals causes internal damages to the inverter. Arranging the phase sequence is not necessary.

#### Motor should be connected to the U, V, and W Terminals.

If the forward command (FX) is on, the motor should rotate counter clockwise when viewed from the load side of the motor. If the motor rotates in the reverse, switch the U and V terminals.

## **⚠** Warning

- Use the Type 3 grounding method (Ground impedance: Below 100 $\Omega$ ) for 230V class inverters.
- Use the Special Type 3 grounding method (Ground impedance: Below  $10\Omega$ ) for 460V class inverters.
- Use the dedicated ground terminal to ground the inverter. Do not use the screw in the case or chassis, etc for grounding.

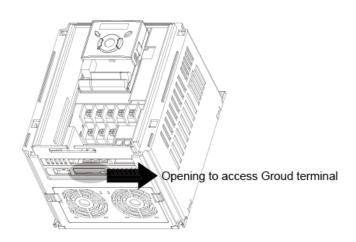

### Note

#### Grounding procedure

- 1) Remove the front cover.
- 2) Connect the Grounding wire to the ground terminal through the opening for ground terminal as shown above. Enter the screw driver from vertical to the terminal and secure the screw tightly.

### [Grounding work guidance]

| Inverter   | 200V Class          |                |                      | 400V Class          |                |                      |
|------------|---------------------|----------------|----------------------|---------------------|----------------|----------------------|
| capacity   | Wire size           | Terminal screw | Ground Specification | Wire size           | Terminal screw | Ground Specification |
| 0.4-4.0 kW | 3.5 mm <sup>2</sup> | M3             | Type 3               | 2.0 mm <sup>2</sup> | M3             | Special              |
| 5.5-7.5 kW | 5.5 mm <sup>2</sup> | M4             | Type 3               | 3.5 mm <sup>2</sup> | M4             | Type 3               |

## 2.5 Control terminal specification

|    |    |    |    | 24 | СМ | P1 | P2 | S- | S+ |   |    |
|----|----|----|----|----|----|----|----|----|----|---|----|
| A1 | B1 | C1 | A2 | C2 | СМ | P3 | P4 | VR | V1 | I | AM |

| T/M   | Terminal                                      | Wire size[mm²] |          | Screw | Torque | Charification                                                         |
|-------|-----------------------------------------------|----------------|----------|-------|--------|-----------------------------------------------------------------------|
| T/M   | Description                                   | single<br>wire | Stranded | size  | [Nm]   | Specification                                                         |
| P1-P4 | Multi-function input T/M 1-4                  | 1.0            | 1.5      | M2.6  | 0.4    |                                                                       |
| СМ    | Common<br>Terminal                            | 1.0            | 1.5      | M2.6  | 0.4    |                                                                       |
| VR    | power supply<br>for external<br>potentiometer | 1.0            | 1.5      | M2.6  | 0.4    | Output voltage: 12V Max output current: 100mA Potentiometer:1 - 5kohm |
| V1    | Input terminal for Voltage operation          | 1.0            | 1.5      | M2.6  | 0.4    | Max input voltage:<br>-10V - +10V input                               |
| I     | Input terminal for Current operation          | 1.0            | 1.5      | M2.6  | 0.4    | 0 - 20mA input internal resistor: 250 ohm                             |
| AM    | Multi-function analog output terminal         | 1.0            | 1.5      | M2.6  | 0.4    | Max output voltage: 11[V] Max output current: 10mA                    |
| A2    | Multi-function<br>relay output<br>A2 contact  | 1.0            | 1.5      | M2.6  | 0.4    | Below AC 250V, 1A                                                     |
| C2    | Common for<br>Multi-function<br>relay A2      | 1.0            | 1.5      | M2.6  | 0.4    |                                                                       |
| 24    | 24V External<br>Power Supply                  | 1.0            | 1.5      | M2.6  | 0.4    | Max output current: 100mA                                             |
| A1    | Multi-function<br>relay output<br>A1 contact  | 1.0            | 1.5      | M2.6  | 0.4    | Below AC 250V, 1A                                                     |
| B1    | Multi-function<br>relay output<br>B1 contact  | 1.0            | 1.5      | M2.6  | 0.4    | Below DC 30V, 1A                                                      |
| C1    | Common for<br>Multi-function<br>relays A1, B1 | 1.0            | 1.5      | M2.6  | 0.4    |                                                                       |

- Note 1) Tie the control wires more than 15cm away from the control terminals. Otherwise, it interferes front cover reinstallation.
- Note 2) Use Copper wires rated 600V, 75 °C and higher.
- Note 3) Use the recommended tightening torque when securing terminal screws.

#### **Note**

When you use external power supply (24V) for multi-function input terminal (P1-P4), terminals will be active above 12V level. Take caution not to drop the voltage below 12V.

## 2.6 PNP/NPN selection and connector for communication option

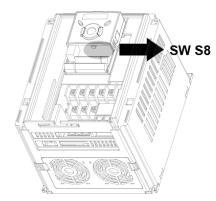

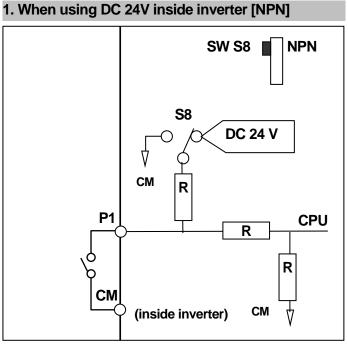

## 2. When using external DC 24V [PNP]

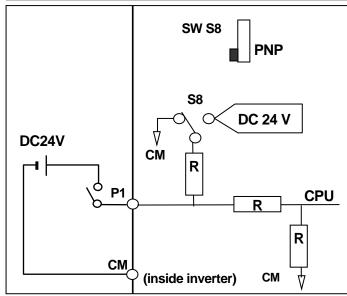

## 2.7 Terminating Resistor selection

### 1. When not using Terminating Resistor

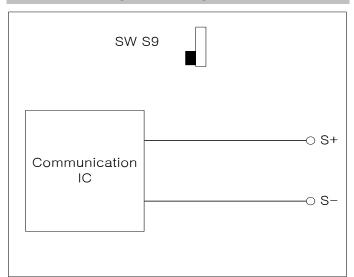

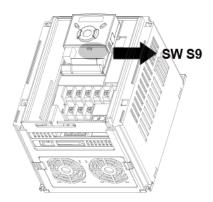

## 2. When using Terminating Resistor

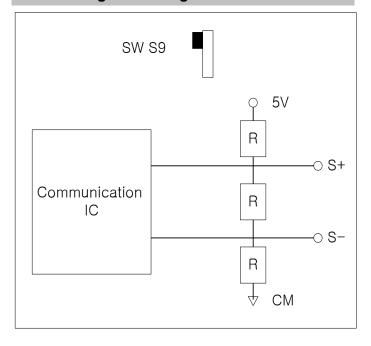

## 3 Basic configuration

## 3.1 Connection of peripheral devices to the inverter

The following devices are required to operate the inverter. Proper peripheral devices must be selected and correct connections made to ensure proper operation. An incorrectly applied or installed inverter can result in system malfunction or reduction in product life as well as component damage. You must read and understand this manual thoroughly before proceeding.

| $\Diamond$ |                                                   | Use the power supply within the                                                                                                    |
|------------|---------------------------------------------------|----------------------------------------------------------------------------------------------------|
|            | AC Source<br>Supply                               | permissible range of inverter input power rating (Refer to Page 197).                                                                                                    |
|            | MCCB or Earth<br>leakage circuit<br>breaker (ELB) | Select circuit breakers with care. A large inrush current may flow in the inverter at power on.                                                                                                    |
| <b>→</b>   | Magnetic<br>Contactor                             | Install it if necessary. When installed, do not use it for the purpose of starting or stopping. Otherwise, it could lead to reduction in product life.                                                                     |
| <b>↓</b>   | AC and DC<br>Reactors notice1                     | The AC reactors must be used when the power factor is to be improved or the inverter is installed near a large power supply system (more than 10 times of inverter capacity and wiring distance within 10m).               |
|            | Installation and wiring                           | To operate the inverter with high performance for a long time, install the inverter in a proper place in the correct direction and with proper clearances. Incorrect terminal wiring could result in the equipment damage. |
|            | To motor                                          | Do not connect a power factor capacitor, surge suppressor or radio noise filter to the output side of the inverter.                                                                                                    |
| LSIS       |                                                   |                                                                                                    |

## 3.2 Recommended MCCB

| Inverter<br>Capacity | MCCB                  | MC             | ELCB      |
|----------------------|-----------------------|----------------|-----------|
| 004iG5H-2            | ABS33c/5, UTE100/15   | MC-6a          | EBS33c/5  |
| 008iG5H-2            | ABS33c/10, UTE100/15  | MC-9a, MC-9b   | EBS33c/10 |
| 015iG5H-2            | ABS33c/15, UTE100/15  | MC-18a, MC-18b | EBS33c/15 |
| 022iG5H-2            | ABS33c/20, UTE100/20  | MC-22b         | EBS33c/20 |
| 037iG5H-2            | ABS33c/30. UTE100/30  | MC-32a         | EBS33c/30 |
| 040iG5H-2            | ADS330/30. UTE100/30  | MC-32a         | EBS33c/30 |
| 055iG5H-2            | ABS53c/50, UTE100/50  | MC-50a         | EBS53c/50 |
| 075iG5H-2            | ABS63c/60, UTE100/60  | MC-65a         | EBS63c/60 |
| 004iG5H-4            | ABS33c/3, UTE100/15   | MC-6a          | EBS33c/5  |
| 008iG5H-4            | ABS33c/5, UTE100/15   | MC-6a          | EBS33c/5  |
| 015iG5H-4            | ADC22-/40 LITE400/45  | MC-9a, MC-9b   | EBS33c/10 |
| 022iG5H-4            | ABS33c/10, UTE100/15  | MC-12a, MC-12b | EBS33c/10 |
| 037iG5H-4            | ABS33c/15, UTE100/15  | MC-18a, MC-18b | EBS33c/15 |
| 040iG5H-4            | ABS33c/20, UTE100/20  | MC-18a, MC-18b | EBS33c/20 |
| 055iG5H-4            | AB\$220/20 LITE100/20 | MC-22b         | EBS33c/30 |
| 075iG5H-4            | ABS33c/30, UTE100/30  | MC-32a         | EBS33c/30 |

#### Note

- The capacity of the MCCB should be 1.5 to 2 times the rated output current of the drive.
- Use an MCCB keep the drive from faulting out instead of using overheat protection (120% for one minute at the rated output current.)

## 3.3 Recommendable Fuse, Reactors

| luccanton Composito | AC Input fuse | [External Fuse] | AC Decetor    | DC Beaster |
|---------------------|---------------|-----------------|---------------|------------|
| Inverter Capacity   | Current       | Voltage         | AC Reactor    | DC Reactor |
| 004iG5H-2           | 10 A          | 600 V           | 4.20 mH, 3.5A |            |
| 008iG5H-2           | 10 A          | 600 V           | 2.13 mH, 5.7A |            |
| 015iG5H-2           | 15 A          | 600 V           | 1.20 mH, 10A  | -          |
| 022iG5H-2           | 25 A          | 600 V           | 0.88 mH, 14A  | -          |
| 037iG5H-2           | 30 A          | 600 V           | 0.56 mH, 20A  | -          |
| 040iG5H-2           | 30 A          | 600 V           | 0.56 mH, 20A  | -          |
| 055iG5H-2           | 30 A          | 600 V           | 0.39 mH, 30A  | -          |
| 075iG5H-2           | 50 A          | 600 V           | 0.28 mH, 40A  | -          |
| 004iG5H-4           | 5 A           | 600 V           | 18.0 mH, 1.3A | -          |
| 008iG5H-4           | 10 A          | 600 V           | 8.63 mH, 2.8A | -          |
| 015iG5H-4           | 10 A          | 600 V           | 4.81 mH, 4.8A | -          |
| 022iG5H-4           | 10 A          | 600 V           | 3.23 mH, 7.5A | -          |
| 037iG5H-4           | 20 A          | 600 V           | 2.34 mH, 10A  | -          |
| 040iG5H-4           | 20 A          | 600 V           | 2.34 mH, 10A  | -          |
| 055iG5H-4           | 20 A          | 600 V           | 1.22 mH, 15A  | -          |
| 075iG5H-4           | 30 A          | 600 V           | 1.14 mH, 20A  | -          |

### **Short Circuit Rating**

"Suitable For Use ON A Circuit Capable Of Delivering Not More Than 65KA Symmetrical Amperes. 240V drives or 480V drives Volts Maximum,"

#### **Short Circuit Fuse/Breaker Marking**

Use Class H or RK5 UL Listed Input Fuse and UL Listed Breaker Only. See the table above For the Voltage and Current rating of the fuse and the breaker

# 4 Programming Keypad & Basic operation

## 4.1 Keypad features

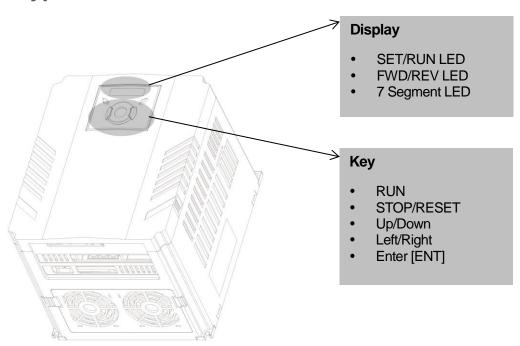

| Display   |                                  |                             |
|-----------|----------------------------------|-----------------------------|
| FWD       | Lit during forward run           |                             |
| REV       | Lit during reverse run           | Blinks when a fault occurs  |
| RUN       | Lit during Operation             | Billiks when a fault occurs |
| SET       | Lit during parameter setting     |                             |
| 7 segment | Displays operation status and pa | rameter information         |

| Keys       |                                                                              |  |  |  |  |
|------------|------------------------------------------------------------------------------|--|--|--|--|
| RUN        | Run command                                                                  |  |  |  |  |
| STOP/RESET | STOP: Stop command during operation, RESET: Reset command when fault occurs. |  |  |  |  |
| ▲ UP       | Used to scroll through codes or increase parameter value                     |  |  |  |  |

| Keys     |       |                                                                                                   |
|----------|-------|---------------------------------------------------------------------------------------------------|
| ▼        | Down  | Used to scroll through codes or decrease parameter value                                          |
| •        | Left  | Used to jump to other parameter groups or move a cursor to the left to change the parameter value |
| <b>•</b> | Right | Used to jump to other parameter groups or move cursor to the right to change the parameter value  |
| •        | ENT   | Used to set the parameter value or save the changed parameter value                               |

## 4.2 Alpha-numeric view on the LED keypad

| ļ. | 0 | H | А | F  | К |            | U |
|----|---|---|---|----|---|------------|---|
| 1  | 1 | 5 | В | 1  | L | <u>L</u> 1 | V |
| 2  | 2 | 7 | С | -  | М | -          | W |
| 3  | 3 | מ | D | ī  | N | _J^        | Х |
| 4  | 4 | E | E |    | 0 | 27         | Y |
| 5  | 5 | F | F | ŗ  | Р | 111        | Z |
| E  | 6 | L | G | 7  | Q |            |   |
| 7  | 7 | H | Н | ,- | R |            |   |
|    | 8 | ; | I | 5  | S |            |   |
| 3  | 9 |   | J | Ļ  | Т |            |   |

## 4.3 Moving to other groups

• There are 5 different parameter groups in SV- iG5H series as shown below.

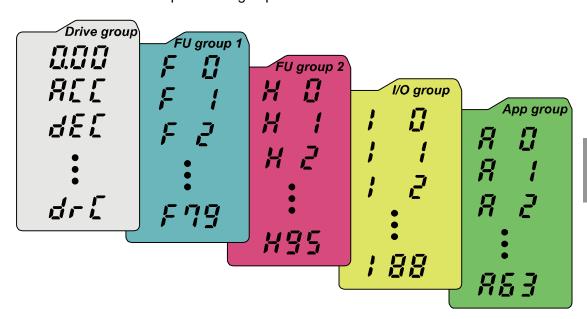

| Drive group                 | Basic parameters necessary for the inverter to run. Parameters such as Target frequency, Accel/Decel time settable. |
|-----------------------------|----------------------------------------------------------------------------------------------------|
| Function group 1            | Basic function parameters to adjust output frequency and voltage.                                                   |
| Function group 2            | Advanced function parameters to set parameters for such as PID Operation and second motor operation.                |
| I/O (Input/Output)<br>group | Parameters necessary to make up a sequence using Multi-<br>function input/output terminal.                          |
| Application group           | Parameters to set advanced function for fan and pump such as multi motor control and sleep boost, etc.              |

• Moving to other parameter groups is only available in the first code of each group as the figure shown below.

How to move to other groups at the 1st code of each group

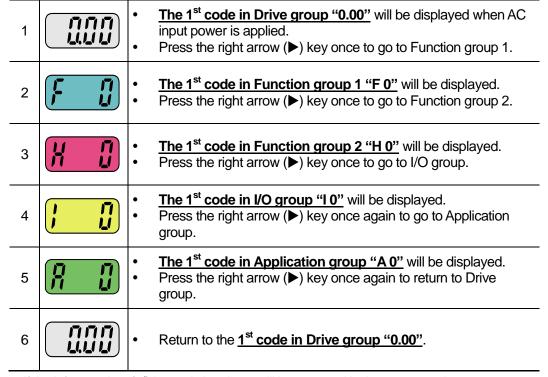

<sup>♣</sup> If the left arrow key (◄) is used, the above will be executed in the reverse order.

<sup>\*</sup> Target frequency can be set at 0.0 (the 1st code of drive group). Even though the preset value is 0.0, it is user-settable. The changed frequency will be displayed after it is changed.

How to move to other groups from any codes other than the 1<sup>st</sup> code

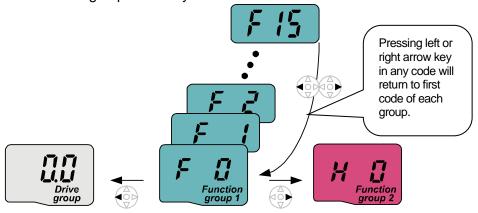

To move from the F 15 to function group 2

| 1 | F 15 | • | In F 15, press the Left (◀) or Right arrow (▶) key. Pressing the key goes to the first code of the group. |
|---|------|---|----------------------------------------------------------------------------------------------------|
| 2 | F    | • | The 1 <sup>st</sup> code in function group 1 "F 0" is displayed. Press the right arrow (▶) key.           |
| 3 | H Ü  | • | The 1 <sup>st</sup> code in function group 2 "H 0" will be displayed.                                     |

## 4.4 How to change the codes in a group

• Code change in Drive group

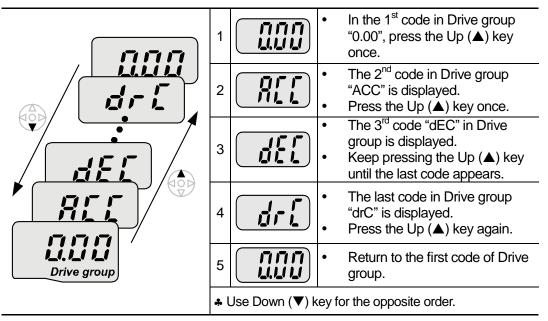

### Code jump

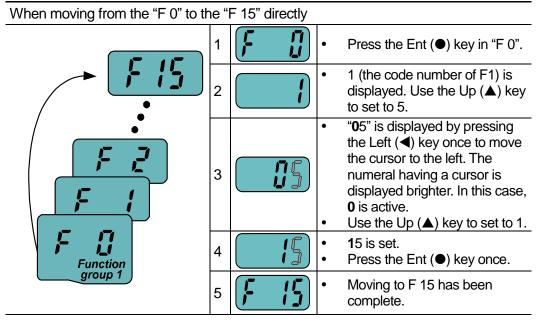

♣ Function group 2 and I/O group are settable with the same setting.

#### Navigating codes in a group

When moving from F 1 to F 15 in Function group 1

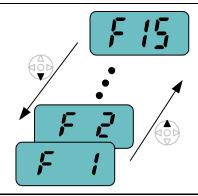

- 1 /
- In F 1, continue pressing the Up (▲) key until F15 is displayed.
- Moving to F15 has been complete.
- ♣ The same applies to Function group 2 and I/O group.

#### **Note**

Some codes will be skipped in the middle of increment (▲)/decrement (▼) for code change. That is because it is programmed that some codes are intentionally left blank for future use or left invisible intentionally.

Refer to the Ch.5 for more specific contents

For example, when F24 [High/low frequency limit select] is set to "0 (No)", F25 [High frequency limit] and F26 [Low frequency limit] are not displayed during code change. But When F24 is set to "1(Yes)", F25 and F26 will appear on the display.

## 4.5 Parameter setting

Changing parameter values in Drive Group

When changing ACC time from 5.0 sec to 16.0 sec

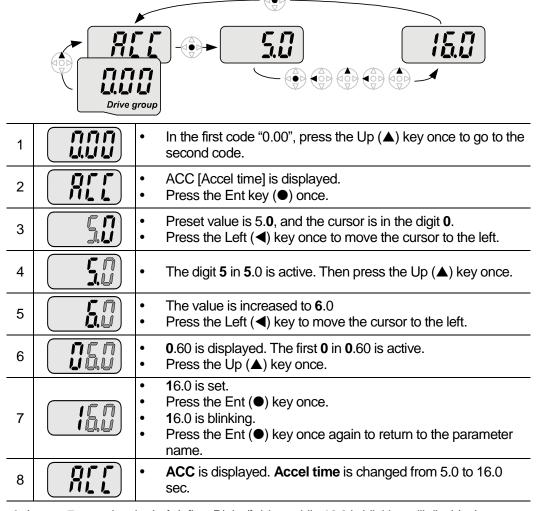

♣ In step 7, pressing the Left (◄) or Right (►) key while 16.0 is blinking will disable the setting.

#### **Note**

Pressing the Left  $(\blacktriangleleft)$ / Right  $(\blacktriangleright)$  /Up  $(\blacktriangle)$  /Down  $(\blacktriangledown)$  key while cursor is blinking will cancel the parameter value change. Pressing the Enter key  $(\bullet)$  in this status will enter the value into memory.

### Frequency setting

When changing run frequency to 30.05 Hz in Drive group

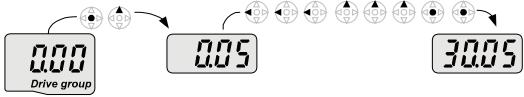

| 1 |              | In "0.00", press the Ent (●) key once.                                                                       |
|---|--------------|----------------------------------------------------------------------------------------------------|
| 2 |              | <ul> <li>The second decimal 0 becomes active.</li> <li>Press the UP (▲) key until 5 is displayed.</li> </ul> |
| 3 |              | Press the Left (◄) key once.                                                                                 |
| 4 |              | <ul> <li>The first decimal 0 becomes active.</li> <li>Press the Left (◄) key once.</li> </ul>                |
| 5 |              | Press the Left (◄) key once.                                                                                 |
| 6 |              | Set 3 using UP (▲) key.                                                                                      |
| 7 | Juij         | <ul> <li>Press the Ent (●) key.</li> <li>30.05 is blinking.</li> <li>Press the Ent (●) key.</li> </ul>       |
| 8 | <u>וווען</u> | 30.05 is entered into memory.                                                                                |

- ♣ SV-iG5H display can be extended to 5 digits using left (◄)/right (▶) keys.
- A parameter setting is disabled when pressing other than Enter Key in step 7.

### Changing parameter value in Input/Output group

When changing the parameter value of F28 from 2 to 5 **Function** 1 In F0, press the Ent (●) key once. Check the present code number. 2 Increase the value to 8 by pressing the Up ( $\triangle$ ) key. 3 When 8 is set, press the Left (◀) key once. **0** in **0**8 is active. 4 Increase the value to 2 by pressing the Up ( $\triangle$ ) key. 28 is displayed 5 Press the Ent (●) key once. The parameter number F28 is displayed. 6 Press the Ent (●) key once to check the set value. The preset value 2 is displayed. 7 Increase the value to 5 using UP key ( $\triangle$ ). 8 Press the Ent (●) key. Code number will appear after 5 is blinking. Parameter 9 change is complete. Press either Left (◀) or Right (▶) keys. 10 Moving to first code of Function group 1 is complete.

<sup>♣</sup> The above setting is also applied to change parameter values in function group 2 and I/O group.

## 4.6 Monitoring of operation status

### 4.6.1 Output current display

Monitoring output current in Drive group

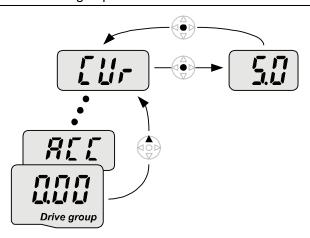

| 1 |                  | • | In [0.0], continue pressing the Up ( $\blacktriangle$ ) or Down ( $\blacktriangledown$ ) key until [CUr] is displayed. |
|---|------------------|---|----------------------------------------------------------------------------------------------------|
| 2 |                  | • | Monitoring output current is provided in this parameter.  Press the Enter (●) key once to check the current.           |
| 3 | <u>יייי</u> יייי | • | Present output current is 5 A. Press the Enter (●) key once to return to the parameter name.                           |
| 4 |                  | • | Return to the output current monitoring code.                                                                          |

<sup>♣</sup> Other parameters in Drive group such as dCL (Inverter DC link voltage) or vOL (Inverter output voltage) can be monitored via the same method.

### 4.6.2 Fault display

How to monitor fault condition in Drive group

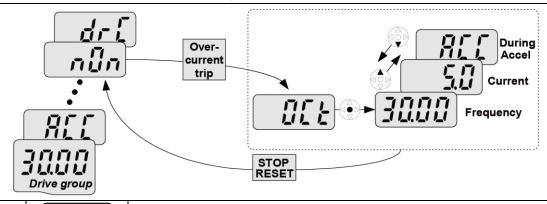

- 1 .....
- This message appears when an Overcurrent fault occurs.
- Press the Enter (
   ) key or UP/Down key once.
- The **run frequency** at the time of fault (30.0) is displayed.
- Press the Up (▲) key once.
- 3
- The **output current** at the time of fault is displayed.
- Press the Up (▲) key once.
- 4
- Operating status is displayed. A fault occurred during acceleration.
- Press the STOP/RST key once.
- A fault condition is cleared and "nOn" is displayed.

When more than one fault occurs at the same time

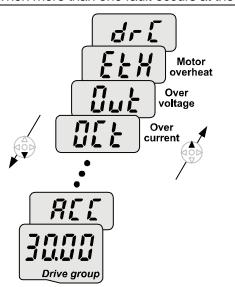

Maximum three faults information is displayed as shown left.

### 4.6.3 Parameter initialize

How to initialize parameters of all four groups in H93

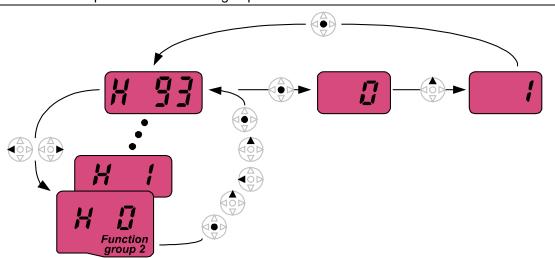

| 1  |      | In H0, press the Enter (●) key once.                                                                                                    |
|----|------|----------------------------------------------------------------------------------------------------|
| 2  |      | <ul> <li>Code number of H0 is displayed.</li> <li>Increase the value to 3 by pressing the Up (▲) key.</li> </ul>                                                |
| 3  |      | • In 3, press the Left (◄) key once to move the cursor to the left.                                                                                             |
| 4  |      | <ul> <li>03 is displayed. 0 in 03 is active.</li> <li>Increase the value to 9 by pressing the Up (▲) key.</li> </ul>                                            |
| 5  |      | <ul> <li>93 is set.</li> <li>Press the Enter (●) key once.</li> </ul>                                                                                           |
| 6  | H 33 | <ul> <li>The parameter number is displayed.</li> <li>Press the Enter (●) key once.</li> </ul>                                                                   |
| 7  |      | <ul> <li>Present setting is 0.</li> <li>Press the Up (▲) key once to set to 1 to activate parameter initialize.</li> </ul>                                      |
| 8  |      | Press the Enter (●) key once.                                                                                                    |
| 9  | HJJ  | <ul> <li>Return to the parameter number after blinking. Parameter initialize has been complete.</li> <li>Press the either Left (◄) or Right (►) key.</li> </ul> |
| 10 |      | Return to H0.                                                                                                    |

## 4.7 Frequency Setting and Basic Operation

### ① Caution

The following instructions are given based on the fact that all parameters are set to factory defaults. Results could be different if parameter values are changed. In this case, initialize parameter values (see page 139) back to factory defaults and follow the instructions below.

#### 4.7.1 Frequency Setting via keypad & operating via terminals

| • Apply AC input power to the inverter.  • When 0.00 appears, press the Ent (●) key once.  • The second digit in 0.00 is lit as shown right. • Press the Left (◀) key three times.  • 00.00 is displayed and the first 0 is lit. • Press the Up (▲) key.  • 10.00 is set. Press the Ent (●) key once. • 10.00 is blinking. Press the Ent (●) key once. • Run frequency is set to 10.00 Hz when the blinking stops. • Turn on the switch between P1 (FX) and CM terminals.  • RUN lamp begins to blink with FWD (Forward Run) lit and accelerating frequency is displayed on the LED. • When target run frequency 10Hz is reached, 10.00 is displayed. • Turn off the switch between P1 (FX) and CM terminals.  • RUN lamp begins to blink and decelerating frequency is displayed on the LED. • When run frequency is reached to 0Hz, Run and FWD lamp turn off and 10.00 is displayed.  • P1(FX)—  • Wiring  • Operating pattern |   | I              | Γ                                                                   |                                                                                                    |  |  |  |  |  |  |  |  |
|----------------------------------------------------------------------------------------------------|---|----------------|---------------------------------------------------------------------|----------------------------------------------------------------------------------------------------|--|--|--|--|--|--|--|--|
| The second digit in 0.00 is lit as shown right. Press the Left (◀) key three times.  00.00 is displayed and the first 0 is lit. Press the Up (▲) key.  10.00 is set. Press the Ent (♠) key once. 10.00 is blinking. Press the Ent (♠) key once. Run frequency is set to 10.00 Hz when the blinking stops. Turn on the switch between P1 (FX) and CM terminals.  RUN lamp begins to blink with FWD (Forward Run) lit and accelerating frequency 10Hz is reached, 10.00 is displayed. Turn off the switch between P1 (FX) and CM terminals.  RUN lamp begins to blink and decelerating frequency is displayed on the LED. When run frequency is reached to 0Hz, Run and FWD lamp turn off and 10.00 is displayed.  P1(FX)-CM ON OFF                                                                                                    | 1 |                | <ul> <li>Apply AC input power</li> </ul>                            | er to the inverter.                                                                                                    |  |  |  |  |  |  |  |  |
| Press the Left (◀) key three times.  1                                                                                                    | 2 |                | When 0.00 appears,                                                  | When 0.00 appears, press the Ent (●) key once.                                                                         |  |  |  |  |  |  |  |  |
| Press the Up (▲) key.  10.00 is set. Press the Ent (●) key once. 10.00 is blinking. Press the Ent (●) key once.  Run frequency is set to 10.00 Hz when the blinking stops. Turn on the switch between P1 (FX) and CM terminals.  RUN lamp begins to blink with FWD (Forward Run) lit and accelerating frequency is displayed on the LED. When target run frequency 10Hz is reached, 10.00 is displayed. Turn off the switch between P1 (FX) and CM terminals.  RUN lamp begins to blink and decelerating frequency is displayed on the LED. When run frequency is reached to 0Hz, Run and FWD lamp turn off and 10.00 is displayed.  P1(FX)-CM ON OFF                                                                                                    | 3 |                |                                                                     |                                                                                                    |  |  |  |  |  |  |  |  |
| <ul> <li>10.00 is blinking. Press the Ent (•) key once.</li> <li>Run frequency is set to 10.00 Hz when the blinking stops. Turn on the switch between P1 (FX) and CM terminals.</li> <li>RUN lamp begins to blink with FWD (Forward Run) lit and accelerating frequency is displayed on the LED.</li> <li>When target run frequency 10Hz is reached, 10.00 is displayed. Turn off the switch between P1 (FX) and CM terminals.</li> <li>RUN lamp begins to blink and decelerating frequency is displayed on the LED.</li> <li>When run frequency is reached to 0Hz, Run and FWD lamp turn off and 10.00 is displayed.</li> </ul>                                                                                                    | 4 |                |                                                                     |                                                                                                    |  |  |  |  |  |  |  |  |
| RUN lamp begins to blink with FWD (Forward Run) lit and accelerating frequency is displayed on the LED.  When target run frequency 10Hz is reached, 10.00 is displayed. Turn off the switch between P1 (FX) and CM terminals.  RUN lamp begins to blink and decelerating frequency is displayed on the LED. When run frequency is reached to 0Hz, Run and FWD lamp turn off and 10.00 is displayed.                                                                                                    | 5 |                |                                                                     |                                                                                                    |  |  |  |  |  |  |  |  |
| accelerating frequency is displayed on the LED. When target run frequency 10Hz is reached, <b>10.00</b> is displayed. Turn off the switch between P1 (FX) and CM terminals.  **RUN lamp begins to blink and decelerating frequency is displayed on the LED. When run frequency is reached to 0Hz, Run and FWD lamp turn off and <b>10.00</b> is displayed.  **PI(FX)-CM ON OFF                                                                                                    | 6 |                |                                                                     |                                                                                                    |  |  |  |  |  |  |  |  |
| on the LED. When run frequency is reached to 0Hz, Run and FWD lamp turn off and 10.00 is displayed.  P1(FX)-CM ON OFF                                                                                                    | 7 | • 1111000      | <ul><li>accelerating frequen</li><li>When target run freq</li></ul> | accelerating frequency is displayed on the LED.  When target run frequency 10Hz is reached, <b>10.00</b> is displayed. |  |  |  |  |  |  |  |  |
| S V Motor W Freq.  P1(FX)-CM ON OFF                                                                                                    | 8 |                | on the LED.  • When run frequency                                   | is reached to 0Hz, Run and FWD lamp turn                                                                               |  |  |  |  |  |  |  |  |
| Wiring Operating pattern                                                                                                    |   | -50 S<br>-50 T | V Motor<br>W P1(FX)                                                 | Freq.  P1(FX)-CM ON OFF                                                                                                |  |  |  |  |  |  |  |  |
|                                                                                                    |   | V              | Viring                                                              | Operating pattern                                                                                                    |  |  |  |  |  |  |  |  |

# 4.7.2 Frequency Setting via potentiometer & operating via terminals

| 1 |                                  | Apply AC input power                                                                                          | er to the inverter.                                                                                                    |  |  |
|---|----------------------------------|----------------------------------------------------------------------------------------------------|----------------------------------------------------------------------------------------------------|--|--|
| 2 |                                  | When 0.00 appears                                                                                             | Press the Up (▲) key four times.                                                                                                    |  |  |
| 3 | Frq                              | <ul><li>Frq is displayed. Fre</li><li>Press the Ent (●) ke</li></ul>                                          | quency setting mode is selectable.                                                                                                    |  |  |
| 4 |                                  | <ul><li>Present setting meth</li><li>Press the Up (▲) ke</li></ul>                                            | nod is set to 0 (frequency setting via keypad).  by three times.                                                                                                    |  |  |
| 5 | 3                                | After 3 (Frequency s     (●) key once.                                                                        | etting via potentiometer) is set, press the Ent                                                                                                    |  |  |
| 6 | Frq                              | <ul> <li>Frq is redisplayed af</li> <li>Press the Down (▼)</li> <li>Turn the potentiome direction.</li> </ul> |                                                                                                    |  |  |
| 7 | • 1111                           | <ul> <li>RUN lamp begins to<br/>frequency is displayed</li> <li>When run frequency<br/>shown left.</li> </ul> | between P1 (FX) and CM (See Wiring below). be blink with FWD lamp lit and the accelerating ed on the LED. by 10Hz is reached, the value is displayed as between P1 (FX) and CM terminals. |  |  |
| 8 |                                  | on the LED.                                                                                                   | blink and decelerating frequency is displayed is reached to 0Hz, Run and FWD lamp turn off ed.                                                                                            |  |  |
|   | -6 6 - R<br>-6 6 - S<br>-6 6 - T | P1(FX) CM VR V1 CM                                                                                            | Freq.  P1(FX)-CM ON OFF                                                                                                    |  |  |
|   | V                                | Viring                                                                                                    | Operating pattern                                                                                                    |  |  |

#### Frequency setting via potentiometer & operating via the 4.7.3 Run key

| 1  |      | Apply AC input power to the inverter.                                                                                                    |
|----|------|----------------------------------------------------------------------------------------------------|
| 2  |      | • When 0.00 is displayed, press the Up (▲) key three times.                                                                                                    |
| 3  | מָרש | <ul> <li>"drv" is displayed. Operating method is selectable.</li> <li>Press the Ent (●) key.</li> </ul>                                                                                                    |
| 4  |      | <ul> <li>Check the present operating method ("1": Run via control terminal).</li> <li>Down (▼) key once.</li> </ul>                                                                                                    |
| 5  |      | <ul> <li>After setting "0", press the Ent (●) key. When 0 is blinking, press<br/>the Ent again.</li> </ul>                                                                                                    |
| 6  | מיש  | <ul> <li>"drv" is displayed after "0" is blinking. Operation method is set via<br/>the Run key on the keypad Press the Up (▲) key once.</li> </ul>                                                                                                    |
| 7  | Frq  | <ul> <li>Different frequency setting method is selectable.</li> <li>Press the Ent (●) key.</li> </ul>                                                                                                    |
| 8  |      | <ul> <li>Check the present frequency setting method ("0" is run via keypad).</li> <li>Press the Up (▲) key three times.</li> </ul>                                                                                                    |
| 9  |      | <ul> <li>After checking "3" (frequency setting via potentiometer), press the<br/>Ent (●) key.</li> </ul>                                                                                                    |
| 10 | Frq  | <ul> <li>"Frq" is displayed after "3" is blinking. Frequency setting is set via the potentiometer on the keypad.</li> <li>Press the Down (▼) key four times.</li> <li>Turn the potentiometer to set to 10.0 Hz in either Max or Min direction.</li> </ul>                    |
| 11 |      | <ul> <li>Press the Run key on the keypad.</li> <li>RUN lamp begins to blink with FWD lamp lit and accelerating frequency is displayed on the LED.</li> <li>When run frequency 10Hz is reached, 10.00 is displayed as shown left.</li> <li>Press the STOP/RST key.</li> </ul> |
| 12 |      | <ul> <li>RUN lamp begins to blink and decelerating frequency is displayed on the LED.</li> <li>When run frequency is reached to 0Hz, Run and FWD lamp turn off and 10.00 is displayed.</li> </ul>                                                                            |

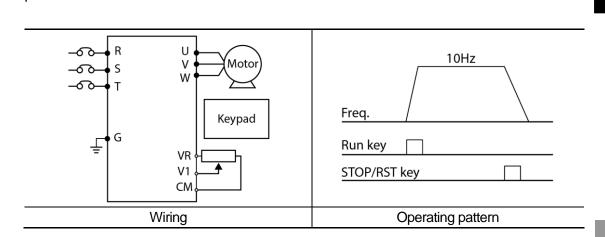

## **5 Function list**

## **5.1 Drive Group**

| LED<br>display | Address<br>for<br>communi-<br>cation | Parameter<br>name           | Min/<br>Max<br>range | D                                                                                                    | escription                                                                                                    | Factory defaults | Adj.<br>during<br>run | Page                                               |
|----------------|--------------------------------------|-----------------------------|----------------------|----------------------------------------------------------------------------------------------------|----------------------------------------------------------------------------------------------------|------------------|-----------------------|----------------------------------------------------|
| 0.00           | A100                                 | [Frequency command]         | 0 -<br>400<br>[Hz]   | that the inverte<br>output.<br>During Stop: F<br>During Run: O<br>During Multi-st<br>Multi-step frequ | uency 0.<br>et greater than F21-                                                                                                    | 0.00             | 0                     | 72                                                 |
| ACC            | A101                                 | [Accel time]                | 0 -<br>6000          |                                                                                                    | ccel/Decel operation, serves as Accel/Decel                                                                                                    | 10.0             | 0                     | 83                                                 |
| dEC            | A102                                 | [Decel time]                | [Sec]                | time 0.                                                                                               | serves as Accel/Decel                                                                                                    | 10.0             | 0                     | 83                                                 |
| drv            | A103                                 | [Drive mode]                | 0-3                  | 1 Terminal operation 2                                                                                | Run/Stop key on the  X: Motor forward run  X: Motor reverse run  X: Run/Stop enable  X: Reverse rotation  select                                                                                                | 1                | Х                     | 79                                                 |
| Frq            | A104                                 | [Frequency setting method]  | 0-8                  | 1 Digital                                                                                             | Keypad setting 1 Keypad setting 2 V1 1: -10 - +10 [V] V1 2: 0 - +10 [V] Ferminal I: 0 - 20 [mA] Ferminal V1 setting 1 + Ferminal I Ferminal I Ferminal I Ferminal I Ferminal I Ferminal I Ferminal I Ferminal I | 0                | x                     | 80<br>72<br>72<br>73<br>74<br>75<br>76<br>76<br>77 |
| St1            | A105                                 | [Multi-Step<br>frequency 1] |                      | Sets Multi-Step<br>Multi-step oper                                                                    | o frequency 1 during                                                                                                    | 10.00            | 0                     | 78                                                 |
| St2            | A106                                 | [Multi-Step<br>frequency 2] | 0 -<br>400           |                                                                                                    | o frequency 2 during                                                                                                    | 20.00            | 0                     | 78                                                 |
| St3            | A107                                 | [Multi-Step<br>frequency 3] | [Hz]                 |                                                                                                    | o frequency 3 during                                                                                                    | 30.00            | 0                     | 78                                                 |
| CUr            | A108                                 | [Output current]            |                      |                                                                                                    | utput current to the                                                                                                    | -                | -                     | 141                                                |

| LED<br>display     | Address<br>for<br>communi-<br>cation | Parameter<br>name                        | Min/<br>Max<br>range             | Description                                  |                                                                                                    |                                                                                                    | Factory<br>defaults | Adj.<br>during<br>run | Page |
|--------------------|--------------------------------------|------------------------------------------|----------------------------------|----------------------------------------------|----------------------------------------------------------------------------------------------------|----------------------------------------------------------------------------------------------------|---------------------|-----------------------|------|
| rPM                | A109                                 | [Motor RPM]                              |                                  | Displa                                       | Displays the number of Motor RPM.                                                                                                    |                                                                                                    |                     | -                     | 141  |
| dCL                | A10A                                 | [Inverter DC link voltage]               |                                  | invert                                       | ter.                                                                                                    | nk voltage inside the                                                                                                    | -                   | -                     | 142  |
| vOL                | A10B                                 | [User display select]                    |                                  |                                              |                                                                                                    | er displays the item selected toring item select].  Output voltage  Output power  Torque                                                                                           | vOL                 | -                     | 142  |
| nOn                | A10C                                 | [Fault Display]                          |                                  |                                              |                                                                                                    | /pes of faults, frequency<br>status at the time of the                                                                                                    | -                   | -                     | 145  |
| drC                | A10D                                 | [Direction of motor rotation select]     | F, r                             |                                              |                                                                                                    | tion of motor rotation when ode] is set to either 0 or 1.  Forward  Reverse                                                                                                    | F                   | 0                     | 79   |
| drv2               | A10E                                 | [Drive<br>mode 2]                        | 0-3                              | 1 Te op                                      | eypad<br>erminal<br>peration                                                                                                    | FX: Motor forward run RX: Motor reverse run FX: Run/Stop enable RX: Reverse rotation select mmunication                                                                            | 1                   | Х                     | 128  |
| Frq2 <sup>1)</sup> | A10F                                 | [Frequency setting method 2]             | 0-8                              | 0 Di<br>1 2<br>3 4<br>5 Ar<br>6 7 RS<br>8 Di | nalog<br>S485 con                                                                                                    | Keypad setting 1  Keypad setting 2  V1 1: -10 - +10 [V]  V1 2: 0 - +10 [V]  Terminal I: 0 - 20 [mA]  Terminal V1 setting 1 +  Terminal I  Terminal I  Terminal I  nmunication  Ime | 0                   | х                     | 128  |
| rEF <sup>2)</sup>  | A110                                 | PID control<br>standard<br>value setting | 0-400<br>[Hz] or<br>0-100<br>[%] | If I<br>If I<br>In<br>fre<br>In              | If H58 is 0, it is expressed as a [Hz] unit. If H58 is 1, it is expressed as a [%] unit. In [Hz] unit, you can't set Max. frequency more than (F21). In [%] unit, 100% means Max. frequency. |                                                                                                    | 0.00                | 0                     | 106  |
| Fbk <sup>2)</sup>  | A111                                 | PID control<br>feedback<br>amount        |                                  | It i<br>co<br>If I                           | indicates<br>ontrol.<br>H58 is 0,                                                                                                    | a feedback amount in PID it is expressed as a [Hz] unit. it is expressed as a [%] unit.                                                                                            | -                   | -                     | 106  |

<sup>1)</sup> Only displayed when one of the Multi-function input terminals 1-4 [I17-I20] is set to "22".
2) It is indicated when H49(PID control selection) is 1.

| LED<br>display    | Address<br>for<br>communi-<br>cation | Parameter<br>name                    | Min/<br>Max<br>range      | Description                                                                                                    | Factory defaults | Adj.<br>during<br>run | Page |
|-------------------|--------------------------------------|--------------------------------------|---------------------------|----------------------------------------------------------------------------------------------------|------------------|-----------------------|------|
| F0                | A200                                 | [Jump code]                          | 0 - 99                    | Sets the parameter code number to jump.                                                                                                    | 1                | 0                     | 28   |
| F1                | A201                                 | [Forward/<br>Reverse run<br>disable] | 0-2                       | Fwd and rev run enable     Forward run disable     Reverse run disable                                                                                                    | 0                | Х                     | 81   |
| F2<br>F3          | A202<br>A203                         | [Accel pattern]                      | 0 - 1                     | 0 Linear<br>1 S-curve                                                                                                    | 0                | Χ                     | 86   |
| F4                | A204                                 | [Stop mode select]                   | 0-3                       | Decelerate to stop     DC brake to stop     Free run to stop     Power Braking stop                                                                                       | 0                | х                     | 92   |
| F 5               | A205                                 | [Power On<br>Start select]           | 0 - 1                     | This parameter is activated when drv is set to 1 or 2 (Run/Stop via Control terminal). Motor starts acceleration after AC power is applied while FX or RX terminal is ON. | 0                | 0                     | 82   |
| F6                | A206                                 | [Run Time<br>Delay]                  | 0-<br>6000.<br>0<br>[sec] | Run after the time set                                                                                                    | 0                | х                     | 118  |
| F 8 <sup>1)</sup> | A208                                 | [DC Brake<br>start<br>frequency]     | 0.1 -<br>60<br>[Hz]       | This parameter sets DC brake start frequency. It cannot be set below F23 - [Start frequency].                                                                             | 5.00             | х                     |      |
| F 9 <sup>1)</sup> | A209                                 | [DC Brake wait time]                 | 0 - 60<br>[sec]           | When DC brake frequency is reached, the inverter holds the output for the setting time before starting DC brake.                                                          | 0.1              | х                     | 05   |
| F10 <sup>1)</sup> | A20A                                 | [DC Brake voltage]                   | 0 -<br>200<br>[%]         | This parameter sets the amount of DC voltage applied to a motor. It is set in percent of H33 – [Motor rated current].                                                     | 50               | Х                     | 95   |
| F11 <sup>1)</sup> | A20B                                 | [DC Brake<br>time]                   | 0 - 60<br>[sec]           | This parameter sets the time taken to apply DC current to a motor while motor is at a stop.                                                                               | 1.0              | Х                     |      |
| F12               | A20C                                 | [DC Brake<br>start voltage]          | 0 -<br>200<br>[%]         | This parameter sets the amount of DC voltage before a motor starts to run. It is set in percent of H33 – [Motor rated current].                                           | 50               | х                     | 96   |
| F13               | A20D                                 | [DC Brake start time]                | 0 - 60<br>[sec]           | DC voltage is applied to the motor for DC Brake start time before motor accelerates.                                                                                      | 0                | Х                     |      |
| F14               | A20E                                 | [Time for magnetizing a motor]       | 0 - 60<br>[sec]           | This parameter applies the current to a motor for the set time before motor accelerates during Sensorless vector control.                                                 | 0.1              | Х                     |      |
| F20               | A214                                 | [Jog<br>frequency]                   | 0 -<br>400<br>[Hz]        | This parameter sets the frequency for Jog operation. It cannot be set above F21 – [Max frequency].                                                                        | 10.00            | 0                     | 98   |

<sup>1)</sup> Only displayed when F 4 is set to 1 (DC brake to stop).

| LED<br>display    | Address<br>for<br>communi-<br>cation | Parameter name                          | Min/<br>Max<br>range | Description                                                                                                    | Factory defaults | Adj.<br>during<br>run | Page |
|-------------------|--------------------------------------|-----------------------------------------|----------------------|----------------------------------------------------------------------------------------------------|------------------|-----------------------|------|
|                   |                                      | [Max                                    | 40 -<br>400<br>[Hz]  | This parameter sets the highest frequency<br>the inverter can output.<br>It is frequency reference for Accel/Decel<br>(See H70)            |                  | х                     |      |
| F21               | A215                                 | frequency]                              |                      | ① Caution  Any frequency cannot be set above  Max frequency except Base frequency                                                          | 50.00            |                       | 93   |
| F22               | A216                                 | [Base frequency]                        | 30 -<br>400<br>[Hz]  | The inverter outputs its rated voltage to the motor at this frequency (see motor nameplate).                                               | 50.00            | Х                     | 88   |
| F23               | A217                                 | [Start frequency]                       | 0.1 -<br>10<br>[Hz]  | The inverter starts to output its voltage at this frequency. It is the frequency low limit.                                                | 0.50             | Х                     |      |
| F24               | A218                                 | [Frequency<br>high/low limit<br>select] | 0 - 1                | This parameter sets high and low limit of run frequency.                                                                                   | 0                | Х                     |      |
| F25 <sup>1)</sup> | A219                                 | [Frequency<br>high limit]               | 0 -<br>400<br>[Hz]   | This parameter sets high limit of the run frequency. It cannot be set above F21 – [Max frequency].                                         | 50.00            | Х                     | 93   |
| F26 <sup>1)</sup> | A21A                                 | [Frequency<br>low limit]                | 0 -<br>400<br>[Hz]   | This parameter sets low limit of the run frequency. It cannot be set above F25 - [Frequency high limit] and below F23 – [Start frequency]. | 0.50             | Х                     |      |
| F27               | A21B                                 | [Torque Boost select]                   | 0 - 1                | <ul><li>0 Manual torque boost</li><li>1 Auto torque boost</li></ul>                                                                        | 0                | Х                     | 90   |
| F28               | A21C                                 | [Torque boost in forward direction]     | 0 - 15               | This parameter sets the amount of torque boost applied to a motor during forward run.  It is set in percent of Max output voltage.         | 4.0              | х                     | 90   |
| F29               | A21D                                 | [Torque boost in reverse direction]     | [%]                  | This parameter sets the amount of torque boost applied to a motor during reverse run. It is set as a percent of Max output voltage         | 4.0              | Х                     | 90   |

<sup>1)</sup> Only displayed when F24 (Frequency high/low limit select) is set to 1.

| LED<br>display    | Address<br>for<br>communi-<br>cation | Parameter name                    | Min/<br>Max<br>range | Description                                                                                            | Factory defaults | Adj.<br>during<br>run | Page           |
|-------------------|--------------------------------------|-----------------------------------|----------------------|----------------------------------------------------------------------------------------------------|------------------|-----------------------|----------------|
| F30               | A21E                                 | [V/F pattern]                     | 0 - 4                | 0 Linear 1 Square 2 User V/F 3 High Torque 1 4 High Torque 2                                           | 0                | х                     | 88<br>88<br>89 |
| F31 <sup>1)</sup> | A21F                                 | [User V/F frequency 1]            | 0 -<br>400<br>[Hz]   |                                                                                                    | 12.50            | Х                     |                |
| F32               | A220                                 | [User V/F<br>voltage 1]           | 0 -<br>100<br>[%]    |                                                                                                    | 25               | Х                     |                |
| F33               | A221                                 | [User V/F<br>frequency 2]         | 0 -<br>400<br>[Hz]   | It is used only when V/F pattern is set to 2(User V/F)                                                 | 25.00            | Х                     | 89             |
| F34               | A222                                 | [User V/F<br>voltage 2]           | 0 -<br>100<br>[%]    | It cannot be set above F21 – [Max frequency]. The value of voltage is set in percent of                | 50               | Х                     |                |
| F35               | A223                                 | [User V/F<br>frequency 3]         | 0 -<br>400<br>[Hz]   | H70 – [Motor rated voltage].  The values of the lower-numbered parameters cannot be set above those of | 37.50            | X                     | 09             |
| F36               | A224                                 | [User V/F voltage 3]              | 0 -<br>100<br>[%]    | higher-numbered.                                                                                       | 75               | X                     |                |
| F37               | A225                                 | [User V/F<br>frequency 4]         | 0 -<br>400<br>[Hz]   |                                                                                                    | 50.00            | X                     |                |
| F38               | A226                                 | [User V/F voltage 4]              | 0 -<br>100<br>[%]    |                                                                                                    | 100              | Х                     |                |
| F39               | A227                                 | [Output<br>voltage<br>adjustment] | 40 -<br>110<br>[%]   | This parameter adjusts the amount of output voltage. The set value is the percentage of input voltage. | 100              | Х                     | 90             |
| F40               | A228                                 | [Energy-<br>saving level]         | 0 - 30<br>[%]        | This parameter decreases output voltage according to load status.                                      | 0                | 0                     | 122            |
| F50               | A232                                 | [Electronic thermal select]       | 0 - 1                | This parameter is activated when the motor is overheated (time-inverse).                               | 0                | 0                     | 159            |

<sup>1)</sup> Set F30 to 2(User V/F) to display this parameter.

| LED<br>display    | Address<br>for<br>communi-<br>cation | Parameter name                                | Min/<br>Max<br>range |                                                                                                    | Factory<br>defaults | Adj.<br>during<br>run | Page |
|-------------------|--------------------------------------|-----------------------------------------------|----------------------|----------------------------------------------------------------------------------------------------|---------------------|-----------------------|------|
| F51 <sup>1)</sup> | A233                                 | [Electronic<br>thermal level<br>for 1 minute] | 50 -<br>200<br>[%]   | [Motor rated current].  It cannot be set below F52 –[Electronic thermal level for continuous].                                                                                                | 120                 | 0                     |      |
| F52 <sup>1)</sup> | A234                                 | [Electronic thermal level for continuous]     | 50 -<br>150<br>[%]   | This parameter sets the amount of current to keep the motor running continuously. It cannot be set higher than F51 – [Electronic thermal level for 1 minute].                                 | 100                 | 0                     | 159  |
| F53 <sup>1)</sup> | A235                                 | [Motor cooling method]                        | 0 - 1                | 0 Standard motor having cooling fan directly connected to the shaft  1 A motor using a separate motor to power a cooling fan.                                                                 | 0                   | 0                     |      |
| F54               | A236                                 | [Overload<br>warning level]                   | 30 -<br>150<br>[%]   | This parameter sets the amount of current to issue an alarm signal at a relay or multifunction output terminal (see I54, I55).  The set value is the percentage of H33-[Motor rated current]. | 110                 | 0                     | 161  |
| F55               | A237                                 | [Overload warning time]                       | 0 - 30<br>[Sec]      | This parameter issues an alarm signal when the current greater than F54- [Overload warning level] flows to the motor for F55- [Overload warning time].                                        | 10                  | 0                     |      |
| F56               | A238                                 | [Overload trip select]                        | 0 - 1                | This parameter turns off the inverter output when motor is overloaded.                                                                                                    | 1                   | 0                     |      |
| F57               | A239                                 | [Overload trip level]                         | 30 -<br>200<br>[%]   | This parameter sets the amount of overload current                                                                                                    | 120                 | 0                     | 161  |
| F58               | A23A                                 | [Overload trip time]                          | 0 - 60<br>[Sec]      | This parameter turns off the inverter output when the F57- [Overload trip level] of current flows to the motor for F58-[Overload trip time].                                                  | 60                  | 0                     |      |

<sup>1)</sup> Set F50 to 1 to display this parameter.

| LED<br>display | Address<br>for<br>communi-<br>cation | Parameter<br>name                        | Min/<br>Max<br>range |                      |                                                                                | Description                                                                                             | Factory defaults              | Adj.<br>during<br>run | Page |     |
|----------------|--------------------------------------|------------------------------------------|----------------------|----------------------|--------------------------------------------------------------------------------|----------------------------------------------------------------------------------------------------|-------------------------------|-----------------------|------|-----|
| F59            | A23B                                 | [Stall<br>prevention<br>select]          | 0-7                  | acce spee dece       | 1                                                                              |                                                                                                    |                               | 4                     | X    | 162 |
| F60            | A23C                                 | [Stall prevention level]                 | 30 -<br>200<br>[%]   | to ac<br>Acce<br>The | tivate stall<br>el, constan<br>set value i                                     | r sets the amou<br>prevention fun-<br>t or Decel run.<br>s the percentag<br>ted current].               | 130                           | х                     | 162  |     |
| F63            | A23F                                 | [Save<br>up/down<br>frequency<br>select] | 0 - 1                | the soper.<br>Whe    | pecified fration.<br>ation.<br>n 1 is sele                                     | r decides wheth<br>equency during<br>acted, the up/do<br>aved in F64.                                   | up/down                       | 0                     | х    | 100 |
| F64            | A240                                 | [Save<br>up/down<br>frequency]           |                      | F63,                 | this paran                                                                     | vn frequency' is<br>neter saves the<br>erter stops or de                                                | frequency                     | 0.00                  | X    | 100 |
| F65            | A241                                 | [Up-down<br>mode select]                 | 0-2                  | three 0 s fi         | e thing<br>ncreases of<br>standard of<br>requency<br>ncreases a<br>according t | up-down mode<br>goal frequency<br>f Max. frequenc<br>as many as step<br>o edge input<br>o combine 1 and | as a<br>y/Min.<br>o frequency | 0                     | Х    | 101 |

<sup>1)</sup> It is indicated when setting bit 2 of F59 as 1 2) Set F63 to 1 to display this parameter.

| LED<br>display | Address<br>for<br>communi-<br>cation | Parameter<br>name             | Min/<br>Max<br>range  | Description                                                                                                    | Factory defaults | Adj.<br>during<br>run | Page |
|----------------|--------------------------------------|-------------------------------|-----------------------|----------------------------------------------------------------------------------------------------|------------------|-----------------------|------|
| F66            | A242                                 | [Up-down step frequency]      | 0-400<br>[Hz]         | In case of choosing F65 as a 1 or 2, it means increase or decrease of frequency according to up-down input                                                      | 0.00             | Х                     | 101  |
| F70            | A246                                 | [Draw run<br>mode select]     | 0-3                   | <ul> <li>Inverter doesn't run as a draw mode</li> <li>V1(0-10V) input draw run</li> <li>I(0-20mA) input draw run</li> <li>V1(-10-10V) input draw run</li> </ul> | -<br>0           | x                     | 132  |
| F71            | A247                                 | [Draw rate]                   | 0-100<br>[%]          | Sets rate of draw                                                                                                    | 0.00             | 0                     | 132  |
| F72            | A248                                 | On Off Control<br>Source      | 0-1                   | 0 None<br>1 Voltage<br>2 Current                                                                                                    | 0                | 0                     |      |
| F73            | A249                                 | On Control<br>Level           | F73-<br>100<br>[%]    | Set On/Off level at the output terminal.                                                                                                    | 90.0             | 0                     | 118  |
| F74            | A24A                                 | Off Control<br>Level          | 0-<br>F74[%]          |                                                                                                    | 10.0             | 0                     |      |
| F75            | A24B                                 | Regen Avoid<br>Select         | 0-1                   | Select regeneration prevention                                                                                                    | 0                | Х                     |      |
| F76            | A24C                                 | Regen Avoid<br>Level          | 75.0-<br>100.0<br>[%] | Regeneration prevention operation voltage level                                                                                                    | 87.5             | Х                     |      |
| F77            | A24D                                 | Regen<br>Compensation<br>Freq | 0-<br>10.00<br>[Hz]   | Regeneration prevention compensation frequency limit                                                                                                    | 1.00             | Х                     | 119  |
| F78            | A24E                                 | Regen Avoid<br>P-Gain         | 0-<br>1000            | Regeneration prevention P gain                                                                                                    | 50.0             | 0                     |      |
| F79            | A24F                                 | Regen Avoid I-<br>Gain        | 10-<br>3200           | Regeneration prevention I gain                                                                                                    | 500              | 0                     |      |

| LED<br>display    | Address<br>for<br>communi-<br>cation | Parameter<br>name                   | Min/<br>Max<br>range | Description                                                                                                    | Factory<br>defaults | Adj.<br>during<br>run | Page |
|-------------------|--------------------------------------|-------------------------------------|----------------------|----------------------------------------------------------------------------------------------------|---------------------|-----------------------|------|
| H 0               | A300                                 | [Jump code]                         | 0-95                 | Sets the code number to jump.                                                                                                    | 1                   | 0                     | 28   |
| H1                | A301                                 | [Fault history 1]                   | -                    |                                                                                                    | nOn                 | -                     |      |
| H 2               | A302                                 | [Fault history 2]                   | -                    | Stores information on the types of faults, the frequency, the current and the                                                                                                    | nOn                 | -                     |      |
| Н3                | A303                                 | [Fault history 3]                   | -                    | Accel/Decel condition at the time of fault.                                                                                                    | nOn                 | -                     | 440  |
| H 4               | A304                                 | [Fault history 4]                   | -                    | The latest fault is automatically stored in the H 1- [Fault history 1].                                                                                                    | nOn                 | -                     | 146  |
| H 5               | A305                                 | [Fault history 5]                   | -                    |                                                                                                    | nOn                 | -                     |      |
| H 6               | A306                                 | [Reset fault history]               | 0-1                  | Clears the fault history saved in H 1-5.                                                                                                    | 0                   | 0                     |      |
| Н7                | A307                                 | [Dwell<br>frequency]                | 0.1-<br>400<br>[Hz]  | When run frequency is issued, motor starts to accelerate after dwell frequency is applied to the motor during H8- [Dwell time].  [Dwell frequency] can be set within the range of F21- [Max frequency] and F23- [Start frequency]. | 5.00                | Х                     | 104  |
| H 8               | A308                                 | [Dwell time]                        | 0-10<br>[sec]        | Sets the time for dwell operation.                                                                                                    | 0.0                 | Х                     |      |
| H10               | A30A                                 | [Skip<br>frequency<br>select]       | 0 - 1                | Sets the frequency range to skip to prevent undesirable resonance and vibration on the structure of the machine.                                                                                                    | 0                   | Х                     |      |
| H11 <sup>1)</sup> | A30B                                 | [Skip<br>frequency low<br>limit 1]  |                      |                                                                                                    | 10.00               | Х                     |      |
| H12               | A30C                                 | [Skip<br>frequency high<br>limit 1] |                      |                                                                                                    | 15.00               | Х                     |      |
| H13               | A30D                                 | [Skip<br>frequency low<br>limit 2]  | 0.1-                 | Run frequency cannot be set within the range of H11 thru H16. The frequency values of the low numbered parameters                                                                                                    | 20.00               | Х                     | 94   |
| H14               | A30E                                 | [Skip<br>frequency high<br>limit 2] | 400<br>[Hz]          | cannot be set above those of the high<br>numbered ones. Settable within the<br>range of F21 and F23.                                                                                                    | 25.00               | Х                     |      |
| H15               | A30F                                 | [Skip<br>frequency low<br>limit 3]  |                      |                                                                                                    | 30.00               | Х                     |      |
| H16               | A310                                 | [Skip<br>frequency high<br>limit 3] |                      |                                                                                                    | 35.00               | Х                     |      |

<sup>1)</sup> Only displayed when H10 is set to 1. # H17, H18 are used when F2, F3 are set to 1 (S-curve).

| LED<br>display | Address<br>for<br>communi-<br>cation | Parameter name                                       | Min/<br>Max<br>range |                                                                                                    |                                                                                                    | De    | esci                                     | ription                                                                                                    |    | Factory<br>defaults | Adj.<br>during<br>run | Page |
|----------------|--------------------------------------|------------------------------------------------------|----------------------|----------------------------------------------------------------------------------------------------|----------------------------------------------------------------------------------------------------|-------|------------------------------------------|----------------------------------------------------------------------------------------------------|----|---------------------|-----------------------|------|
| H17            | A311                                 | [S-Curve<br>accel/decel<br>start side]               | 1-100<br>[%]         | Set the speed reference value to form a curve at the start during accel/decel. If it is set higher, linear zone gets smaller. |                                                                                                    |       |                                          |                                                                                                    | 40 | Х                   | 86                    |      |
| H18            | A312                                 | [S-Curve<br>accel/decel<br>end side]                 | 1-100<br>[%]         | Set the speed reference value to form a curve at the end during accel/decel. If it is set higher, linear zone gets smaller.   |                                                                                                    |       |                                          |                                                                                                    | 40 | Х                   | 00                    |      |
| H19            | A313                                 | [Input/output<br>phase loss<br>protection<br>select] | 0-3                  | 2                                                                                                    | Input phase protectio                                                                                                    | ·     | 2                                        | Output phase<br>protection<br>Input/output  <br>protection                                                                                                    |    | 0                   | 0                     | 164  |
| H21            | A315                                 | [Restart after<br>fault reset<br>selection]          | 0 -1                 | set<br>ten<br>Mo                                                                                                    | This parameter is activated when drv is set to 1 or 2 (Run/Stop via Control terminal).  Motor accelerates after the fault condition is reset while the FX or RX terminal is ON. |       |                                          |                                                                                                    |    | 0                   | 0                     | 82   |
| H22            | A316                                 | [Speed Search<br>Select]                             | 0 - 15               | pos                                                                                                    | ssible fau                                                                                                    | lt wh | en t<br>runi<br>start<br>r<br>ant<br>ver | tive to prever the inverter of the inverter of |    | 0                   | x                     | 122  |

<sup>&</sup>lt;sup>1)</sup> Normal acceleration has first priority. Even though #4 is selected along with other bits, Inverter performs Speed search #4.

| LED<br>display | Address<br>for<br>communi-<br>cation | Parameter<br>name                         | Min/<br>Max<br>range |                                           |                                                           | Descri                                                                           | iption                         |                                    | Factory defaults | Adj.<br>during<br>run | Page |
|----------------|--------------------------------------|-------------------------------------------|----------------------|-------------------------------------------|-----------------------------------------------------------|----------------------------------------------------------------------------------|--------------------------------|------------------------------------|------------------|-----------------------|------|
|                |                                      |                                           |                      |                                           | 1.<br>H20-<br>[Power<br>On<br>start]                      | 2.<br>Restart<br>after<br>instant<br>power<br>failure                            | 3.<br>Operation<br>after fault | 4.<br>Normal<br>accel              |                  |                       |      |
|                |                                      |                                           |                      |                                           | Bit 3                                                     | Bit 2                                                                            | Bit 1                          | Bit 0                              |                  |                       |      |
|                |                                      |                                           | 0 - 15               | 5                                         | -                                                         | <b>√</b>                                                                         | -                              | ✓                                  |                  |                       |      |
| H22            | A316                                 | [Speed Search                             |                      | 6                                         | -                                                         | <b>√</b>                                                                         | <b>√</b>                       | -                                  |                  | 0                     | 122  |
| ')             | 7.0.0                                | Select]                                   |                      | 7                                         | -<br>✓                                                    | ✓                                                                                | ✓                              | ✓                                  |                  |                       | 122  |
|                |                                      |                                           |                      | 9                                         | <b>∨</b>                                                  | -                                                                                | -                              | -<br>✓                             |                  |                       |      |
|                |                                      |                                           |                      | 10                                        | · ✓                                                       | _                                                                                | <u>-</u>                       | -                                  |                  |                       |      |
|                |                                      |                                           |                      | 11                                        | <b>√</b>                                                  | -                                                                                | <b>√</b>                       | <b>√</b>                           |                  |                       |      |
|                |                                      |                                           |                      | 12                                        | <b>√</b>                                                  | ✓                                                                                | -                              | _                                  |                  |                       |      |
|                |                                      |                                           |                      | 13                                        | ✓                                                         | ✓                                                                                | -                              | ✓                                  |                  |                       |      |
|                |                                      |                                           |                      | 14                                        | ✓                                                         | ✓                                                                                | ✓                              | -                                  |                  |                       |      |
| -              |                                      |                                           |                      | 15                                        | ✓                                                         | ✓                                                                                | ✓                              | ✓                                  |                  |                       |      |
| H23            | A317                                 | [Current level<br>during Speed<br>search] | 80-<br>200<br>[%]    | cur<br>The<br>H3                          | rent durir<br>e set valu<br>3- [Motor                     | ng speed<br>le is the p<br>rated cur                                             | ercentage or<br>rent].         | of the                             | 100              | 0                     | 122  |
| H24            | A318                                 | [P gain during<br>Speed search]           | 0-<br>9999           |                                           | the Prop<br>arch PI c                                     |                                                                                  | gain used fo                   | r Speed                            | 100              | 0                     | 122  |
| H25            | A319                                 | [I gain during speed search]              | 0-<br>9999           |                                           | the Integrand                                             |                                                                                  | used for Spe                   | eed                                | 200              | 0                     |      |
| H26            | A31A                                 | [Number of<br>Auto Restart<br>try]        | 0 -10                | tries<br>Aut<br>out<br>This<br>1 o<br>Des | s after a foot Restar numbers s function 2 {Run/activated | fault occu<br>t is deacti<br>the resta<br>n is active<br>Stop via o<br>during ac | ivated if the                  | fault<br>is set to<br>nal}.<br>ion | 0                | 0                     | 125  |

<sup>1)</sup> Normal acceleration has first priority. Even though #4 is selected along with other bits, Inverter performs Speed search #4.

| LED<br>display | Address<br>for<br>communi-<br>cation | Parameter name             | Min/<br>Max<br>range | Description                                                                                                    | Factory defaults   | Adj.<br>during<br>run | Page |
|----------------|--------------------------------------|----------------------------|----------------------|----------------------------------------------------------------------------------------------------|--------------------|-----------------------|------|
| H27            | A31B                                 | [Auto Restart time]        | 0-60<br>[sec]        | This parameter sets the time between restart tries.                                                                                                    | 1.0                | 0                     | 125  |
| H30            | A31E                                 | [Motor type select]        | 0.2-<br>22.0         | 0.2 0.2kW<br><br>22.0 22.0kW                                                                                                    | 7.5 <sup>1)</sup>  | Х                     |      |
| H31            | A31F                                 | [Number of motor poles]    | 2 - 12               | This setting is displayed via rPM in drive group.                                                                                                    | 4                  | Х                     |      |
| H32            | A320                                 | [Rated slip frequency]     | 0 - 10<br>[Hz]       | $f_{s} = f_{r} - \left(\frac{rpm \times P}{120}\right)$ Where, $f_{s}$ = Rated slip frequency $f_{r} = \text{Rated frequency}$ $f_{r} = \text{Motor nameplate RPM}$ $P = \text{Number of Motor poles}$                                    | 2.33 <sup>2)</sup> | Х                     | 104  |
| H33            | A321                                 | [Motor rated current]      | 0.5-<br>150<br>[A]   | Enter motor rated current on the nameplate.                                                                                                    | 26.3               | X                     |      |
| H34            | A322                                 | [No Load<br>Motor Current] | 0.1-<br>100 [A]      | Enter the current value detected when the motor is rotating in rated rpm after the load connected to the motor shaft is removed.  Enter the 50% of the rated current value when it is difficult to measure H34 – [No Load Motor Current]. | 11                 | Х                     |      |
| H36            | A324                                 | [Motor<br>efficiency]      | 50-<br>100<br>[%]    | Enter the motor efficiency (see motor nameplate).                                                                                                    | 87                 | Х                     |      |
| H37            | A325                                 | [Load inertia rate]        | 0-2                  | Select one of the following according to motor inertia.  Description:  Less than 10 times  About 10 times  More than 10 times                                                                                                    | 0                  | Х                     | 104  |

<sup>| | | 2 |</sup> More than 10 times

1) H30 is preset based on inverter rating.
2) H32 - H36 factory default values are set based on OTIS-LG motor.

| LED<br>display | Address<br>for<br>communi-<br>cation | Parameter name                               | Min/<br>Max<br>range | Description                                                                                                    | Factory defaults | Adj.<br>during<br>run | Page |
|----------------|--------------------------------------|----------------------------------------------|----------------------|----------------------------------------------------------------------------------------------------|------------------|-----------------------|------|
| H39            | A327                                 | [Carrier<br>frequency<br>select]             | 1 - 15<br>[kHz]      | This parameter affects the audible sound of the motor, noise emission from the inverter, inverter temp, and leakage current. If the set value is higher, the inverter sound is quieter but the noise from the inverter and leakage current will become greater. | 3                | 0                     | 127  |
| H40            | A328                                 | [Control mode                                | 0-2                  | 0 {Volts/frequency Control}                                                                                                    | 0                | Х                     | 88   |
| 1140           | A320                                 | select]                                      | 0-2                  | 1 {Slip compensation control}                                                                                                    | U                | ٨                     | 104  |
| H41            | A329                                 | [Auto tuning]                                | 0 - 1                | If this parameter is set to 1, it automatically measures parameters of the H42 and H44.                                                                                                    | 0                | х                     |      |
| H42            | A32A                                 | [Stator<br>resistance<br>(Rs)]               | 0 - 28<br>[Ω]        | This is the value of the motor stator resistance.                                                                                                    | -                | Х                     | 120  |
| H44            | A32C                                 | [Leakage<br>inductance<br>(L <sub>o</sub> )] | 0-<br>300.0<br>[mH]  | This is leakage inductance of the stator and rotor of the motor.                                                                                                    | -                | Х                     |      |
| H48            | A330                                 | PWM mode select                              | 0-1                  | If you want to limit a inverter leakage current, select 2 phase PWM mode. It has more noise in comparison to Normal PWM mode.  O Normal PWM mode  1 2 phase PWM mode                                                                                            | 0                | х                     | 134  |
| H49            | A331                                 | PID select                                   | 0-1                  | Selects whether using PID control or not                                                                                                    | 0                | Х                     | 106  |

| LED<br>display | Address<br>for<br>communi-<br>cation | Parameter<br>name                          | Min/<br>Max<br>range  |              | Description                                                                                                    | Factory defaults | Adj.<br>during<br>run | Page |
|----------------|--------------------------------------|--------------------------------------------|-----------------------|--------------|----------------------------------------------------------------------------------------------------|------------------|-----------------------|------|
| H50            | A332                                 | [PID F/B<br>select]                        | 0-2                   | 0<br>1<br>2  | Terminal I input (0 - 20 mA) Terminal V1 input (0 - 10 V) RS-485 communication feedback                                                                                                    | 0                | Х                     |      |
| H51            | A333                                 | [P gain for PID]                           | 0-<br>999.9<br>[%]    |              |                                                                                                    | 300.0            | 0                     |      |
| H52            | A334                                 | [Integral time for PID                     | 0.1-<br>32.0<br>[sec] |              | is parameter sets the gains for the PID ntroller.                                                                                                    | 1.0              | 0                     |      |
| H53            | A335                                 | [Differential<br>time for PID (D<br>gain)] | 0 -<br>30.0<br>[sec]  |              |                                                                                                    | 0.0              | 0                     |      |
| H54            | A336                                 | [PID control mode select]                  | 0-1                   | 9<br>0<br>1  | lects PID control mode  Normal PID control  Process PID control                                                                                                    | 0                | Х                     |      |
| H55            | A337                                 | [PID output frequency high limit]          | 0.1 -<br>400<br>[Hz]  | out          | is parameter limits the amount of the put frequency through the PID control.                                                                                                    | 50.00            | 0                     |      |
| H56            | A338                                 | [PID output<br>frequency low<br>limit]     | 0.1 -<br>400<br>[Hz]  | F2           | e value is settable within the range of<br>1 – [Max frequency] and F23 – [Start<br>quency].                                                                                                    | 0.50             | 0                     | 106  |
| H57            | A339                                 | [PID standard value select]                | 0-4                   | Sta          | lects PID standard value. andard value is indicated in "rEF" of ve group.  Loader digital setting 1  Loader digital setting 2  V1 terminal setting 2: 0-10V  I terminal setting: 0-20mA  Setting as a RS-485 communication | 0                | Х                     |      |
| H58            | A33A                                 | PID control unit select                    | 0-1                   |              | lects a unit of the standard value or<br>dback amount.<br>Frequency[Hz]<br>Percentage[%]                                                                                                    | 1                | х                     |      |
| H59            | A33B                                 | PID Output<br>Inverse                      | 0 - 1                 | Se<br>0<br>1 | lect the output direction of PID control.    No                                                                                                    | 0                | Х                     |      |
| H60            | A33C                                 | PID Step Ref1                              | 0-100<br>[%]          | Se           | ts the PID Step1 Reference Percent.                                                                                                    | 30.0             | 0                     |      |
| H61            | A33D                                 | PID Step Ref2                              | 0-100<br>[%]          | Se           | ts the PID Step2 Reference Percent.                                                                                                    | 25.0             | 0                     | 111  |
| H62            | A33E                                 | PID Step Ref3                              | 0-100<br>[%]          | Se           | ts the PID Step3 Reference Percent.                                                                                                    | 20.0             | 0                     |      |

<sup>1)</sup> Set H49 to 1 (PID control) to display this parameter.

| LED<br>display | Address<br>for<br>communi-<br>cation | Parameter name                            | Min/<br>Max<br>range |                                                       | Description                                                                                                    | Factory defaults | Adj.<br>during<br>run | Page |
|----------------|--------------------------------------|-------------------------------------------|----------------------|-------------------------------------------------------|----------------------------------------------------------------------------------------------------|------------------|-----------------------|------|
| H70            | A346                                 | [Frequency<br>Reference for               | 0 - 1                | 0                                                     | Based on Max freq (F21)                                                                                                    | 0                | Х                     | 83   |
|                |                                      | Accel/Decel]                              |                      | 1                                                     | Based on Delta freq.                                                                                                    |                  |                       |      |
|                |                                      |                                           |                      | 0                                                     | Settable unit: 0.01 second.                                                                                                    |                  |                       |      |
| H71            | A347                                 | [Accel/Decel time scale]                  | 0-2                  | 1                                                     | Settable unit: 0.1 second.                                                                                                    | 1                | 0                     | 83   |
|                |                                      |                                           |                      | 2                                                     | Settable unit: 1 second.                                                                                                    |                  |                       |      |
| H72            | A348                                 | [Power on display]                        | 0 - 17               | be c inpu 0 1 2 3 4 5 6 7 8 9 10 11 12 13 14 15 16 17 | s parameter selects the parameter to displayed on the keypad when the ut power is first applied.  Frequency command  Accel time  Decel time  Drive mode  Frequency mode  Multi-Step frequency 1  Multi-Step frequency 2  Multi-Step frequency 3  Output current  Motor rpm  Inverter DC link voltage  User display select (H73)  Fault display  Direction of motor rotation select  Output current 2  Motor rpm 2  Inverter DC link voltage 2  User display select 2 | 0                | Ο                     | 142  |
| H73            | A349                                 | [Monitoring item select]                  | 0-2                  | vOL<br>0<br>1<br>2                                    | e of the following can be monitored via [User display select]. Output voltage [V] Output power [kW] Torque [kgf · m]                                                                                                    | 0                | 0                     | 142  |
| H74            | A34A                                 | [Gain for Motor rpm display]              | 1 -<br>1000<br>[%]   | mot                                                   | s parameter is used to change the tor rotating speed (r/min) to chanical speed (m/mi) and display it.                                                                                                    | 100              | 0                     | 141  |
| H75            | A34B                                 | [DB resistor operating rate limit select] | 0 - 1                | 0                                                     | Unlimited Use DB resistor for the H76 set time.                                                                                                    | 1                | 0                     | 160  |
| H76            | A34C                                 | [DB resistor operating rate]              | 0 -<br>30[%]         | rate                                                  | the percent of DB resistor operating to be activated during one sequence peration.                                                                                                    | 10               | 0                     | 168  |

| LED<br>display    | Address<br>for<br>communi-<br>cation | Parameter<br>name                                                | Min/<br>Max<br>range |     | Description                                                                                                    | Factory<br>defaults | Adj.<br>during<br>run | Page |
|-------------------|--------------------------------------|------------------------------------------------------------------|----------------------|-----|----------------------------------------------------------------------------------------------------|---------------------|-----------------------|------|
| H77 <sup>1)</sup> | A34D                                 | [Cooling fan control]                                            | 0-2                  | 1 2 | Always ON  Keeps ON when its temp is higher than inverter protection limit temp. Activated only during operation when its temp is below that of inverter protection limit.  Regardless of the operation fan is active when its temp is higher than inverter protection limit temp. | 0                   | 0                     | 134  |
| H78               | A34E                                 | [Operating<br>method select<br>when cooling fan<br>malfunctions] | 0 - 1                | 0   | Continuous operation when cooling fan malfunctions.  Operation stopped when cooling fan malfunctions.                                                                                                    | 0                   | 0                     | 135  |
| H79               | A34F                                 | [S/W version]                                                    | X.XX                 |     | s parameter displays the inverter ware version.                                                                                                    | x.xx                | Х                     | -    |
| H81 <sup>2)</sup> | A351                                 | [2nd motor<br>Accel time]                                        | 0 -<br>6000          |     |                                                                                                    | 5.0                 | 0                     |      |
| H82               | A352                                 | [2nd motor<br>Decel time]                                        | [sec]                |     |                                                                                                    | 10.0                | 0                     |      |
| H83               | A353                                 | [2nd motor<br>base<br>frequency]                                 | 30 -<br>400<br>[Hz]  |     | s parameter actives when the                                                                                                    | 50.00               | х                     |      |
| H84               | A354                                 | [2nd motor V/F pattern]                                          | 0-2                  |     | ected terminal is ON after I17-I20 is to 12 {2nd motor select}.                                                                                                    | 0                   | Х                     |      |
| H85               | A355                                 | [2nd motor<br>forward torque<br>boost]                           | 0 -                  |     |                                                                                                    | 5                   | Х                     |      |
| H86               | A356                                 | [2nd motor<br>reverse torque<br>boost]                           | 15 [%]               |     |                                                                                                    | 5                   | х                     | 127  |
| H87               | A357                                 | [2nd motor stall prevention level]                               | 30-<br>150<br>[%]    |     |                                                                                                    | 130                 | х                     |      |
| H88               | A358                                 | [2nd motor<br>Electronic<br>thermal level<br>for 1 min]          | 50-<br>200<br>[%]    |     |                                                                                                    | 120                 | 0                     |      |
| H89               | A359                                 | [2nd motor<br>Electronic<br>thermal level<br>for continuous]     | 50-<br>150<br>[%]    |     |                                                                                                    | 100                 | 0                     |      |
| H90               | A35A                                 | [2nd motor rated current]                                        | 0.1-<br>100 [A]      |     |                                                                                                    | 26.3                | Х                     |      |

<sup>1)</sup> Exception: Since SV004iG5H-2/SV004iG5H-4 is Natural convection type, this code is hidden.
2) It is indicated when choosing I17-I20 as a 12 (2nd motor select).

| LED<br>display    | Address<br>for<br>communi-<br>cation | Parameter name         | Min/<br>Max<br>range | Description Factory defaults A du                                                                                                    |   |   | Page |
|-------------------|--------------------------------------|------------------------|----------------------|----------------------------------------------------------------------------------------------------|---|---|------|
| H91 <sup>1)</sup> | A35B                                 | [Parameter read]       | 0 - 1                | Copy the parameters from inverter and save them into remote loader.                                                                                                    |   |   | 138  |
| H92               | A35C                                 | [Parameter write]      | 0 - 1                | Copy the parameters from remote loader and save them into inverter.                                                                                                    | 0 | Х | 130  |
| H93               | A35D                                 | [Parameter initialize] | 0-5                  | This parameter is used to initialize parameters back to the factory default value.  O -  All parameter groups are initialized to factory default value.  Only Drive group is initialized.  Only Function group 1 is initialized.  Only Function group 2 is initialized.  Only I/O group is initialized. | 0 | х | 139  |
| H94               | A35E                                 | [Password register]    | 0 -<br>FFFF          | Password for H95-[Parameter lock]. Set as Hexa value.                                                                                                    | 0 | 0 |      |
| H95               | A35F                                 | [Parameter lock]       | 0 -<br>FFFF          | This parameter is able to lock or unlock parameters by typing password registered in H94.  UL (Unlock) Parameter change enable L (Lock) Parameter change disable                                                                                                    | 0 | 0 | 139  |

<sup>1)</sup> H91,H92 parameters are displayed when Remote option is installed.

## 5.4 Input/output group

| LED<br>display | Address<br>for<br>communi-<br>cation | Parameter<br>name                               | Min/<br>Max<br>range |              | Description                                                                | Factory defaults | Adj.<br>during<br>run | Page |
|----------------|--------------------------------------|-------------------------------------------------|----------------------|--------------|----------------------------------------------------------------------------|------------------|-----------------------|------|
| 10             | A400                                 | [Jump code]                                     | 0 - 87               | Sets         | s the code number to jump.                                                 | 1                | 0                     | 28   |
| 12             | A402                                 | [NV input Min voltage]                          | 010<br>[V]           | 10V          | s the minimum voltage of the NV (-<br>-0V) input.                          | 0.00             | 0                     |      |
| 13             | A403                                 | [Frequency corresponding to I 2]                | 0 - 400<br>[Hz]      | frequinpu    |                                                                            | 0.00             | 0                     | 73   |
| 14             | A404                                 | [NV input Max voltage]                          | 010<br>[V]           | Sets<br>inpu | s the maximum voltage of the NV<br>it.                                     | 10.0             | 0                     |      |
| 15             | A405                                 | [Frequency corresponding to I 4]                | 0 - 400<br>[Hz]      |              | s the inverter output maximum<br>uency at maximum voltage of the NV<br>it. | 50.00            | 0                     |      |
| 16             | A406                                 | [Filter time constant for V1 input]             | 0 -<br>9999          | Adju<br>- +1 | usts the responsiveness of V1 input (0 0V).                                | 10               | 0                     | 74   |
| 17             | A407                                 | [V1 input Min voltage]                          | 0 - 10<br>[V]        | Sets         | s the minimum voltage of the V1                                            | 0                | 0                     |      |
| 18             | A408                                 | [Frequency corresponding to I 7]                | 0 - 400<br>[Hz]      |              | s the inverter output minimum<br>uency at minimum voltage of the V1<br>it. | 0.00             | 0                     |      |
| 19             | A409                                 | [V1 input Max voltage]                          | 0 - 10<br>[V]        | Sets<br>inpu | s the maximum voltage of the V1 it.                                        | 10               | 0                     |      |
| l10            | A40A                                 | [Frequency corresponding to I 9]                | 0 - 400<br>[Hz]      |              | s the inverter output maximum<br>uency at maximum voltage of the V1<br>it. | 50.00            | 0                     |      |
| l11            | A40B                                 | [Filter time constant for I input]              | 0 -<br>9999          |              | s the input section's internal filter<br>stant for I input.                | 10               | 0                     |      |
| l12            | A40C                                 | [I input Min current]                           | 0 - 20<br>[mA]       | Sets         | s the minimum current of I input.                                          | 4.00             | 0                     |      |
| l13            | A40D                                 | [Frequency corresponding to I 12]               | 0 - 400<br>[Hz]      |              | s the inverter output minimum<br>uency at minimum current of I input.      | 0.00             | 0                     |      |
| l14            | A40E                                 | [I input Max current]                           | 0 - 20<br>[mA]       | Sets         | s the Maximum current of I input.                                          | 20.00            | 0                     |      |
| l15            | A40F                                 | [Frequency corresponding to I 14]               | 0 - 400<br>[Hz]      |              | s the inverter output maximum<br>uency at maximum current of I input.      | 50.00            | 0                     | 75   |
| l16            | A410                                 | [Criteria for<br>Analog Input<br>Signal loss]   | 0-2                  | 1: a         | isabled<br>ctivated below half of set value.<br>ctivated below set value.  | 0                | 0                     | 165  |
| 117            | A411                                 | [Multi-function<br>input terminal<br>P1 define] | 0 - 30               | 1            | Forward run command  Reverse run command                                   | 0                | 0                     | 79   |

| LED<br>display | Address<br>for<br>communi-<br>cation | Parameter name                                  | Min/<br>Max<br>range |                         | Description                                |                          | Factory defaults                | Adj.<br>during<br>run | Page |     |
|----------------|--------------------------------------|-------------------------------------------------|----------------------|-------------------------|--------------------------------------------|--------------------------|---------------------------------|-----------------------|------|-----|
| l18            | A412                                 | [Multi-function input terminal                  |                      | 2                       | Emergency Stop Trip                        | 1                        | 0                               | -                     |      |     |
| 7.112          | P2 define]                           |                                                 | 3                    | Reset when a fault occu | rs {RST}                                   | '                        |                                 | -                     |      |     |
| l19            | A413                                 | [Multi-function input terminal                  |                      | 4                       | Jog operation command                      | 2                        | 0                               | 99                    |      |     |
|                |                                      | P3 define]                                      |                      | 5                       | Multi-Step freq – Low                      |                          | _                               |                       |      |     |
|                |                                      |                                                 |                      | 6                       | Multi-Step freq – Mid                      |                          |                                 |                       | 78   |     |
|                |                                      |                                                 |                      | 7                       | Multi-Step freq – High                     |                          |                                 |                       |      |     |
|                |                                      |                                                 |                      | 8                       | Multi Accel/Decel – Low                    |                          |                                 |                       |      |     |
|                |                                      |                                                 |                      | 9                       | Multi Accel/Decel – Mid                    |                          |                                 |                       | 85   |     |
|                | A414                                 | [Multi-function<br>input terminal<br>P4 define] |                      |                         | 10                                         | Multi Accel/Decel – High | l                               |                       |      |     |
|                |                                      |                                                 |                      | 11                      | DC brake during stop                       |                          |                                 | 95                    |      |     |
|                |                                      |                                                 |                      | 12                      | 2nd motor select                           |                          |                                 | 127                   |      |     |
|                |                                      |                                                 |                      | 13                      | -Reserved-                                 |                          |                                 | -                     |      |     |
|                |                                      |                                                 |                      | 14                      | -Reserved-                                 |                          |                                 |                       | -    |     |
|                |                                      |                                                 |                      |                         |                                            | 15                       | Frequency increase (UP) command |                       |      | 100 |
| 120            |                                      |                                                 |                      |                         | Up-down                                    | Frequency                | 3                               | 0                     | 100  |     |
|                |                                      |                                                 |                      | 16                      |                                            | decrease command         |                                 |                       |      |     |
|                |                                      |                                                 |                      |                         |                                            | (DOWN)                   |                                 |                       |      |     |
|                |                                      |                                                 |                      | 17                      | 3-wire operation                           | ,                        |                                 |                       | 103  |     |
|                |                                      |                                                 |                      | 18                      | External trip: A Contact (                 |                          |                                 |                       | 164  |     |
|                |                                      |                                                 |                      | 19                      | External trip: B Contact (                 | (EtB)                    |                                 |                       |      |     |
|                |                                      |                                                 |                      |                         | 20                                         | Self-diagnostic function | tion to \//E                    |                       |      | -   |
|                |                                      |                                                 |                      | 21                      | Change from PID operation to V/F operation |                          |                                 |                       | 106  |     |
|                |                                      |                                                 |                      | 22                      | 2nd Source                                 |                          |                                 |                       | 128  |     |
|                |                                      |                                                 |                      |                         | Analog Hold                                |                          |                                 |                       | 77   |     |
|                |                                      |                                                 |                      |                         | Accel/Decel Disable                        | . r                      |                                 |                       | 87   |     |
|                |                                      |                                                 |                      |                         | Up/Down Save Freq. Ini                     | tialization              |                                 |                       | 100  |     |
|                |                                      |                                                 |                      |                         |                                            | JOG-FX<br>JOG-RX         |                                 | -                     |      | 99  |
|                |                                      |                                                 |                      |                         | Fire Mode                                  |                          | 1                               |                       | 137  |     |
|                |                                      |                                                 |                      | 29                      | PID_Step_Low                               |                          | 1                               |                       |      |     |
|                |                                      |                                                 |                      | 30                      | PID_Step_Mid                               |                          | ]                               |                       | 111  |     |

<sup>\*</sup> See "Chapter 14 Troubleshooting and maintenance" for External trip A/B contact.

<sup>\*</sup> Each multi-function input terminal must be set differently.

## Input/output group

| LED<br>display | Address<br>for<br>communi-<br>cation | Parameter<br>name                                           | Min/<br>Max<br>range | Description      |                                                 |      |                                       |       | Factory<br>default | Adj.<br>during<br>run | Page |      |
|----------------|--------------------------------------|-------------------------------------------------------------|----------------------|------------------|-------------------------------------------------|------|---------------------------------------|-------|--------------------|-----------------------|------|------|
| 125            | A419                                 | [Input terminal                                             | BIT3                 |                  | BIT2                                            | Bľ   |                                       | BI    |                    |                       | _    | 143  |
|                |                                      | status display]                                             | P4                   |                  | P3                                              | P2   |                                       | P1    |                    |                       |      | 110  |
| 126            | A41A                                 | [Output terminal status                                     | BIT1                 |                  |                                                 | BIT0 |                                       |       |                    |                       | 444  |      |
| 120            | A41A                                 | display]                                                    | Relay2               |                  | Relay1                                          |      |                                       |       | ]-                 | -                     | 144  |      |
| 127            | A41B                                 | [Filtering time constant for Multi-function Input terminal] | 1 - 15               | res              | ne value is se<br>sponsiveness<br>tting slower. | -    | thigher, the of the Input terminal is |       |                    | 4                     | 0    | -    |
| 130            | A41E                                 | [Multi-Step<br>frequency 4]                                 |                      |                  |                                                 |      |                                       |       |                    | 30.00                 | 0    |      |
| l31            | A41F                                 | [Multi-Step<br>frequency 5]                                 | 0 - 400              | It c             | It cannot be set greater than F21 –             |      |                                       |       | 25.00              | 0                     | 78   |      |
| 132            | A420                                 | [Multi-Step<br>frequency 6]                                 | [Hz]                 | [Max frequency]. |                                                 |      |                                       |       | 20.00              | 0                     | -    |      |
| l33            | A421                                 | [Multi-Step<br>frequency 7]                                 |                      |                  |                                                 |      |                                       | 15.00 |                    |                       |      |      |
| 134            | A422                                 | [Multi-Accel<br>time 1]                                     |                      |                  |                                                 |      |                                       |       |                    | 3.0                   |      |      |
| 135            | A423                                 | [Multi-Decel<br>time 1]                                     |                      |                  |                                                 |      |                                       |       |                    | 3.0                   |      |      |
| l36            | A424                                 | [Multi-Accel<br>time 2]                                     | 0-                   |                  |                                                 |      |                                       |       |                    | 4.0                   |      |      |
| 137            | A425                                 | [Multi-Decel<br>time 2]                                     | 6000<br>[sec]        |                  |                                                 |      |                                       |       |                    | 4.0                   | 0    | 85   |
| 85             | A426                                 | [Multi-Accel<br>time 3]                                     |                      |                  |                                                 |      |                                       |       |                    | 5.0                   |      |      |
| 139            | A427                                 | [Multi-Decel<br>time 3]                                     |                      |                  |                                                 |      |                                       |       | 5.0                |                       |      |      |
| 140            | A428                                 | [Relay1 On<br>Delay]                                        |                      |                  |                                                 |      |                                       |       |                    | 0.0                   |      |      |
| I41            | A429                                 | [Relay1 Off<br>Delay]                                       | 0-                   |                  |                                                 |      |                                       |       |                    | 0.0                   |      | 44.7 |
| 142            | A42A                                 | [Relay2 On<br>Delay]                                        | 1000<br>[sec]        |                  |                                                 |      |                                       |       |                    | 0.0                   | ]    | 117  |
| 143            | A42B                                 | [[Relay2 Off<br>Delay]                                      |                      |                  |                                                 |      | _                                     |       |                    | 0.0                   |      |      |
| 150            | A432                                 | [Analog output item select]                                 | 0 - 3                | 0                | Output item                                     |      | Output<br>200V<br>Max fre             |       | 400V               | 0                     | 0    | 147  |

| LED<br>display | Address<br>for<br>communi-<br>cation | Parameter<br>name                | Min/<br>Max<br>range | Description |                                         |              |                   | Factory<br>default | Adj.<br>during<br>run | Page |
|----------------|--------------------------------------|----------------------------------|----------------------|-------------|-----------------------------------------|--------------|-------------------|--------------------|-----------------------|------|
|                |                                      |                                  |                      | 1           | Output current                          | 150 %        | 1                 |                    |                       |      |
|                |                                      |                                  |                      | 2           | Output voltage                          | AC 282V      | AC 564V           |                    |                       |      |
|                |                                      |                                  |                      | 3           | Inverter DC link voltage                | DC 400V      | DC 800V           |                    |                       |      |
| l51            | A433                                 | [Analog output level adjustment] | 10-<br>200<br>[%]    | Bas         | ed on 10V.                              | 100          | 0                 | 147                |                       |      |
| 152            | A434                                 | [Frequency detection level]      | 0 400                |             |                                         |              |                   | 30.00              | 0                     |      |
| 153            | A435                                 | [Frequency detection bandwidth]  | 0 - 400<br>[Hz]      |             | ed when I54 or I5<br>nnot be set highe  |              | l <del>-4</del> . | 10.00              |                       | 148  |
| 154 A4         |                                      | [Multi-function realy1 select]   | 0 - 27               | 0           | FDT-1                                   |              | 17                |                    | 148                   |      |
|                | A436                                 |                                  |                      | 1           | FDT-2                                   |              |                   | 0                  |                       |      |
| 10 1           |                                      |                                  |                      | 2           | FDT-3                                   |              |                   |                    | 148                   |      |
|                |                                      |                                  |                      | 3           | FDT-4                                   |              |                   |                    |                       |      |
|                |                                      | [Multi-function relay 2select]   |                      | 4           | FDT-5                                   |              | -                 |                    | 148                   |      |
|                |                                      |                                  |                      | 5           | Overload (OLt) Inverter Overload (IOLt) |              |                   | -                  |                       | 148  |
|                |                                      |                                  |                      | 7           | Motor stall (STALL)                     |              |                   |                    |                       |      |
|                |                                      |                                  |                      | 8           | Over voltage trip (Ovt)                 |              |                   |                    |                       |      |
|                |                                      |                                  |                      | 9           | Low voltage trip                        |              |                   |                    |                       |      |
|                |                                      |                                  |                      | 10          | Inverter Overhe                         |              | -                 |                    |                       |      |
|                |                                      |                                  |                      | 11          | Command loss                            |              |                   |                    |                       |      |
|                |                                      |                                  |                      | 12          | During Run                              |              |                   |                    |                       |      |
|                |                                      |                                  |                      | 13          | During Stop                             |              |                   |                    |                       |      |
|                |                                      |                                  |                      | 14          | During constan                          |              |                   |                    |                       |      |
| 155            | A437                                 |                                  |                      | 15          | During speed s                          |              | 12                | 0                  | 148                   |      |
|                |                                      |                                  |                      | 16          | Wait time for ru                        | n signal inp | ut                |                    |                       |      |
|                |                                      |                                  |                      | 17          | Fault Output                            |              |                   |                    |                       |      |
|                |                                      |                                  |                      | 18          | Warning for cod                         | )            |                   |                    |                       |      |
|                |                                      |                                  |                      | 19          | On Off Control                          |              |                   |                    |                       |      |
|                |                                      |                                  |                      | 20          | Pipe Broken                             |              |                   |                    |                       |      |
|                |                                      |                                  |                      | 21          | Over Pressure                           |              | 1                 |                    |                       |      |
|                |                                      |                                  |                      | 22          | Under Load Tri                          | -            |                   | 140                |                       |      |
|                |                                      |                                  |                      | 23<br>24    | Broken Belt Trip<br>Motor Alternation   | 1            |                   | 148                |                       |      |
|                |                                      |                                  |                      | 25          | MMC1                                    |              | 1                 |                    |                       |      |
|                |                                      |                                  |                      | 26          | MMC2                                    |              | =                 |                    |                       |      |

| LED<br>display | Address<br>for<br>communi-<br>cation | Parameter<br>name | Min/<br>Max<br>range |                     | De                                                             |                                                | Factory<br>default   | Adj.<br>during<br>run            | Page |   |     |
|----------------|--------------------------------------|-------------------|----------------------|---------------------|----------------------------------------------------------------|------------------------------------------------|----------------------|----------------------------------|------|---|-----|
|                |                                      |                   |                      | 27                  |                                                                |                                                |                      | 1                                |      |   |     |
|                |                                      |                   |                      |                     | When setting<br>the H26–<br>[Number of<br>auto restart<br>try] | When<br>trip of<br>than le<br>voltage<br>occur | her<br>ow<br>je trip | When the low voltage trip occurs |      |   |     |
|                |                                      |                   |                      |                     | Bit 2                                                          | Bit 1                                          |                      | Bit 0                            |      |   |     |
| I56 A438       |                                      | [Fault relay      | 0 - 7                | 0                   | -                                                              | -                                              |                      | -                                | 2    | 0 | 148 |
| 100            | 71400                                | output]           | 0 /                  | 1                   | -                                                              | -                                              |                      | ✓                                | _    |   | 140 |
|                |                                      |                   |                      | 2                   | -                                                              | <b>√</b>                                       |                      | -<br>✓                           |      |   |     |
|                |                                      |                   |                      | 3                   | -<br>✓                                                         | _                                              |                      | -                                |      |   |     |
|                |                                      |                   |                      | 5                   | <b>∨</b>                                                       | _                                              |                      | <u>-</u>                         | -    |   |     |
|                |                                      |                   |                      | 6                   | · ✓                                                            | <b>√</b>                                       |                      | -                                |      |   |     |
|                |                                      |                   |                      | 7                   | ✓                                                              | ✓                                              |                      | ✓                                |      |   |     |
|                |                                      | [Output           |                      |                     | Multi-function relay                                           | n Multi-function output terminal               |                      |                                  |      |   |     |
|                |                                      | terminal select   |                      |                     | Bit 1                                                          |                                                | Bit 0                |                                  |      |   |     |
| 157            | A439                                 | when              | 0-3                  | 0                   | -                                                              |                                                | -                    |                                  | 0    | 0 | 158 |
|                |                                      | communication     |                      | 1                   | -                                                              |                                                | ✓                    |                                  |      |   |     |
|                |                                      | error occurs]     |                      | 2                   | ✓                                                              |                                                | -                    |                                  |      |   |     |
|                |                                      |                   |                      | 3                   | ✓                                                              |                                                | ✓                    |                                  |      |   |     |
|                |                                      | [Communicatio     |                      | Set communication p |                                                                | n prot                                         | ocol.                |                                  |      |   |     |
| 159            | A43B                                 | n protocol        | 0 -1                 | 0                   | Modbus RT                                                      | J                                              |                      |                                  | 0    | Х | 80  |
|                |                                      | select]           |                      | 1 LS BUS            |                                                                |                                                |                      |                                  |      |   |     |
| 160            | A43C                                 | [Inverter number] | 1 -<br>250           | Set                 | for RS485 co                                                   | mmuni                                          | cation               | ı                                | 1    | 0 | 80  |

# Input/Output Group

| LED<br>display | Address<br>for<br>communi-<br>cation | Parameter name                                                  | Min/<br>Max<br>range  | Description                                                                                                    | Factory defaults | Adj.<br>during<br>run | Page |
|----------------|--------------------------------------|-----------------------------------------------------------------|-----------------------|----------------------------------------------------------------------------------------------------|------------------|-----------------------|------|
| l61            | A43D                                 | [Baud rate]                                                     | 0 - 4                 | Select the Baud rate of the RS485.  0                                                                                                    | 3                | 0                     | 80   |
| l62            | A43E                                 | [Drive mode<br>select after<br>loss of<br>frequency<br>command] | 0-3                   | It is used when freq command is given via V1 /I terminal or RS485.  Continuous operation at the frequency before its command is lost.  Free Run stop (Output cut-off)  Decel to stop  Lost Preset          | 0                | 0                     | 165  |
| 163            | A43F                                 | [Wait time after<br>loss of<br>frequency<br>command]            | 0.1 -<br>120<br>[sec] | This is the time inverter determines whether there is the input frequency command or not. If there is no frequency command input during this time, inverter starts operation via the mode selected at 162. | 1.0              | 0                     | 165  |
| l64            | A440                                 | [Communi-<br>cation time<br>setting]                            | 2 - 100<br>[ms]       | Frame communication time                                                                                                    | 5                | 0                     | -    |
| 165            | A441                                 | [Parity/stop bit setting]                                       | 0-3                   | When the protocol is set, the communication format can be set.  O Parity: None, Stop Bit: 1  Parity: None, Stop Bit: 2  Parity: Even, Stop Bit: 1  Parity: Odd, Stop Bit: 1                                | 0                | 0                     | -    |

# Input/Output Group

| LED<br>display | Address<br>for<br>communi-<br>cation | Parameter<br>name          | Min/<br>Max<br>range | Description                                                          | Factory defaults | Adj.<br>during<br>run | Page |
|----------------|--------------------------------------|----------------------------|----------------------|----------------------------------------------------------------------|------------------|-----------------------|------|
| 166            | A442                                 | [Read address register 1]  |                      |                                                                      | 5                |                       |      |
| 167            | A443                                 | [Read address register 2]  |                      |                                                                      | 6                |                       |      |
| 168            | A444                                 | [Read address register 3]  |                      |                                                                      | 7                | 0                     |      |
| 169            | A445                                 | [Read address register 4]  | 0-                   | discontinuous addresses and read them                                | 8                |                       | 181  |
| 170            | A446                                 | [Read address register 5]  | 42239                |                                                                      | 9                |                       | 101  |
| l71            | A447                                 | [Read address register 6]  |                      |                                                                      | 10               |                       |      |
| 172            | A448                                 | [Read address register 7]  |                      |                                                                      | 11               |                       |      |
| 173            | A449                                 | [Read address register 8]  |                      |                                                                      | 12               |                       |      |
| 174            | A44A                                 | [Write address register 1] |                      | The way are resistent in to 0                                        | 5                |                       |      |
| 175            | A44B                                 | [Write address 0           |                      | The user can register up to 8 discontinuous addresses and write them | 6                | 0                     | 181  |
| 176            | A44C                                 | [Write address register 3] |                      | all with one Write command                                           | 7                |                       |      |

### Input/Output Group

| LED<br>display    | Address<br>for<br>communi-<br>cation | Parameter name             | Min/<br>Max<br>range | Description                                                                                                    | Factory defaults | Adj.<br>during<br>run | Page |
|-------------------|--------------------------------------|----------------------------|----------------------|----------------------------------------------------------------------------------------------------|------------------|-----------------------|------|
| 177               | A44D                                 | [Write address register 4] |                      |                                                                                                    | 8                |                       |      |
| 178               | A44E                                 | [Write address register 5] |                      |                                                                                                    | 5                |                       |      |
| 179               | A44F                                 | [Write address register 6] |                      |                                                                                                    | 6                |                       | 181  |
| 180               | A450                                 | [Write address register 7] |                      |                                                                                                    | 7                |                       |      |
| l81               | A451                                 | [Write address register 8] |                      |                                                                                                    | 8                |                       |      |
| I88 <sup>1)</sup> | A458                                 | [Lost Preset<br>Freq]      | 0-400<br>[Hz]        | If I62 is set "3", when the drive go into the lost command state, the drive will operate the motor at lost command frequency. | 30.0             | 0                     | 165  |

<sup>1):</sup> It is indicated when choosing I62 as a 3 (Lost Preset)

# 5.5 Application Group

| LED<br>display    | Address<br>for<br>communi-<br>cation | Parameter<br>name         | Min/<br>Max<br>range | Description                                                                                                    | Factory defaults | Adj.<br>during<br>run | Page |
|-------------------|--------------------------------------|---------------------------|----------------------|----------------------------------------------------------------------------------------------------|------------------|-----------------------|------|
| A1 <sup>1)</sup>  | A501                                 | [Sleep delay time]        | 0-<br>2000<br>[s]    | Sets a sleep delay time in PID drive.                                                                                    | 20.0             | 0                     | 109  |
| A2 <sup>1)</sup>  | A502                                 | [Sleep<br>frequency]      | 0-400<br>[Hz]        | Sets a sleep frequency when executing a sleep function in PID control drive. You can't set more than Max. frequency(F21) | 0.00             | 0                     | 109  |
| A3 <sup>1)</sup>  | A503                                 | [Sleep Boost<br>Set]      | 0-100<br>[%]         | Set the percentage of the PID reference before entering sleep mode.                                                      | 0.00             | 0                     | 109  |
| A4 <sup>1)</sup>  | A504                                 | [Sleep Boost<br>Time]     | 0-<br>1000.0<br>[s]  | If the set time is exceeded, sleep mode is entered.                                                                      | 0.0              | 0                     | 109  |
| A5 <sup>1)</sup>  | A505                                 | [Wake up<br>Delay Time]   | 0-<br>6000.0<br>[s]  | Sets a Wake Up delay time in PID drive.                                                                                  | 20.0             | 0                     | 109  |
| A6 <sup>1)</sup>  | A506                                 | [Wake up<br>level]        | 0-<br>100.0<br>[%]   | Sets a wake up level in PID control drive.                                                                               | 20.0             | 0                     | 109  |
| A7 <sup>1)</sup>  | A507                                 | [Pre-PID Mode<br>Freq]    | 0-400<br>[Hz]        | Sets the frequency range for a general acceleration without PID control.                                                 | 0.00             | 0                     | 110  |
| A8 <sup>1)</sup>  | A508                                 | [Pre-PID Exit<br>Level]   | 0-<br>100.0<br>[%]   | When the feedback exceeds the Pre-PID Exit Level, the Pre-PID operation ends and a normal process PID operation begins.  | 20.0             | О                     | 110  |
| A9 <sup>1)</sup>  | A509                                 | [Pre-PID<br>Timer]        | 0-<br>100.0<br>[s]   | When the time exceeds the Pre-PID Timer, the Pre-PID operation ends and a normal process PID operation begins.           | 60.0             | 0                     | 110  |
| A11 <sup>1)</sup> | A50B                                 | [MMC Sel]                 | 0-1                  | Selects the MMC operation settings.  0 No: Deactivates MMC function  1 Yes : Activates MMC function                      | 0                | Х                     | 112  |
| A12 <sup>2)</sup> | A50C                                 | [Num Of Aux]              | 1-2                  | Decides the number of auxiliary motors to use.                                                                           | 2                | 0                     | 112  |
| A13 <sup>2)</sup> | A50D                                 | [Start Freq1]             | A15-<br>400<br>[Hz]  | Sets the auxiliary motor start frequency.                                                                                | 40.0             | О                     | 112  |
| A14 <sup>2)</sup> | A50E                                 | [Start Freq2]             | A16-<br>400<br>[Hz]  | Sets the auxiliary motor start frequency.                                                                                | 40.0             | 0                     | 112  |
| A15 <sup>2)</sup> | A50F                                 | [Stop Freq1]              | 0-A13<br>[Hz]        | Sets the auxiliary motor stop frequency.                                                                                 | 20.0             | 0                     | 112  |
| A16 <sup>2)</sup> | A510                                 | [Stop Freq2]              | 0-A14<br>[Hz]        | Sets the auxiliary motor stop frequency.                                                                                 | 20.0             | 0                     | 112  |
| A17 <sup>2)</sup> | A511                                 | [Aux Start<br>Delay Time] | 0.1-<br>600.0<br>[s] | The auxiliary motors turns on or off after the auxiliary motor stop delay time elapses.                                  | 5.0              | 0                     | 112  |

<sup>1):</sup> Set H49 to 1 (PID control) to display this parameter.
2): Set A11 to 1 (MMC Select) to display this parameter.

### **Application Group**

| LED<br>display    | Address<br>for<br>communi-<br>cation | Parameter name                     | Min/<br>Max<br>range          | Description                                                                                                    | Factory defaults | Adj.<br>during<br>run | Page |
|-------------------|--------------------------------------|------------------------------------|-------------------------------|----------------------------------------------------------------------------------------------------|------------------|-----------------------|------|
| A18 <sup>2)</sup> | A512                                 | [Aux Stop<br>Delay Time]           | 0.1-<br>600.0<br>[s]          | The auxiliary motors turns on or off after the auxiliary motor stop delay time elapses.                                                                                                    | 5.0              | 0                     | 112  |
| A19 <sup>2)</sup> | A513                                 | [PID Acc Time]                     | 0-<br>600.0<br>[s]            | When the auxiliary motor stops, the main motor accelerates up to the auxiliary motor restart frequency set at A13, 14 (Start Freq 1, 2) based on the acceleration time set at A20 (PID Acc Time).  | 5.0              | 0                     | 112  |
| A20 <sup>2)</sup> | A514                                 | [PID Dec<br>Time]                  | 0-<br>600.0<br>[s]            | When an auxiliary motor starts, the main motor decelerates to the auxiliary motor deceleration frequency set at A15, 16 (Stop Freq 1, 2) based on the deceleration time set at A19 (PID Dec Time). | 5.0              | 0                     | 112  |
| A21 <sup>2)</sup> | A515                                 | [Aux All Stop]                     | 0-1                           | 0 No<br>1 Enable Aux All Stop                                                                                                    | No               | 0                     | 112  |
| A22 <sup>2)</sup> | A516                                 | [Aux On/Off<br>Sequence]           | 0-1                           | Sets the operating priority of MMC.  0 First In First Out  1 First In Last Out                                                                                                    | 0                | 0                     | 112  |
| A23 <sup>2)</sup> | A517                                 | [Auto Change<br>Select]            | 0-1                           | 0 No<br>1 Enable Aux Auto Change                                                                                                    | No               | 0                     | 114  |
| A24 <sup>3)</sup> | A518                                 | [Auto Change<br>Time]              | 1-<br>6000<br>[m]             | Sets the auto change intervals.                                                                                                    | 6                | х                     | 114  |
| A25 <sup>3)</sup> | A519                                 | [Auto Change<br>Level]             | startFr<br>eq-<br>400<br>[Hz] | All the conditions for Auto Change are met under the frequency in which output frequency of Main motors are set in A25. A25 is the frequency to activate Auto Change.                              | 20.00            | 0                     | 114  |
| A26 <sup>3)</sup> | A51A                                 | [Start Motor]                      | 1-2                           | Sets the start auxiliary motor.                                                                                                    | 1                | Х                     | 114  |
| A27 <sup>3)</sup> | A51B                                 | [Auto Change<br>Operation<br>Time] | 0-<br>6000<br>[m]             | Indicates time to activate Auto Change.                                                                                                    | -                | Х                     | 114  |
| A29               | A51D                                 | [Alternation<br>Select]            | 0-1                           | 0 NO<br>1 Enable Motor Alternation                                                                                                    | No               | Х                     | 116  |
| A30               | A51E                                 | [Alt. Set Time]                    | 0-<br>6000<br>[m]             | Sets the Motor Alternation time                                                                                                    | 1                | х                     | 116  |
| A31               | A51F                                 | [Alt. Delay<br>Time]               | 600.0<br>[sec]                | Sets the Alternation Delay Time.                                                                                                    | 10               | Х                     | 116  |
| A32               | A520                                 | [Lead Pump<br>Select]              | 1-2                           | Select Lead Pump.                                                                                                    | 1                | Х                     | 116  |
| A33               | A521                                 | [Lead Pump<br>Display]             | 1-2                           | Pump Operation Time.                                                                                                    | -                | 0                     | 116  |

<sup>2):</sup> Set A11 to 1 (MMC Select) to display this parameter.
3): Set A23 to 1 (Auto Change Select) to display this parameter.

### **Application Group**

| LED<br>display    | Address<br>for<br>communi-<br>cation | Parameter name                    | Min/<br>Max<br>range | Description                                                                                                    | Factory defaults | Adj.<br>during<br>run | Page |
|-------------------|--------------------------------------|-----------------------------------|----------------------|----------------------------------------------------------------------------------------------------|------------------|-----------------------|------|
| A35               | A523                                 | [Start Ramp<br>Acc]               | 0-<br>6000.0<br>[s]  | Multi-step acceleration time                                                                                         | 10.0             | 0                     | 136  |
| A36               | A524                                 | [End Ramp<br>Dec]                 | 0-<br>6000.0<br>[s]  | Multi-step deceleration time                                                                                         | 10.0             | 0                     | 136  |
| A37               | A525                                 | [Start & End<br>Ramp Freq]        | 0-400<br>[Hz]        | Acc/Dec time switch frequency                                                                                        | 0.00             | 0                     | 136  |
| A38 <sup>1)</sup> | A526                                 | [Pipe Broken<br>Select]           | 0-1                  | Sets the Pipe Broken function.                                                                                       | No               | 0                     | 172  |
| A39 <sup>4)</sup> | A527                                 | [Pipe Broken<br>Level]            | 0-<br>100.0<br>[%]   | Sets the Pipe Break Detection level.                                                                                 | 0.0              | 0                     | 172  |
| A40 <sup>4)</sup> | A528                                 | [Pipe Broken<br>Delay]            | 0-<br>600.0<br>[s]   | Sets the detection delay time.                                                                                       | 10.0             | 0                     | 172  |
| A41 <sup>4)</sup> | A529                                 | [Pipe Broken<br>Freq]             | 0-H55<br>[Hz]        | Sets the Pipe Broken frequency.                                                                                      | 49.00            | 0                     | 172  |
| A42               | A52A                                 | [Fire Mode<br>Freq]               | 0-400<br>[Hz]        | Set the Fire Mode Freq                                                                                               | 50.00            | 0                     | 137  |
| A43               | A52B                                 | [Fire Mode<br>Count]              | 0-<br>10000          | Fire Mode Count                                                                                                    | 0                | 0                     | 137  |
| A44               | A52C                                 | [ULT Select]                      | 0-1                  | 0 NO<br>1 YES                                                                                                    | No               | 0                     |      |
| A45 <sup>5)</sup> | A52D                                 | [ULT Level<br>Freq]               | 0-400<br>[Hz]        | Defines the ULT Level Freq.                                                                                          | 49.00            | 0                     |      |
| A46 <sup>5)</sup> | A52E                                 | [ULT Level]                       | 0-<br>100.0<br>[%]   | Defines the ULT Current Level.                                                                                       | 70.0             | 0                     |      |
| A47 <sup>5)</sup> | A52F                                 | [ULT Delay<br>Time]               | 0-<br>600.0<br>[s]   | A protect function operates when under load level conditions explained above maintain for the trip time set.         | 5.0              | х                     | 169  |
| A48 <sup>5)</sup> | A530                                 | [ULT Retry<br>Number]             | 0-10                 | The number of available auto restarts can                                                                            | 0                | 0                     |      |
| A49 <sup>5)</sup> | A531                                 | [ULT Auto<br>Retry Delay<br>Time] | 0-<br>600.0<br>[s]   | be set at A48. If a ULT trip occurs during an operation, the inverter restarts after the time set at A49 (Retry DT). | 1.0              | Х                     |      |

<sup>1):</sup> Set H49 to 1 (PID control) to display this parameter.
4): Set A38 to 1 (Pipe Broken Select) to display this parameter.

<sup>5):</sup> Set A44 to 1 (ULT Select) to display this parameter

### **Application Group**

| LED<br>display    | Address<br>for<br>communi-<br>cation | Parameter name              | Min/<br>Max<br>range | Max Description                                |                          | Factory<br>defaults | Adj.<br>during<br>run | Page |
|-------------------|--------------------------------------|-----------------------------|----------------------|------------------------------------------------|--------------------------|---------------------|-----------------------|------|
| A54               | A536                                 | [Broken Belt<br>Select]     | 0-2                  | 0<br>1<br>2                                    | NONE Warning Free-Run    | 0                   | х                     |      |
| A55               | A537                                 | [Broken Belt<br>Freq]       | 15.0-<br>400<br>[Hz] | Bro                                            | ken Belt Freq            | 15.0                | х                     | 171  |
| A56               | A538                                 | [Current<br>Torque]         | -                    | Current Torque display.                        |                          | -                   | Х                     |      |
| A57               | A539                                 | [Broken Belt<br>Torque]     | 0-<br>100.0<br>[%]   | Set                                            | s the Broken Belt Torque | 10.0                | х                     |      |
| A58               | A53A                                 | [Broken Belt<br>Delay]      | 0-<br>600.0<br>[s]   | Bro                                            | ken Belt Delay time      | 10.0                | х                     | 171  |
|                   |                                      | [Over                       |                      | 0                                              | NONE                     |                     |                       |      |
| A62 <sup>1)</sup> | A53E Pressure Trip]                  |                             | 0-2                  | 1                                              | Auto Reset               | 0                   | Х                     |      |
| A63 <sup>1)</sup> | A53F                                 | [Over<br>Pressure<br>Level] | 0-<br>100.0<br>[%]   | Manual Reset  Defines the Over Pressure level. |                          | 80.0                | Х                     | 172  |

<sup>1):</sup> Set H49 to 1 (PID control) to display this parameter.

# **6 Control Block Diagram**

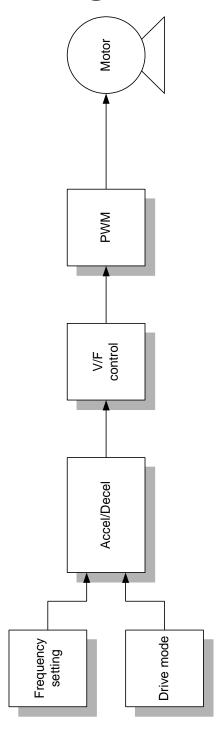

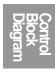

# 6.1 Frequency setting

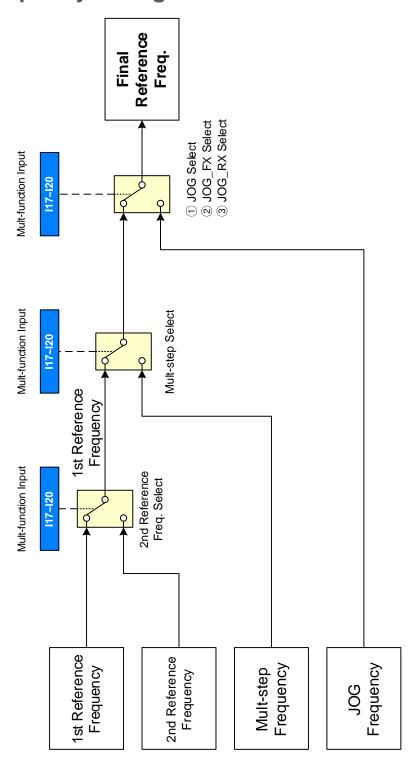

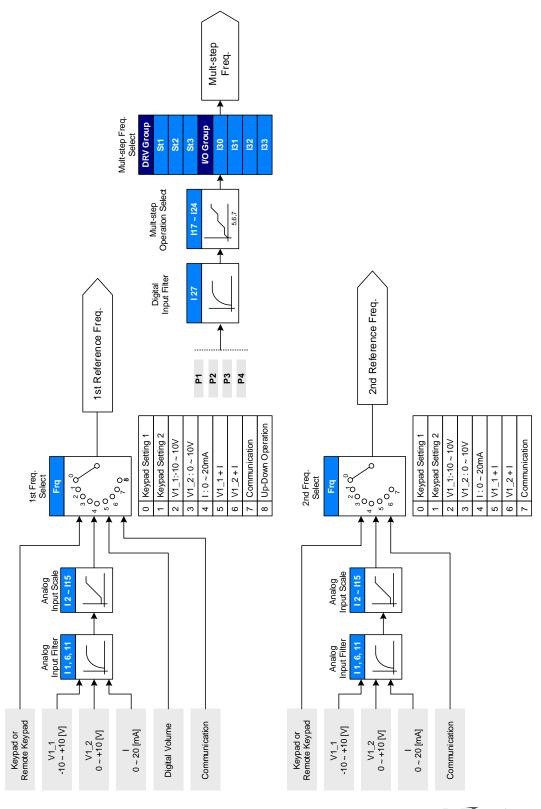

# 6.2 Drive command setting

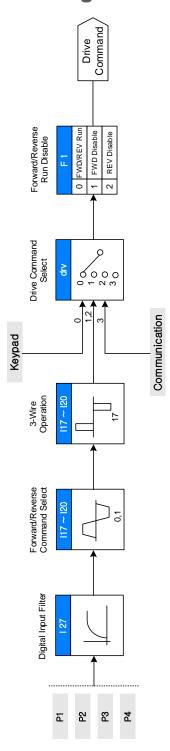

### Control Block Diagram

# 6.3 Accel/Decel setting and V/F control

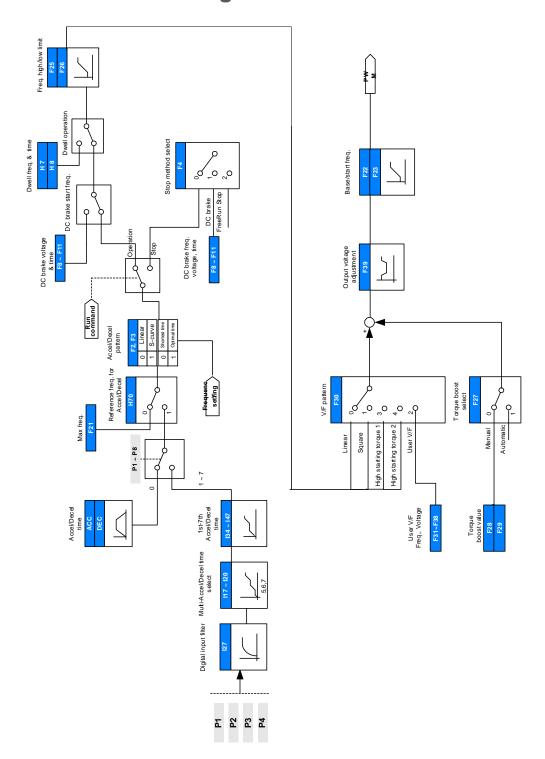

### 7 Basic Functions

### 7.1 Frequency mode

#### **Keypad Frequency setting 1** 7.1.1

| Group       | Code | Parameter Name      | Setting | Range   | Default | Unit |
|-------------|------|---------------------|---------|---------|---------|------|
| Drive group | 0.00 | [Frequency Command] | -       | 0 - 400 | 0.00    | Hz   |
| Drive group | Frq  | [Frequency mode]    | 0       | 0-8     | 0       |      |

- Set **Frq** [Frequency mode] to 0 {Frequency setting via Keypad 1}.
- Set the desired frequency in **0.00** and press the Prog/Ent (●) key to enter the value into memory.
- The value is settable less than **F21** [Max frequency].
- When remote keypad is connected, keypad keys on the body are deactivated.

#### **Keypad Frequency setting 2** 7.1.2

| Group       | Code | Parameter Name      | Setting | Range   | Default | Unit |
|-------------|------|---------------------|---------|---------|---------|------|
| Drive group | 0.00 | [Frequency Command] | -       | 0 - 400 | 0.00    | Hz   |
| Drive group | Frq  | [Frequency mode]    | 1       | 0 - 8   | 0       |      |

- Set **Frq** [Frequency mode] to 1{Frequency setting via Keypad 2}.
- In **0.00**, frequency is changed upon pressing the Up (▲)/Down (▼) key. In this case, UP/Down keys serve as a potentiometer.
- The value is settable less than **F21** [Max frequency].
- When remote keypad is connected, keypad keys on the body are deactivated.

### 7.1.3 Frequency setting via -10 - +10[V] input

| Group       | Code     | Parameter Name                    | Setting | Range   | Default | Unit |
|-------------|----------|-----------------------------------|---------|---------|---------|------|
| Drive group | 0.00     | [Frequency Command]               | -       | 0 -400  | 0.00    | Hz   |
| Drive group | Frq      | [Frequency Mode]                  | 2       | 0-8     | 0       |      |
|             | 12       | [NV input minimum voltage]        | -       | 010     | 0.0     | V    |
|             | 13       | [Frequency corresponding to I2]   | -       | 0 - 400 | 0.00    | Hz   |
| I/O group   | 14       | [NV input max voltage]            | -       | 0 - 10  | 10.00   | ٧    |
|             | 15       | [Frequency corresponding to   14] | -       | 0 - 400 | 60.00   | Hz   |
|             | l6 - l10 | [V1 input]                        |         |         |         |      |

- Set **Frq** [Frequency Mode] to 2.
- The set frequency can be monitored in **0.00** [Frequency Command].
- ► Apply –10V +10V signal between V1 and CM terminal.
- ► Output frequency corresponding to -10V +10V input voltage to V1 terminal

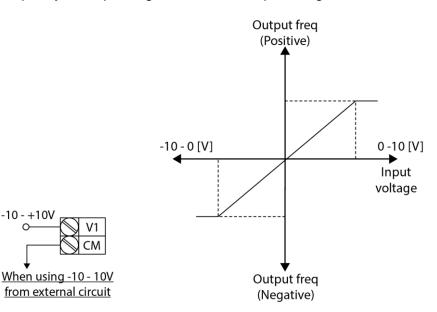

► 12-15: Setting input range and corresponding frequency to -10V - 0V V1 input voltage Ex) when minimum (-) input voltage is -2V with corresponding frequency 10Hz and Max voltage is -8V with run freq. 50Hz.

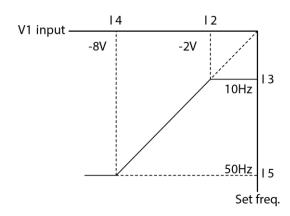

16 - I10: Setting input range and corresponding frequency to 0 - +10V V1 input voltage Ex) when minimum (+) input voltage is 2V with corresponding frequency 10Hz and Max voltage is 8V with run freq.

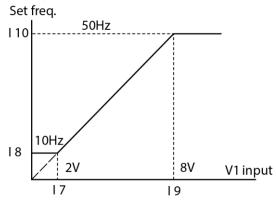

#### 7.1.4 Frequency setting via 0 - 10 [V] input or Terminal **Potentiometer**

| Group       | Code | Parameter Name                      | Setting | Range    | Default | Unit |
|-------------|------|-------------------------------------|---------|----------|---------|------|
| Drive group | 0.00 | [Frequency Command]                 | -       | 0 -400   | 0.00    | Hz   |
| Drive group | Frq  | [Frequency Mode]                    | 3       | 0 - 8    | 0       |      |
|             | 16   | [Filter time constant for V1 input] | 10      | 0 - 9999 | 10      |      |
|             | 17   | [V1 input Min voltage]              | -       | 0 - 10   | 0       | V    |
| I/O group   | 18   | [Frequency corresponding to I 7]    | -       | 0 - 400  | 0.00    | Hz   |
|             | 19   | [V1 input max voltage]              | -       | 0 - 10   | 10      | V    |
|             | I10  | [Frequency corresponding to I 9]    | -       | 0 - 400  | 60.00   | Hz   |

- Select 3 in Frq code of Drive group.
- 0-10V can be directly applied from an external controller or a potentiometer connected on terminals VR, V1 and CM.

Wire the terminals as shown below and refer to I 6 - I 10.

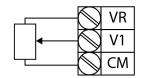

Wiring of potentiometer

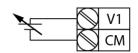

0 - 10V input via external controller

7.1.5 Frequency setting via 0 - 20 [mA] input

| Group        | Code | Parameter Name                     | Setting | Range    | Default | Unit |
|--------------|------|------------------------------------|---------|----------|---------|------|
| DIIVO        | 0.00 | [Frequency Command]                | -       | 0 -400   | 0.00    | Hz   |
|              | Frq  | [Frequency Mode]                   | 4       | 0 - 8    | 0       |      |
|              | l11  | [Filter time constant for I input] | 10      | 0 - 9999 | 10      |      |
|              | l12  | [I input minimum current]          | -       | 0 - 20   | 4       | mA   |
| I/O<br>group | l13  | [Frequency corresponding to I12]   | -       | 0 - 400  | 0.00    | Hz   |
| gioup        | l14  | [I input max current]              | -       | 0 - 20   | 20      | mA   |
|              | l15  | [Frequency corresponding to I14]   | -       | 0 - 400  | 60.00   | Hz   |

- Select 4 in Frq code of Drive group.
- Frequency is set via 0-20mA input between I and CM terminal.

7.1.6 Frequency setting via -10 - +10[V] voltage input + 0 - 20[mA] input

| Group | Code | Parameter Name      | Setting | Range  | Default | Unit |
|-------|------|---------------------|---------|--------|---------|------|
| Drive | 0.00 | [Frequency Command] | -       | 0 -400 | 0.00    | Hz   |
| group | Frq  | [Frequency Mode]    | 5       | 0 - 8  | 0       |      |

- Select 5 in Frq code of Drive group.
- Override function available using Main/Auxiliary speed adjustment
- Related code: I 2 I 5, I 6 I10, I11 I15
- Override function is to gain precise control and fast response by combining Main and Auxiliary speed input. Fast response can be achieved by Main speed and precise control can be accomplished by Aux. speed if the accuracy of Main/Aux speed is set differently.
- ► Follow the setting below when Main speed is given via 0 20mA with Aux. speed via V1 terminal (-10 10V).
- ► When override function is used, select the Main/Aux. speed according to loads used.

| Group     | Code | Parameter Name                    | Setting | Unit |
|-----------|------|-----------------------------------|---------|------|
|           | 12   | [NV input Min voltage]            | 0       | V    |
|           | 13   | [Frequency corresponding to I 2]  | 0.00    | Hz   |
|           | 14   | [NV input Max voltage]            | 10.00   | V    |
|           | 15   | [Frequency corresponding to I 4]  | 5.00    | Hz   |
|           | 17   | [V1 input Min voltage]            | 0.00    | V    |
| I/O group | 18   | [Frequency corresponding to I 7]  | 0.00    | Hz   |
| I/O group | 19   | [V1 input max voltage]            | 10.00   | V    |
|           | I10  | [Frequency corresponding to I 9]  | 5.00    | Hz   |
|           | l12  | [I input minimum current]         | 4.00    | mA   |
|           | l13  | [Frequency corresponding to I 12] | 0.00    | Hz   |
|           | l14  | [I input max current]             | 20.00   | mA   |
|           | l15  | [Frequency corresponding to I 14] | 60.00   | Hz   |

After the above setting is made, if 5V is applied to V1 with 12mA given to terminal I, output frequency would be 32.5Hz. If -5V is applied to V1 terminal with 12mA given to terminal I, output frequency would be 27.5Hz.

#### 7.1.7 Frequency setting via 0 - 10[V] + 0 - 20[mA] input

| Group       | Code | Parameter Name      | Setting | Range  | Default | Unit |
|-------------|------|---------------------|---------|--------|---------|------|
| Drive group | 0.00 | [Frequency Command] | -       | 0 -400 | 0.00    | Hz   |
|             | Frq  | [Frequency Mode]    | 6       | 0 - 8  | 0       |      |

- Select 6 in Frq code of Drive group.
- Related code: I 6 I 10, I 11 I 15
- Refer to Frequency setting via -10 +10V voltage input + 0 20mA input.

#### Frequency setting via RS 485 communication 7.1.8

| Group       | Code | Parameter Name      | Setting | Range  | Default | Unit |
|-------------|------|---------------------|---------|--------|---------|------|
| Drive group | 0.0  | [Frequency Command] | -       | 0 -400 | 0.00    | Hz   |
|             | Frq  | [Frequency Mode]    | 7       | 0 - 8  | 0       |      |

- Select 7 in Frq code of Drive group.
- Related code: I 59, I 60, I 61
- Refer to Chapter 11. RS485 communication.

### 7.1.9 Frequency setting via Digital Volume (up-down)

| Group | Code | Parameter Name      | Setting | Range  | Default | Unit |
|-------|------|---------------------|---------|--------|---------|------|
| Drive | 0.0  | [Frequency Command] | -       | 0 -400 | 0.00    | Hz   |
| group | Frq  | [Frequency Mode]    | 8       | 0-8    | 0       |      |

- Select 7 in Frq code of Drive group.
- Related code: I 59, I 60, I 61
- Refer to Chapter 11. RS485 communication.

### 7.1.10 Analog Hold

| Group          | Code | Parameter Name                            | Setting | Range | Default | Unit |
|----------------|------|-------------------------------------------|---------|-------|---------|------|
| Drive<br>group | Frq  | [Frequency Mode]                          | 2-7     | 0 - 8 | 0       |      |
|                | l17  | [Multi-function input terminal P1 define] | -       |       | 0       |      |
| I/O<br>group   | -    | -                                         |         | 0 -25 |         |      |
| group          | 120  | [Multi-function input terminal P4 define] | 30      |       | 3       |      |

- It is available when Frq code setting is 2 7.
- Select one terminal to use for Analog Hold command among Multi-function input terminal (P1 P4).
- ► When P4 terminal is selected,

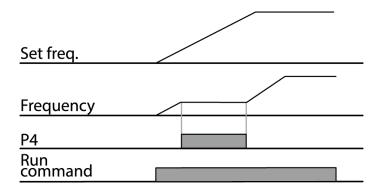

# 7.2 Multi-Step Frequency setting

| Group       | Code | Parameter Name                            | Setting | Range   | Default | Unit |
|-------------|------|-------------------------------------------|---------|---------|---------|------|
|             | 0.0  | [Frequency Command]                       | 5.0     | 0 - 400 | 0.00    | Hz   |
|             | Frq  | [Frequency Mode]                          | 0       | 0-8     | 0       | -    |
| Drive group | St1  | [Multi-Step frequency 1]                  | -       |         | 10.00   |      |
|             | St2  | [Multi-Step frequency 2]                  | -       | 0 - 400 | 20.00   | Hz   |
|             | St3  | [Multi-Step frequency 3]                  | -       |         | 30.00   |      |
|             | l18  | [Multi-function input terminal P2 define] | 5       |         | 1       | -    |
|             | l19  | [Multi-function input terminal P3 define] | 6       | 0 - 30  | 2       | -    |
| I/O group   | 120  | [Multi-function input terminal P4 define] | 7       |         | 3       | -    |
| "O gloup    | 130  | [Multi-Step frequency 4]                  | -       |         | 30.00   |      |
|             | I31  | [Multi-Step frequency 5]                  | -       | 0 - 400 | 25.00   | - Hz |
|             | 132  | [Multi-Step frequency 6]                  | -       | 70-400  | 20.00   |      |
|             | 133  | [Multi-Step frequency 7]                  | -       |         | 15.00   |      |

- Select a terminal to give Multi-step frequency command among P1-P4 terminals.
- If terminals P2-P4 are selected, set I18-I20 to 5-7 to give Multi-step frequency command.
- Multi-step frequency 0 is settable in Frq [Frequency mode] and 0.00 [Frequency command].
- Multi-step frequency 1-3 are set at St1-St3 in Drive group, while Step frequency 4-7 are set at I30-I33 in I/O group.

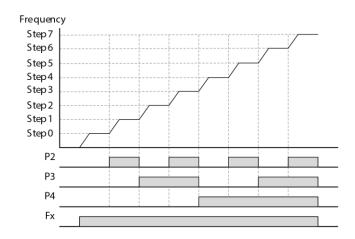

| Step freq. | FX or<br>RX | P4       | P3       | P2 |
|------------|-------------|----------|----------|----|
| 0          | ✓           | ı        | ı        | -  |
| 1          | ✓           | ı        | ı        | ✓  |
| 2          | ✓           | -        | ✓        | -  |
| 3          | ✓           | -        | ✓        | ✓  |
| 4          | ✓           | ✓        | -        | -  |
| 5          | ✓           | ✓        | -        | ✓  |
| 6          | <b>√</b>    | <b>√</b> | <b>√</b> | -  |
| 7          | ✓           | <b>√</b> | ✓        | ✓  |

# 7.3 Operating command setting method

### 7.3.1 Operation via keypad RUN key and STOP/RST key

| Group       | Code | Parameter Name                       | Setting | Range | Default | Unit |
|-------------|------|--------------------------------------|---------|-------|---------|------|
|             | drv  | [Drive mode]                         | 0       | 0 - 4 | 1       |      |
| Drive group | drC  | [Direction of motor rotation select] | -       | F, r  | F       |      |

- Set drv [Drive mode] to 0.
- Acceleration is started upon pressing the Run key while operating frequency is set.
   Motor decelerates to stop by pressing the STOP/RST key.
- Selecting rotation direction is available at drC [Direction of motor rotation select] when operating
  command is issued via keypad.

| drC | [Direction of motor | F | Forward |
|-----|---------------------|---|---------|
| aic | rotation select]    | r | Reverse |

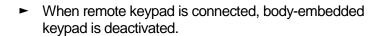

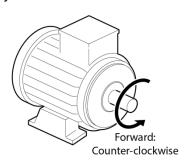

### 7.3.2 Operating command via FX, RX terminal 1

| Group       | Code | Parameter Name                            | Setting | Range  | Default | Unit |
|-------------|------|-------------------------------------------|---------|--------|---------|------|
| Drive group | drv  | [Drive mode]                              | 1       | 0 - 4  | 1       |      |
| I/O group   | l17  | [Multi-function input terminal P1 define] | 0       | 0 - 30 | 0       |      |
|             | l18  | [Multi-function input terminal P2 define] | 1       | 0 - 30 | 1       |      |

- Set **drv** [Drive mode] to 1.
- Set I17 and I18 to 0 and 1 to use P1 and P2 as FX and RX terminals.
- "FX" is Forward run command and "RX" Reverse run.
- Motor is stopped when FX/RX terminal is ON/OFF at the same time.

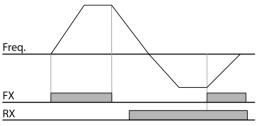

#### Operating command via FX, RX terminal 2 7.3.3

| Group       | Code | Parameter Name                            | Setting | Range  | Default | Unit |
|-------------|------|-------------------------------------------|---------|--------|---------|------|
| Drive group | drv  | [Drive mode]                              | 2       | 0 - 4  | 1       |      |
| I/O group   | l17  | [Multi-function input terminal P1 define] | 0       | 0 - 30 | 0       |      |
| I/O group   |      | [Multi-function input terminal P2 define] | 1       | 0 - 30 | 1       |      |

- Set the drv to 2.
- Set I17 and I18 to 0 and 1 to use P1 and P2 as FX and RX terminals.
- FX: Operating command setting. Motor runs in forward direction when RX terminal (P2) is OFF.
- RX: Direction of motor rotation select. Motor runs in reverse direction when RX terminal (P2) is ON.

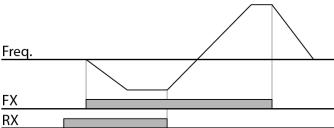

#### 7.3.4 Operating command via RS485 communication

| Group       | Code | Parameter Name                  | Setting | Range   | Default | Unit |
|-------------|------|---------------------------------|---------|---------|---------|------|
| Drive group | drv  | [Drive mode]                    | 3       | 0 - 4   | 1       |      |
|             | 159  | [Communication protocol select] | -       | 0 - 1   | 0       |      |
| I/O group   | 160  | [Inverter number]               | -       | 1 - 250 | 1       |      |
|             | l61  | [Baud rate]                     | -       | 0 - 4   | 3       |      |

- Set the drv to 3.
- Set I59, I60 and I61 correctly.
- Inverter operation is performed via RS485 communication.
- Refer to Chapter. 11. RS485 communication.

# 7.3.5 Rotating direction select via –10 - +10[V] input of V1 terminal

| Group       | Code | Parameter Name      | Setting | Range | Default | Unit |
|-------------|------|---------------------|---------|-------|---------|------|
| Drive group | frq  | [Frequency setting] | 2       | 0 - 8 | 0       |      |
|             | drv  | [Drive mode]        | -       | 0 - 4 | 1       |      |

- Set **frq** to 2.
- Inverter is operating as the table below regardless of Drive mode setting.

|             | FWD RUN Command | REV RUN Command |
|-------------|-----------------|-----------------|
| 0 - +10 [V] | FWD RUN         | REV RUN         |
| -10 - 0 [V] | REV RUN         | FWD RUN         |

- ► Motor runs in Forward direction when input voltage to V1-CM is 0-10[V] and FWD RUN command is active. When input voltage polarity is reversed to −10-0[V] during FWD RUN, motor decelerates to stop and runs in reverse direction.
- ► When input voltage to V1-CM is 0-10[V] and REV RUN command is active, motor runs in Reverse direction and if -10-0[V] is input, motor rotating direction is reverse.

### 7.3.6 FX/RX Run Disable

| Group            | Code | Parameter Name                       | Setting | Range | Default | Unit |
|------------------|------|--------------------------------------|---------|-------|---------|------|
| Drive group      | drC  | [Direction of motor rotation select] | -       | F, r  | F       |      |
| Function group 1 | F 1  | [Forward/Reverse run disable]        | -       | 0 - 2 | 0       |      |

- Select the direction of motor rotation.
- 0: Forward and Reverse run enable
- 1: Forward run disable
- 2: Reverse run disable

#### 7.3.7 Power On Start select

| Group            | Code | Parameter Name          | Setting | Range | Default | Unit |
|------------------|------|-------------------------|---------|-------|---------|------|
| Drive group      | drv  | [Drive mode]            | 1, 2    | 0 - 3 | 1       |      |
| Function group 2 | H20  | [Power On Start select] | 1       | 0 - 1 | 0       |      |

- Set H20 to 1.
- When AC input power is applied to the inverter with drv set to 1 or 2 {Run via control terminal} ON, motor starts acceleration.
- This parameter is inactive when drv is set to 0 {Run via keypad} or 3 {RS485 communication}.

### ① Caution

Particular attention must be directed to this function due to potential hazard as motor starts to run suddenly upon applying AC input power.

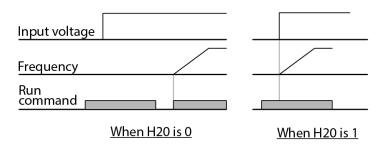

### 7.3.8 Restart after fault reset

| Group            | Code | Parameter Name                        | Setting | Range | Default | Unit |
|------------------|------|---------------------------------------|---------|-------|---------|------|
| Drive group      | drv  | [Drive mode]                          | 1, 2    | 0 - 3 | 1       |      |
| Function group 2 | H21  | [Restart after fault reset selection] | 1       | 0 - 1 | 0       |      |

- Set H21 to 1.
- Motor starts acceleration if drv is set to 1 or 2 and the selected terminal is ON when a fault is cleared.
- This parameter is inactive when drv is set to 0 {Run via keypad} or 3 {RS485 communication}.

### ① Caution

Particular attention must be directed to this function due to potential hazard as motor starts to run suddenly after the fault is cleared.

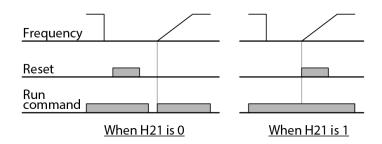

### 7.4 Accel/Decel time and pattern setting

### 7.4.1 Accel/Decel time setting based on Max frequency

| Group            | Code | Parameter Name                        | Setting | Range    | Default | Unit |
|------------------|------|---------------------------------------|---------|----------|---------|------|
| Drivo group      | ACC  | [Accel time]                          | -       | 0 - 6000 | 5.0     | Sec  |
| Drive group      | dEC  | [Decel time]                          | -       | 0 - 6000 | 10.0    | Sec  |
| Function group 1 | F21  | [Max Frequency]                       | -       | 40 - 400 | 60.00   | Hz   |
| Function         | H70  | [Frequency Reference for Accel/Decel] | 0       | 0 - 1    | 0       |      |
| group 2 H71      |      | [Accel/Decel time scale]              | -       | 0 - 2    | 1       |      |

- Set the desired Accel/Decel time at ACC/dEC in Drive group.
- If H70 is set to 0 {Max frequency}, Accel/Decel time is the time that takes to reach the max freq from 0 Hz.
- Desired Accel/Decel time unit is settable at the H71.
- ► Accel/Decel time is set based on **F21** [Max frequency]. For instance, if **F21** is set to 60Hz, Accel/Decel time 5 sec, and run frequency 30Hz, time to reach 30Hz would be 2.5 sec.

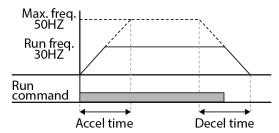

- More precise time unit can be set corresponding to load characteristics as shown below.
- In SV-iG5H, number display is available up to 5. Therefore, if time unit is set to 0.01 sec, Max Accel/Decel time would be 600.00 sec.

| Group            | Code | Parameter Name           | Setting | Range       | Default | Unit |
|------------------|------|--------------------------|---------|-------------|---------|------|
|                  |      |                          | 0       | 0.01-600.00 | 0.01    | sec  |
| Function group 2 | H71  | [Accel/Decel time scale] | 1       | 0.1-6000.0  | 0.1     | sec  |
| g. 0 up _        |      | [ Society                | 2       | 1-60000     | 1       | sec  |

#### 7.4.2 Accel/Decel time setting based on Operating Frequency

| Group            | Code | Parameter Name                              | Setting | Range    | Default | Unit |
|------------------|------|---------------------------------------------|---------|----------|---------|------|
| Drive            | ACC  | [Accel time]                                | -       | 0 - 6000 | 5.0     | Sec  |
| group            | dEC  | [Decel time]                                | -       | 0 - 6000 | 10.0    | Sec  |
| Function group 2 | H70  | [Frequency<br>Reference for<br>Accel/Decel] | 1       | 0 - 1    | 0       |      |

- Accel/Decel time is set at the ACC/dEC.
- If you set H70 to 1 {Delta frequency}, Accel/Decel time is the time that takes to reach a target freg from constant run freg (Current operating freg.).
- ► When H70 and Accel time are set to 1 {Delta frequency} and 5 sec, respectively,
- ► The below graph in Section A shows the change in operating frequency when target frequency is set to 10Hz at first and then changed to 30Hz.

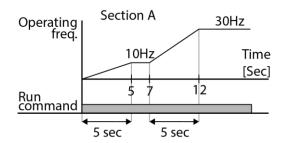

### 7.4.3 Multi-Accel/Decel time setting via Multi-function terminals

| Group | Code       | Parameter Name                            | Setting | Range    | Default | Unit |
|-------|------------|-------------------------------------------|---------|----------|---------|------|
| Drive | ACC        | [Accel time]                              | -       | 0 - 6000 | 5.0     | Sec  |
| group | dEC        | [Decel time]                              | -       | 0 - 6000 | 10.0    | Sec  |
|       | l17        | [Multi-function input terminal P1 define] | 0       |          | 0       |      |
|       | <b>I18</b> | [Multi-function input terminal P2 define] | 8       | 0 - 30   | 1       |      |
| I/O   | l19        | [Multi-function input terminal P3 define] | 9       |          | 2       |      |
| group | 134        | [Multi-Accel time 1]                      | -       |          | 3.0     |      |
|       | -          | -                                         |         | 0 - 6000 |         | Sec  |
|       | 139        | [Multi-Decel time 3]                      | -       |          | 5.0     |      |

- Set I18, I19 to 8, 9 if you want to set Multi Accel/Decel time via P2-P3 terminals.
- Multi-Accel/Decel time 0 is settable at ACC and dEC.
- Multi-Accel/Decel time 1-3 is settable at I34-I39.

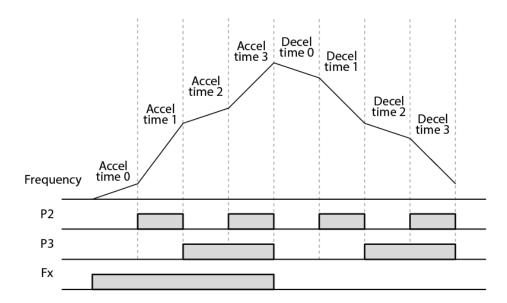

| Accel/Decel time | P2 | P3 |
|------------------|----|----|
| 0                | -  | -  |
| 1                | -  | ✓  |
| 2                | ✓  | -  |
| 3                | ✓  | ✓  |

### 7.4.4 Accel/Decel pattern setting

| Group                | Code | Parameter Name                   | Setting |         | Range | Default | Unit |
|----------------------|------|----------------------------------|---------|---------|-------|---------|------|
| Function group 1 F 3 | F 2  | [Accel pattern]                  | 0       | Linear  | 0     |         |      |
|                      | F 3  | [Decel pattern]                  | 1       | S-curve | U     |         |      |
| Function group 2 H18 | H17  | [S-Curve Accel/Decel start side] | 0-      |         | 40    |         | %    |
|                      | H18  | [S-Curve Accel/Decel end side]   | 100     |         | 40    |         | %    |

- Accel/Decel pattern is settable at F2 and F3.
- Linear: This is a general pattern for constant torque applications.
- S-curve: This curve allows the motor to accelerate and decelerate smoothly.

#### Caution

For S-curve, the actual Accel/Decel time takes longer than the time set by user.

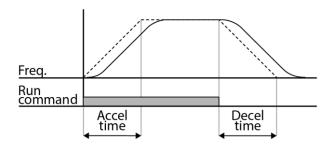

- ► H17 sets the starting ratio between S-curve and Linear in 1/2 of Accel/Decel Ref. Frequency. For smooth Accel/Decel starting, increase H17 to extend S-curve ratio.
- ► H18 sets the ending ratio between S-curve and Linear in 1/2 of Accel/Decel Ref. Frequency. For smooth and accurate speed arrival and stopping, increase H18 to extend S-curve ratio.

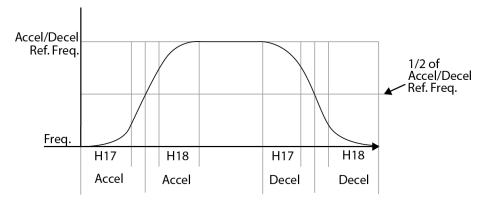

Note that setting Frequency Ref. for Accel/decel (H70) is set to Max Freq and target freq is set below Max freq. the shape of S-curve may be distorted.

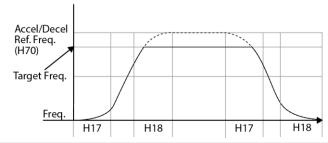

### ① Caution

If Target Frequency is below Max Frequency, the waveform will be shown with the top portion cut out.

Accel time for S-curve setting

$$= ACC + ACC \times \frac{H17}{2} + ACC \times \frac{H18}{2}$$

· Decel time for S-curve setting

$$= dEC + dEC \times \frac{H17}{2} + dEC \times \frac{H18}{2}$$

• ACC, dEC indicate the set time in Drive group.

### 7.4.5 Accel/Decel Disable

| Group     | Code | Parameter Name                            | Setting | Range | Default | Unit |
|-----------|------|-------------------------------------------|---------|-------|---------|------|
|           | l17  | [Multi-function input terminal P1 define] | -       |       | 0       |      |
| I/O group | -    | -                                         |         | 0 -30 |         |      |
|           | 120  | [Multi-function input terminal P4 define] | 24      |       | 3       |      |

- Select one terminal among Multi-function input terminals 1-4 to define Accel/Decel disable.
- If P4 is selected, set I20 to 24 to activate this function.

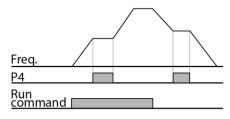

### 7.5 V/F control

Linear V/F pattern operation 7.5.1

| Group            | Code | Parameter Name        | Setting | Range      | Default | Unit |
|------------------|------|-----------------------|---------|------------|---------|------|
| Function group 1 | F22  | [Base frequency]      | -       | 30 - 400   | 60.00   | Hz   |
|                  | F23  | [Start frequency]     | -       | 0.1 - 10.0 | 0.50    | Hz   |
|                  | F30  | [V/F pattern]         | 0       | 0 - 4      | 0       |      |
| Function group 2 | H40  | [Control mode select] | -       | 0-2        | 0       |      |

- Set F30 to 0 {Linear}.
- This pattern maintains a linear Volts/frequency ratio from F23 [Start frequency] to F22-[Base frequency]. This is appropriate for constant torque applications.
- ► Base Frequency: Inverter outputs its rated voltage at this level. Enter the motor nameplate frequency.
- Start Frequency: Inverter starts to output its voltage at this level.

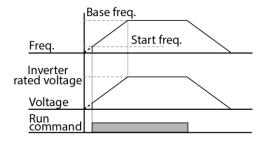

7.5.2 Square V/F pattern

| Group            | Code | Parameter Name | Setting | Range | Default | Unit |
|------------------|------|----------------|---------|-------|---------|------|
| Function group 1 | F30  | [V/F pattern]  | 1       | 0 - 4 | 0       |      |

- Set F30 to 1{Square}.
- This pattern maintains squared volts/hertz ratio. Appropriate applications are fans, pumps, etc.

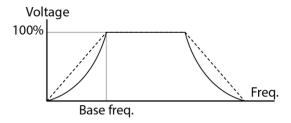

### 7.5.3 High starting torque pattern

| Group            | Code | Parameter Name | Setting | Range | Default | Unit |
|------------------|------|----------------|---------|-------|---------|------|
| Function group 1 | F30  | [V/F pattern]  | 3, 4    | 0 - 4 | 0       |      |

- Set F30 to {3 High starting torque 1} or {4 High starting torque 2}.
- iG5H offers a Two types of high starting torque pattern suitable for special pump load requiring high starting torque.
- Otherwise Select high starting torque when: Wiring between the drive and motor exceeds 150 m, An AC reactor is installed.

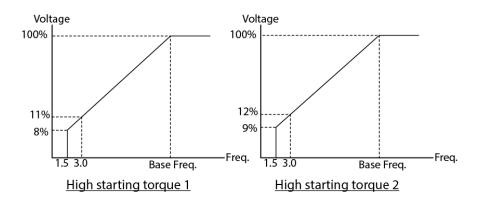

### 7.5.4 User V/F pattern operation

| Group               | Code | Parameter Name         | Setting | Range   | Default | Unit |
|---------------------|------|------------------------|---------|---------|---------|------|
| Function<br>group 1 | F30  | [V/F pattern]          | 2       | 0 - 4   | 0       |      |
|                     | F31  | [User V/F frequency 1] | -       | 0 - 400 | 15.00   | Hz   |
|                     | -    | -                      |         |         |         |      |
|                     | F38  | [User V/F voltage 4]   | -       | 0 - 100 | 100     | %    |

- Select F30 to 2 {User V/F}.
- User can adjust the Volt/Frequency ratio according to V/F pattern of specialized motors and load characteristics.

### ① Caution

In case of using a standard induction motor, if this value is set much higher than linear V/F pattern, it could result in torque shortage or motor overheating due to over-energizing. When User V/F pattern is active, F28 - [Torque Boost in forward direction] and F29 - [Torque Boost in reverse direction] are deactivated.

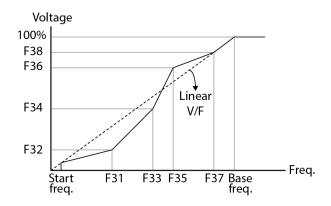

7.5.5 Output voltage adjustment

| Group            | Code | Parameter Name              | Setting | Range    | Default | Unit |
|------------------|------|-----------------------------|---------|----------|---------|------|
| Function group 1 | F39  | [Output voltage adjustment] | -       | 40 - 110 | 100     | %    |

• This function is used to adjust the output voltage of the inverter. This is useful when you use a motor that has a rated voltage lower than the input voltage.

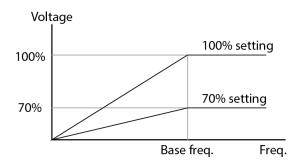

7.5.6 Manual torque boost

| Group            | Code | Parameter Name                      | Setting | Range  | Default | Unit |
|------------------|------|-------------------------------------|---------|--------|---------|------|
| Function group 1 | F27  | [Torque Boost select]               | 0       | 0 - 1  | 0       |      |
|                  | F28  | [Torque boost in forward direction] |         | 0 - 15 | 4       | 0/   |
|                  | F29  | [Torque boost in reverse direction] | ]-      |        |         | %    |

- Set F27 to 0 (Manual torque boost).
- The values of [Torque boost in forward/reverse direction] are set separately in F28 and F29.

### ① Caution

If the boost value is set much higher than required, it may cause motor overheating due to overenergizing.

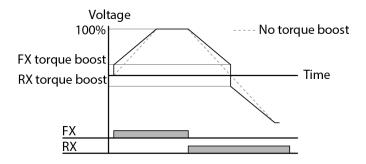

### 7.5.7 Auto torque boost

| Group            | Code | Parameter Name           | Setting | Range     | Default | Unit |
|------------------|------|--------------------------|---------|-----------|---------|------|
| Function group 1 | F27  | [Torque Boost select]    | 1       | 0 - 1     | 0       |      |
| Function group 2 | H34  | [No load motor Current]  | -       | 0.1 - 100 | -       | Α    |
|                  | H41  | [Auto tuning]            | 0       | 0 - 1     | 0       |      |
|                  | H42  | [Stator resistance (Rs)] | -       | 0 - 28    | -       | Ω    |

- Before Auto Torque Boost setting, H34 and H42 should be set correctly (See page 165, 171).
- Select 1{Auto torque boost} in F27.
- Inverter automatically calculates torque boost value using motor parameters and outputs the corresponding voltage.

### 7.6 Stop method select

#### **Decel to stop** 7.6.1

| Group            | Code | Parameter Name     | Setting | Range | Default | Unit |
|------------------|------|--------------------|---------|-------|---------|------|
| Function group 1 | F4   | [Stop mode select] | 0       | 0-3   | 0       |      |

- Select 0 (decel to stop) in F4 code.
- Motor decelerates to 0 Hz and stops during the setting time.

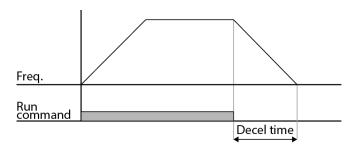

#### DC braking to stop 7.6.2

| Group            | Code | Parameter Name     | Setting | Range | Default | Unit |
|------------------|------|--------------------|---------|-------|---------|------|
| Function group 1 | F4   | [Stop mode select] | 1       | 0-3   | 0       |      |

- Select 1 (DC brake to stop) in F4 code.
- Refer to page 95.

#### 7.6.3 Free run stop

| Group            | Code | Parameter Name     | Setting | Range | Default | Unit |
|------------------|------|--------------------|---------|-------|---------|------|
| Function group 1 | F4   | [Stop mode select] | 2       | 0-3   | 0       |      |

- Select 2 (Free run stop) in F4 code.
- When operating command is turned OFF, Output Frequency and voltage are shut down.

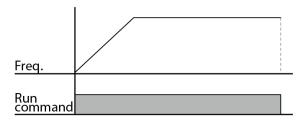

## 7.7 Frequency limit

# 7.7.1 Frequency limit using Max Frequency and Start Frequency

| Group            | Code | Parameter Name    | Setting | Range    | Default | Unit |
|------------------|------|-------------------|---------|----------|---------|------|
| Function group 1 | F21  | [Max frequency]   | -       | 40 - 400 | 50.00   | Hz   |
|                  | F23  | [Start frequency] | -       | 0.1 - 10 | 0.50    | Hz   |

- Max Frequency: Frequency highest limit. Any frequency cannot be set above [Max frequency] except for F22 [Base frequency].
- Start Frequency: Frequency lowest limit. If a frequency is set lower than this, 0.00 is automatically set.

### 7.7.2 Frequency command limit using High/Low limit

| Group            | Code | Parameter Name                    | Setting | Range   | Default | Unit |
|------------------|------|-----------------------------------|---------|---------|---------|------|
| Function group 1 | F24  | [Frequency high/low limit select] | 1       | 0 - 1   | 0       |      |
|                  | F25  | [Frequency high limit]            | -       | 0 - 400 | 50.00   | Hz   |
|                  | F26  | [Frequency low limit]             | -       | 0 - 400 | 0.50    | Hz   |

- Set F24 to 1.
- Active run frequency can be set within the range of F25 and F26.
- When frequency setting is done via Analog input (voltage or current input), the inverter operates within the range of high and low limit frequency as shown below.
- This setting is also valid when frequency setting is done via keypad.

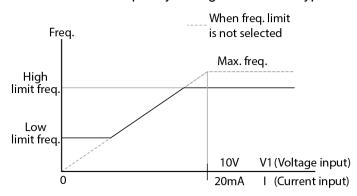

### 7.7.3 Skip frequency

| Group            | Code | Parameter Name               | Setting | Range     | Default | Unit |
|------------------|------|------------------------------|---------|-----------|---------|------|
| Function group 2 | H10  | [Skip frequency select]      | 1       | 0 - 1     | 0       |      |
|                  | H11  | [Skip frequency low limit 1] | -       | 0.1 - 400 | 10.00   | Hz   |
|                  | -    | -                            |         |           |         |      |
|                  | H16  | [Skip frequency low limit 3] | -       | 0.1 - 400 | 35.00   | Hz   |

- Set H10 to 1.
- Run frequency setting is not available within the skip frequency range of H11-H16.
- Skip frequency is settable within the range of F21 [Max frequency] and F23 [Start frequency].

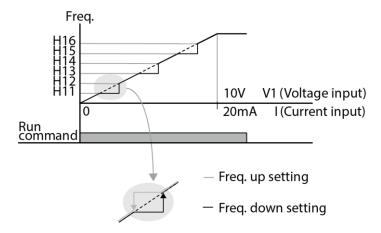

- ► When it is desired to avoid resonance attributable to the natural frequency of a mechanical system, these parameters allow resonant frequencies to be skipped. Three different areas of [Skip frequency High/Low limit] can be set with the skip frequencies set to either the top or bottom point of each area. However, during acceleration or deceleration, the run frequency within the set area is valid.
- ► In the case of increasing frequency setting as shown above, if frequency set value (Analog setting via voltage, current, or digital setting via keypad) is within the range of Skip frequency, it maintains Skip freq RS485 communication, frequency low limit value. If the set value is outside the range, it increases the frequency.
- ► In the case of decreasing frequency setting, if frequency set value (Analog setting via voltage, current, RS485 communication, or Digital setting via keypad) is within the range of Skip frequency, it maintains Skip frequency high limit value. If the set value is outside the range, it decreases the frequency.

# 8 Advanced functions

#### 8.1 DC brake

## 8.1.1 Stopping motor by DC brake

| Group            | Code | Parameter Name             | Setting | Range    | Default | Unit |
|------------------|------|----------------------------|---------|----------|---------|------|
| Function group 1 | F 4  | [Stop mode select]         | 1       | 0 - 3    | 0       |      |
| group i          | F8   | [DC Brake start frequency] | -       | 0.1 - 60 | 5.00    | Hz   |
|                  | F 9  | [DC Brake wait time]       | -       | 0 - 60   | 0.1     | sec  |
|                  | F10  | [DC Brake voltage]         | -       | 0 - 200  | 50      | %    |
|                  | F11  | [DC Brake time]            | -       | 0 - 60   | 1.0     | sec  |

- Set F4 [Stop mode select] to 1.
- F 8: The frequency at which the DC brake will become active.
- F 9: Inverter output will hold for this time after F8 [DC Brake start frequency] before applying F10 [DC Brake voltage].
- F10: Set this value as a percent of H33 [Motor rated current].
- F11: It sets the time for F10 [DC Brake voltage] to be applied to the motor after F9 [DC Brake wait time].

#### ① Caution

If excessive DC Brake voltage is set or DC Brake time is set too long, it may cause motor overheating and damage to the motor.

- ► Setting F10 or F11 to 0 will disable DC brake.
- ► F 9 [DC Brake Wait time]: When load inertia is large or F 8 [DC Brake Start Frequency] is high, over current trip may occur. It can be prevented using F9.

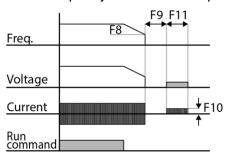

In case of DC brake at high load inertia and frequency, change the DC brake controller gain according to H37 set value.

| ganracocrani | gain according to her cot value. |   |                                     |  |  |  |  |  |  |
|--------------|----------------------------------|---|-------------------------------------|--|--|--|--|--|--|
|              |                                  | 0 | Less than 10 times motor inertia    |  |  |  |  |  |  |
| H37          | Load inertia ratio               | 1 | 10 times motor inertia              |  |  |  |  |  |  |
|              |                                  | 2 | Greater than 10 times motor inertia |  |  |  |  |  |  |

#### 8.1.2 **Starting DC brake**

| Group    | Code | Parameter Name           | Setting | Range   | Default | Unit |
|----------|------|--------------------------|---------|---------|---------|------|
| Function | F12  | [DC Brake start voltage] | -       | 0 - 200 | 50      | %    |
| group 1  | F13  | [DC Brake start time]    | -       | 0 - 60  | 0       | sec  |

- F12: It sets the level as a percent of H33 [Motor rated current].
- F13: Motor accelerates after DC voltage is applied for the set time.

#### ① Caution

If excessive DC Brake voltage is set or DC Brake time is set too long, it may cause motor overheating and damage to the motor.

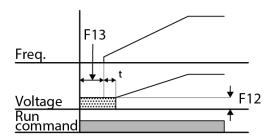

- ► Setting F12 or F13 to 0 will disable Starting DC brake.
- ► t: After F13 [DC Brake start time], the frequency is increasing after DC voltage is applied until the time t.

# 8.1.3 DC brake at a stop

| Group            | Code | Parameter Name                                           | Setting | Range   | Default | Unit |
|------------------|------|----------------------------------------------------------|---------|---------|---------|------|
| Function group 1 | F12  | [DC Brake start voltage]                                 | -       | 0 - 200 | 50      | %    |
| I/O group        | l19  | [Multi-function Input<br>terminal P3 Function<br>select] | 11      | 0 - 25  | 2       |      |

- F12: It sets the level as a percent of H33 [Motor rated current].
- Select a terminal to issue a command of DC brake at a stop among P1 to P4.
- If P3 terminal is set for this function, set I19 to 11 (DC brake during stop).

#### ① Caution

If excessive DC Brake voltage is set or DC Brake time is set too long, it may cause motor overheating and damage to the motor.

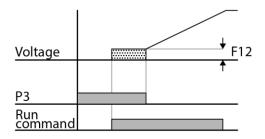

# 8.2 Jog operation

#### Terminal jog operation 8.2.1

| Group            | Code        | Parameter Name                            | Setting | Range   | Default | Unit |
|------------------|-------------|-------------------------------------------|---------|---------|---------|------|
| Function group 1 | F20         | [Jog frequency]                           | -       | 0 - 400 | 10.00   | Hz   |
| I/O group        | <b>I</b> 21 | [Multi-function input terminal P4 define] | 4       | 0 - 30  | 3       |      |

- Set the desired jog frequency in F20.
- Select a terminal from P1 P4 to use for this setting.
- If P4 is set for Jog operation, set I20 to 4 {Jog}.
- Jog frequency can be set within the range of F21 [Max frequency] and F23 [Start frequency].

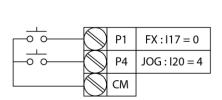

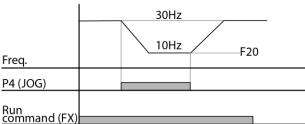

- ► Jog operation overrides all other operations except Dwell operation. Therefore, if Jog frequency command is entered in the middle of Multi-Step, Up-Down or 3-wire operation, operation is executed at Jog frequency.
- ► The above diagram is an example when Multi-function input is set to NPN mode.
- ► Terminal jog operation

## 8.2.2 Terminal JOG FX/RX operation

| Group            | Code | Parameter Name                            | Setting | Range   | Default | Unit |
|------------------|------|-------------------------------------------|---------|---------|---------|------|
| Function group 1 | F20  | [Jog frequency]                           | -       | 0 - 400 | 10.00   | Hz   |
| -                | l19  | [Multi-function input terminal P3 define] | 26      | 0 - 30  | 2       |      |
| I/O group        | I20  | [Multi-function input terminal P4 define] | 27      | 0 - 30  | 3       |      |

- Set the desired jog frequency in F20.
- Select a terminal from P1 P4 to use for this setting.
- If P3 is set for Jog operation, set I19 to 26 {Jog}.
- ► Jog frequency's setting range can be set between Max. frequency (F21) and start frequency (F23).
- ► The following diagram is an example when reference frequency is 30Hz and Jog frequency is 10 Hz.

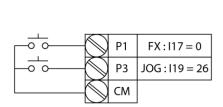

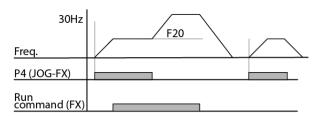

# 8.3 UP-DOWN Operation

#### **Up-down storage function** 8.3.1

| Group          | Code | Parameter Name                            | Setting | Range  | Default | Unit |
|----------------|------|-------------------------------------------|---------|--------|---------|------|
| Drive<br>group | Frq  | [Frequency setting method]                | 8       | 0-8    | 0       |      |
| •              | l17  | [Multi-function input terminal P1 define] | 0       |        | 0       |      |
| I/O away na    | l18  | [Multi-function input terminal P2 define] | 25      | 0 - 30 | 1       |      |
| I/O group      | l19  | [Multi-function input terminal P3define]  | 15      |        | 2       |      |
|                | 120  | [Multi-function input terminal P4define]  | 16      |        | 3       |      |
| Function       | F63  | [Up-down frequency Save select]           | -       | 0-1    | 0       |      |
| group 1        | F64  | [Up-down frequency storage]               | -       |        | 0.00    |      |

- Select 8 in Frq code of drive group
- Select the terminal which uses as a up-down drive among multi-function input (P1-P4)
- If you select P3 and P4 as an up-down drive terminal, select each 15 (frequency increase command) and 16 (frequency decrease command) in the I19 and I20 of I/O group.
- If you select P2 terminal as an up-own save initial terminal, select 25 (up-down save initialization) as above.
- Up/down Save function: If F63, 'Save up/down frequency', is set to 1, the frequency before the inverter was stopped or decelerated is saved in F64.

While up-down save operates, the user can initialize the saved up-down frequency by setting multi-function input terminal as a up-down frequency save initialization.

|     |                  |                |      |          | _                               |              |         |
|-----|------------------|----------------|------|----------|---------------------------------|--------------|---------|
| F63 | Save up/down fre | equency select | 0    | Remov    | Remove 'save up/down frequency' |              | quency' |
|     |                  |                | 1    | Set 'say | ve up/                          | down frequen | cy'     |
| F64 | Save up/down fre | equency        | Up/d | down fre | equenc                          | cy saved     | _       |

► If 'Up/Down Save Frequency Initialization' signal is input while the multi-function input 'Up' or 'Down' function is applied, this signal is ignored.

## 8.3.2 Up-down mode select

| Group          | Code | Parameter Name                            | Setting | Range  | Default | Unit |
|----------------|------|-------------------------------------------|---------|--------|---------|------|
| Drive<br>group | Frq  | [Frequency setting method]                | 8       | 0-8    | 0       |      |
|                | l17  | [Multi-function input terminal P1 define] | 0       |        | 0       |      |
| I/O group      | l19  | [Multi-function input terminal P3define]  | 15      | 0 - 30 | 2       |      |
|                | I20  | [Multi-function input terminal P4define]  | 16      |        | 3       |      |
| Function       | F65  | [Up-down mode select]                     | -       | 0-2    | 0       |      |
| group 1        | F66  | [Up-down step frequency]                  | -       | 0-400  | 0.00    | Hz   |

- Select 8 in Frq code of drive group
- Select the terminal which uses as a up-down drive among multi-function input (P1-P4)
- Operates in selected mode as a step frequency set in F66.

► The up-down mode is Select as follows

| F65 | Up/down select | 0    | The reference frequency is increased according to base of Max./Min. frequency. (Initial value) |
|-----|----------------|------|------------------------------------------------------------------------------------------------|
|     |                | 1    | Increased as many as step frequency (F66) according to edge input                              |
|     |                | 2    | Combination of 0 and 1                                                                         |
| F66 | Step frequency | Freq | uency increased according to edge input                                                        |

When F65 is 0: If you press UP, it is increased up to Max. frequency as a speed set in the above. (If frequency limit exist, speed is increased up to upper limit.) If press DOWN, It is decreased as a speed set in the above regardless of stop method. (If frequency limit exist, speed is decreased up to lower limit.)

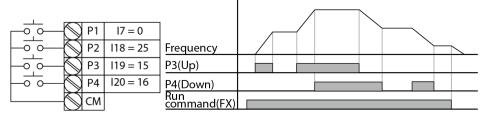

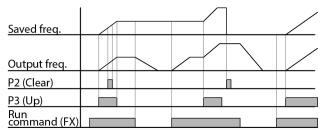

When F65 is 1: It is increased as many as step frequency set as F66 at the rising edge of multi-function input set as UP and when up-down is defined, it saves frequency at the falling edge. It is decreased as many as step frequency set as F66 at the falling edge of rising edge of multi-function input set as DOWN and when up-down is defined, it saves frequency as the falling edge. In this case, while multi-function input set as UP or DOWN is defined, if stop command is inputted, previous falling edge value is saved and if multi-function input is not defined, present frequency is not saved. The accel/decel time is same with when stetted as "0".

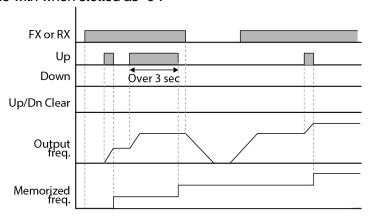

When F65 is 2: It is increased as many as step frequency set as F66 at the rising edge of multi-function input set as UP and if it is activated for 3 second, it operates like something set as "0". It is decreased as many as step frequency set as F66 at the rising edge of multi-function input set as DOWN and if it is activated for 3 second, it operates like something set as "0" and the accel/decel time is same with when stetted as "0".

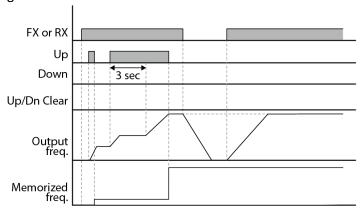

#### ① Caution

Because of UP or DOWN, when the input is entered again before it is increased as many as 1 step frequency, the input is ignored and the saved frequency is also frequency of the inactivated moment

# 8.4 3-Wire

| Group     | Code | Parameter Name                            | Setting | Range  | Default | Unit |
|-----------|------|-------------------------------------------|---------|--------|---------|------|
|           | l17  | [Multi-function Input terminal P1 select] | 0       |        | 0       |      |
| I/O group | -    | -                                         |         | 0 - 30 |         |      |
|           | 120  | [Multi-function Input terminal P4 select] | 17      |        | 3       |      |

- Select the terminal from P1-P4 for use as 3-Wire operation.
- If P4 is selected, set I20 to 17 {3-Wire operation}.

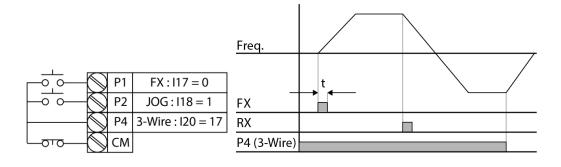

- Input signal is latched (saved) in 3-Wire operation. Therefore, inverter can be operated by Push-button switch.
- The bandwidth of pulse (t) should not be less than 50msec.

# 8.5 Dwell operation

| Group    | Code | Parameter Name    | Setting | Range     | Default | Unit |
|----------|------|-------------------|---------|-----------|---------|------|
| Function | H 7  | [Dwell frequency] | -       | 0.1 - 400 | 5.00    | Hz   |
| group 2  | H 8  | [Dwell time]      | -       | 0 - 10    | 0.0     | sec  |

- In this setting, motor begins to accelerate after dwell operation is executed for dwell time at the dwell frequency.
- It is mainly used to release mechanical brake in elevators after operating at dwell frequency.
- Dwell frequency: This function is used to output torque in an intended direction. It is useful in hoisting applications to get enough torque before releasing a mechanical brake. Rated Slip frequency is calculated by the formula shown below.

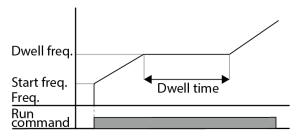

# 8.6 Slip compensation

| Group    | Code | Parameter Name          | Setting | Range     | Default | Unit |
|----------|------|-------------------------|---------|-----------|---------|------|
|          | H30  | [Motor type select]     | -       | 0.2 - 22  | 7.5     |      |
|          | H31  | [Number of motor poles] | -       | 2 - 12    | 4       |      |
|          | H32  | [Rated slip frequency]  | -       | 0 - 10    | 2.33    | Hz   |
| Function | H33  | [Motor rated current]   | -       | 0.5 - 150 | 26.3    | А    |
| group 2  | H34  | [Motor No Load Current] | -       | 0.1 - 50  | 11.0    | А    |
|          | H36  | [Motor efficiency]      | -       | 50 - 100  | 87      | %    |
|          | H37  | [Load inertia rate]     | -       | 0 - 2     | 0       |      |
|          | H40  | [Control mode select]   | 1       | 0 - 2     | 0       |      |

- Set H40 [Control mode select] to 1 (Slip compensation).
- This function enables the motor to run in constant speed by compensating inherent slip in an induction motor.

► H30: Set the motor type connected to the inverter output side.

|     |                     | 0.2  | 0.2kW  |
|-----|---------------------|------|--------|
| H30 | [Motor type select] | 1    |        |
|     |                     | 22.0 | 22.0kW |

- ► H31: Enter the pole number on the Motor nameplate.
- ► H32: Enter the slip frequency in accordance with the following formula and motor nameplate.

$$f_s = f_r - \left(\frac{rpm \times P}{120}\right)$$

Where,  $f_s$  = Rated slip frequency

 $f_r$  = Rated frequency

rpn = Motor rated RPM

P = Motor pole number

Ex) Rated freq.: 60Hz, Rated RPM: 1740rpm, Poles: 4,

$$f_s = 60 - \left(\frac{1740 \times 4}{120}\right) = 2Hz$$

- ► H33: Enter the motor nameplate rated current.
- ► H34: Enter the measured current when the motor is running at rated frequency after the load is removed. Enter 50% of the rated motor current when it is difficult to measure the motor no load current.
- ► H36: Enter motor efficiency on the nameplate.
- ► H37: Select load inertia based on motor inertia as shown below.

|     |                     | 0 | Less than 10 times motor inertia    |
|-----|---------------------|---|-------------------------------------|
| H37 | [Load inertia rate] | 1 | About 10 times motor inertia        |
|     |                     | 2 | Greater than 10 times motor inertia |

As the loads are heavier, the speed gap between rated RPM and synchronous speed is widening (see the figure below). This function compensates for this inherent slip.

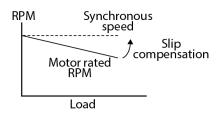

#### 8.7 PID control

| Group            | Code        | Parameter Name                                  | Setting | Range           | Default      | Unit     |
|------------------|-------------|-------------------------------------------------|---------|-----------------|--------------|----------|
|                  | H49         | [PID Operation select]                          | 1       | 0 - 1           | 0            | -        |
|                  | H50         | [PID Feedback select]                           | -       | 0 - 1           | 0            | -        |
|                  | H51         | [P gain for PID controller]                     | -       | 0 - 999.9       | 300.0        | %        |
|                  | H52         | [Integral time for PID controller (I gain)]     | -       | 0.1- 32.0       | 1.0          | sec      |
| Function group 2 | H53         | [Differential time for PID controller (D gain)] | -       | 0.0-30.0        | 0            | sec      |
|                  | H54         | [PID mode select]                               | -       | 0 - 1           | 0            | -        |
|                  | H55         | [PID output frequency high limit]               | -       | 0.1 - 400       | 50.0         | Hz       |
|                  | H56         | [PID output frequency low limit]                | -       | 0.1 - 400       | 0.50         | Hz       |
|                  | H57         | [PID reference select]                          | -       | 0-4             | 0            | Hz       |
|                  | H58         | [PID unit select]                               | -       | 0-1             | 1            | -        |
|                  | H59         | [PID Out Inverse]                               | -       | 0-1             | 0            | -        |
| Application      | A1          | [Sleep delay time]                              | -       | 0.0-2000.0      | 20.0         | -        |
| Group            | A2          | [Sleep frequency]                               | -       | 0.00-400        | 0.00         | Hz       |
| Стоир            | A6          | [Wake-up level]                                 | -       | 0.0-100.0       | 35.0         | %        |
| I/O group        | l17-<br>l20 | [Multi-function input terminal P1-P4 define]    | 21      | 0 - 30          | -            | -        |
| Drive            | rEF         | [PID reference]                                 | -       | 0-400<br>/0-100 | 0.00<br>/0.0 | Hz<br>/% |
| group            | Fbk         | [PID feedback]                                  | -       | 0-400<br>/0-100 | 0.00<br>/0.0 | Hz<br>/% |

- In order to control the amount of following water, pressure and temperature, do PID control to inverter output frequency.
- Select H49 of function group 2 as a 1 (PID drive select). Then REF and FBK category show. Set PID reference value in REF and real PID feedback amount is monitored at the FBK
- PID drive is classified as two which are Normal PID mode and Process PID mode. It can be set in the H54 (PID mode select)

► H50: Select the feedback type of PID controller.

| H50  | [PID Feedback select]  | 0 | Terminal I input (0 - 20[mA]) |
|------|------------------------|---|-------------------------------|
| 1130 | [FID I EEGDACK SEIECI] | 1 | Terminal V1 input (0 - 10[V]) |

- ► H51: Set the percentage of output to error. If P Gain is set to 50%, 50% of the error value will be output. Higher value can reach the target control value faster but it may cause oscillation.
- ► H52: Set the time to output the accumulated error value. Set the time required to output 100% when the error value is 100%. If H52 - [Integral time for PID controller (I gain)] is set to 1 sec and the error becomes 100%, 100% will be output in 1 sec. Adjusting the

- value may reduce the nominal error. If the value is reduced, response will be faster but setting too low may lead to controller oscillation.
- ► H53: Set the output value to the variation of the error. The error is detected by 0.01 sec in SV-iG5H. If differential time is set to 0.01 sec and the percentage variation of error per 1 sec is 100%, 1% per 10msec is output.
- H54: PID Feed Forward Gain. Set the gain to add the target value to the PID controller output.
- ► H55, H56: It limits the output of the PID controller.
- ► H57: selects PID Reference
- ► H58: PID Reference and PID feedback's units are classified as two which is [Hz] and [%]. H58=0: [Hz], H58=1: [%]
- ► H59 : [PID Out Inverse] sets PID controller's output Invert.
- ► I17 I20: To exchange PID to normal operation, set one of P1-P4 terminal to 21 and turn ON.
- ► rPM: Calculates the feedback from H50 into Motor frequency and displays it.
- ► rEF: indicates PID controller's command value.
- ► Fbk: converts feedback amount set in H50 to motor frequency.

## 8.7.1 PID control diagram

#### Normal PID drive (H54=0)

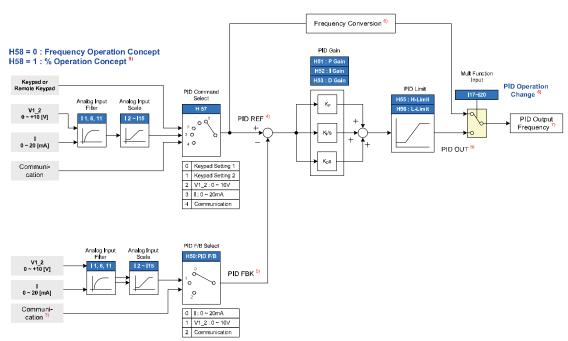

- 1) Adds RS-485 communications to PID Feedback category.
- 2) PID REF value can be changed and checked in the "rEF" of the DRV group. Unit is [Hz] when H58=0 and [%] when H58=1
- 3) PID FBK value cab be checked in the "Fbk" of the DRV group Unit is sane with the "rEF"
- 4) If PID switching is inputted to the multi-input (P1-P4), though H58 is 1, [%] is converted into [Hz].
- 5) Output frequency is displayed in the "SPD" of DRV group.
- 6) PID OUT of Normal PID is single polarity and it is limited by H55 (H-Limit) and H56 (L-Limit).
- 7) 100% is F21 (Max. frequency)

#### Process PID drive (H54=1)

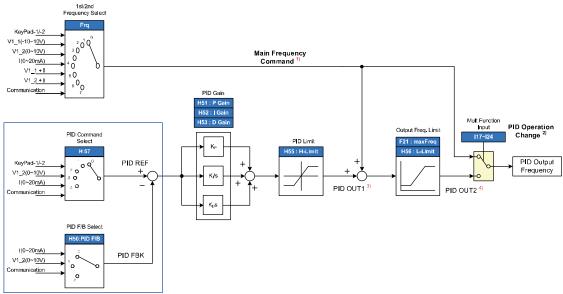

H58 = 0 : Frequency Operation Concept H58 = 1: % Operation Concept 9

- 1) Speed command is the frequency (FRQ=8, except Up/Down) set by FRQ/FRQ2 and real output frequency is sum of speed command, PID OUT1 and PID OUT2.
- 2) If PID switching drive is selected,
- 3) PID OUT1's polarity is double. It is limited H55 (PID upper Limit).
- 4) Real output frequency PID OUT2 is limited by F21 (MaxFreq) and H56 (PID lower Limit) Other operation is same with the Normal PID.

## 8.7.2 Sleep & Wake-up

- In the night for example, if output frequency of PID control is maintained over sleep delay time(A1) due to not enough flux, Sleep function becomes sleep mode automatically and inverter is stop. Under sleep mode, if error of PID Reference and Feedback is over A6(Wake-up Level), Sleep mode is released and the inverter restarts.
- If stop command is input, Sleep mode is released

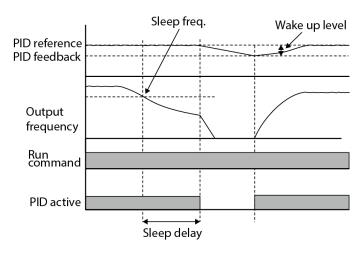

## 8.7.3 Sleep Boost

 Before going into sleep mode, the inverter additionally operates to increases feedback pressure.

This extends the time in which the motor is stopped that can avoid frequent start/stop.

| Group       | Code | Parameter Name     | Setting | Range       | Default | Unit |
|-------------|------|--------------------|---------|-------------|---------|------|
| Application | A 1  | Sleep Delay        | -       | 0-6000.0    | 20.0    | sec  |
|             | A2   | Sleep Freq.        | -       | 0-Max Freq. | 0.00    | Hz   |
|             | А3   | Sleep Boost Set    | -       | 0.0-100.0   | 0.00    | %    |
| group       | A 4  | Sleep Boost Time   | -       | 0-6000.0    | 0.0     | sec  |
|             | Α5   | Wake-up Delay Time | -       | 0-6000.0    | 20.0    | sec  |
|             | Α6   | Wake-up Level      | -       | 0.0-100.0   | 20.0    | %    |

When the inverter is entering sleep mode, the PID reference is increased by A03 Sleep Boost Set value for the time defined by parameter A04 Sleep Boost time.

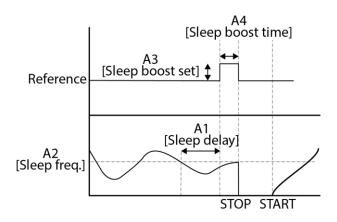

#### 8.7.4 Pre-PID

- Using Pre-PID, the inverter ramps up to A7 Pre-PID Mode Freg. without PID control via ACC time. When the output frequency idles for the time set at A9 Pre-PID timer, the inverter automatically switches to closed-loop mode and the PID controller becomes activated. This is useful in applications that require quick acceleration to a minimum speed at startup.
- Also, if the feedback is reached to A8\_Pre-PID Exit Level the PID controller also activates.

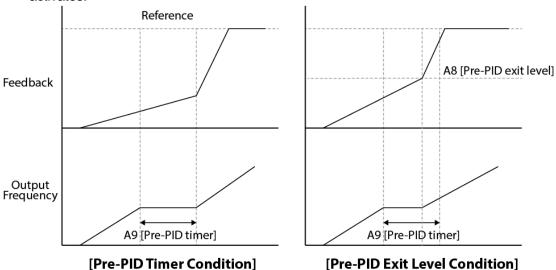

 Pre-PID Timer and Exit Level operates as a OR condition (where if either condition is met, the PID controller is turned on)

| Group             | Code | Parameter Name     | Setting | Range      | Default | Unit |
|-------------------|------|--------------------|---------|------------|---------|------|
| Application group | Α7   | Pre-PID Mode Freq  | -       | 0-Max Freq | 0.00    | Hz   |
|                   | A 8  | Pre-PID Exit Level | -       | 0.0-100.0  | 20.0    | %    |
| 3 - 1             | A 9  | Pre-PID Timer      | -       | 0-6000     | 60      | sec  |

- ► A7: Sets the frequency range for a general acceleration without PID control.
- ► A8: When the feedback exceeds the Pre-PID Exit Level, the Pre-PID operation ends and a normal process PID operation begins.
- ► A9: When the time exceeds the Pre-PID Timer, the Pre-PID operation ends and a normal process PID operation begins.

# 8.8 Multi Step PID

Four different set points(reference values) can be set programed according to the combination of the PID\_Step\_L, PID\_Step\_M signals in binary code

| Group            | Code   | Parameter Name                     | Setting | Range                                | Default | Unit    |
|------------------|--------|------------------------------------|---------|--------------------------------------|---------|---------|
| Drive<br>group   | Ref    | PID control standard value setting | ı       | 0-400.00<br>0-100                    |         | Hz<br>% |
| Function group 2 | H58    | PID control unit select            | 1       | 0: Frequency 1: Percentage           | 1       | Hz<br>% |
| I/O<br>group     | l17-20 | Multi-function digital input 1-4   | -       | 29: PID_Step_Low<br>30: PID_Step_Mid | -       | -       |
| Function group 2 | H60-62 | PID Step Reference 1-3             | -       | 0-400.00<br>0-100                    | -       | Hz<br>% |

| Step Freq.    | PID_Step_L<br>(2 <sup>0</sup> =1) | PID_Step_M<br>(2 <sup>1</sup> =2) |
|---------------|-----------------------------------|-----------------------------------|
| PID Reference | -                                 | -                                 |
| PID_Step_REF1 | ✓                                 | -                                 |
| PID_Step_REF2 | -                                 | ✓                                 |
| PID_Step_REF3 | ✓                                 | ✓                                 |

## 8.9 MMC

- The MMC (Multiple Motor Control) function is used to control multiple motors for in a pump system. The main motor connected with the inverter output, operated by the PID controller. The auxiliary motors are connected with the supply power and turned on and off by the relay within the inverter.
- Max. of two auxiliary motors can be connected with one operable in PID. Auto change function(Aux Exchange) is available to balance the run time of each auxiliary motors.

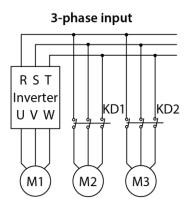

| Group             | Code | Parameter Name               | Setting | Range        | Default | Unit |
|-------------------|------|------------------------------|---------|--------------|---------|------|
|                   | A11  | MMC Sel                      | 1       | 0-1          | 0       |      |
|                   | A12  | Num of Aux                   | -       | 0-2          | 0       |      |
|                   | A13  | Start Freq1                  | -       | AP15-MaxFreq | 40.0    | Hz   |
|                   | A14  | Start Freq2                  | -       | AP16-MaxFreq | 40.0    | Hz   |
|                   | A15  | Stop Freq1                   | -       | 0-AP13       | 20.0    | Hz   |
| A 11 - 11         | A16  | Stop Freq2                   | -       | 0-Ap14       | 20.0    | Hz   |
| Application group | A17  | Aux Start DT                 | -       | 0.1-600.0    | 5.0     | sec  |
| group             | A18  | Aux Stop DT                  |         | 0.1-600.0    | 5.0     | sec  |
|                   | A19  | PID Acc Time                 |         | 0-600.0      | 5.0     | sec  |
|                   | A20  | PID Dec Time                 |         | 0-600.0      | 5.0     | sec  |
|                   | A21  | Aux All Stop                 |         | 0-1          | No      |      |
|                   | A22  | Aux On/Off Seq               |         | 0-1          | 0       |      |
|                   | A26  | Start Motor                  | 1       | 1-2          | 1       |      |
| I/O group         | 154  | Multi-function relay1 select | 25      | 0-30         | 17      |      |
| I/O group         | 155  | Multi-function relay2 select | 26      | 0-30         | 12      |      |

- ► A11: Selects the MMC operation settings.
- ► A12: Decides the number of auxiliary motors to use.
- ► A13, A14: Sets the auxiliary motor start frequency.
- ► A15, A16: Sets the auxiliary motor stop frequency.
- ► A17, A18: The auxiliary motors turns on or off after the auxiliary motor stop delay time elapses.
- ► A19: When the auxiliary motor stops, the main motor accelerates up to the auxiliary motor restart frequency set at A13, 14 (Start Freq 1, 2) based on the acceleration time set at A20 (PID Acc Time).
- ► A20: When an auxiliary motor starts, the main motor decelerates to the auxiliary motor deceleration frequency set at A15, 16 (Stop Freq 1, 2) based on the deceleration time set at A19 (PID Dec Time).
- ► A21: When [A21 Aux All Stop] is set to :No" during input to stopoperating, auxiliary motors are turned off at the same time. When [A21 Aux All Stop] is set to "YES", auxiliary motors are turned off gradually based on time of [A18 Aux Stop DT].
- ► A22: Sets the operating priority of MMC. 0(FIFO): Same as On/Off order of auxiliary motors. 1(FILO): Opposite to On/Off order auxiliary motors.
- ► A26: Sets the start auxiliary motor
- ► I54, I55: Configure the output terminals to 25(MMC1), 26(MMC2) to use the terminals to control the auxiliary motors.
- ► During PID operation, the auxiliary motors are turned on when the inverter frequency reaches the start frequencies set at A13, 14 (Start freq 1, 2). The auxiliary motors stop operating when the operation frequency decreases to the stop frequency set at A15, 16 (Stop Freq 1, 2).
- ► The following diagram describes the MMC basic sequence based on FILO and FIFO settings and Aux All stop mode.

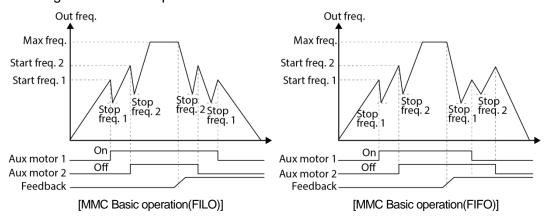

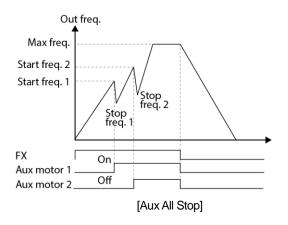

#### **Note**

When run signal is off or the inverter has gone into sleep mode on either FIFO/FILO, the motor set at A26 [start motor] always starts.

# 8.10 MMC(Auto Change)

Auto Change function is automatic rotation of the start order between auxiliary motors. Prolonged continuous operation of a motor deteriorates motor capabilities. The auto change function switches the motors automatically when certain conditions are met to avoid biased use of certain motors and protect them from deterioration.

| Group       | Code | Parameter Name                | Setting | Range                   | Default | Unit |
|-------------|------|-------------------------------|---------|-------------------------|---------|------|
|             | A23  | AutoCh Sel                    | -       | 0-1                     | 0       |      |
|             | A24  | AutoChTime                    | -       | 1-6000                  | 0       | min  |
| Application | A25  | AutoChLevel                   | -       | startFreq - MaxFreq[Hz] | 20      | Hz   |
| group       | A26  | Start Motor                   | -       | 1-2                     | 1       |      |
|             | A27  | Auto Change<br>Operation Time | -       | -                       | -       |      |

- A24: Sets the auto change intervals.
- ► A25: All the conditions for Auto Change are met under the frequency in which output frequency of Main motors are set in A25. A25 is the frequency to activate Auto Change.
- A26: Sets the start auxiliary motor.
- ► A27: Indicates time to activate Auto Change.

Auto Change is activated when auxiliary motors are in the operating state over time of A24 and then every auxiliary motor is stopped and the inverter operation frequency is below the frequency set at A25.

#### **Note**

Start order and stop order of the auxiliary motors are based on the order set at A22(FIFO/FILO).

The following diagrams depict the auxiliary motor start and stop sequence, based on a FILO configuration, when the inverter operation time exceeds the auto change interval set at A24. If all the auxiliary motors are turned off and the inverter operation frequency is below the frequency set at A25 (Auto Ch Level), auto change is operated. Then, when the inverter frequency increases due to decrease in the feedback, auxiliary motor #2 starts instead of auxiliary motor #1 due to this auto change (auxiliary motor #1 starts last, for it has the lowest priority).

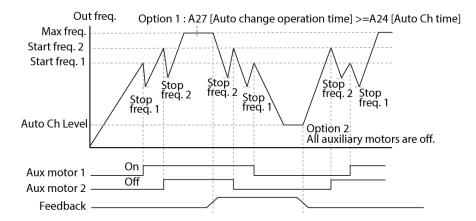

#### 8.11 Motor Alternation

- It is a function that can extend the life of the motor through M/C alternation sequence.
- In many industrial pumping applications, two identical pumps are used for the same job. A standby unit is available in case the first pump fails. However, the main motor pump might deteriorate and provide no safety margin. Motor alternation function prevents this by assuring both pumps to operate with equal run time.

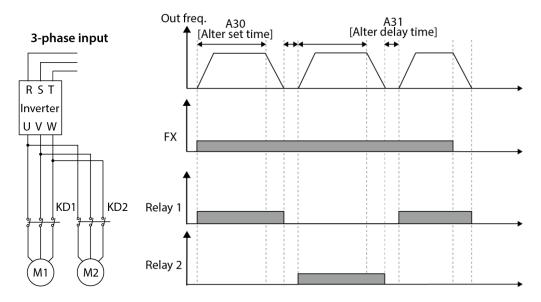

- This function can be used in normal operation as well as PID.
- In PID mode, the timer counts-up even in sleep, LVT, BX state.
- When 1 motor is damaged and the setting at 30 Alternation Sel. is set to 'No', the lead pump will operate according to the setting in 32\_Lead Pump Sel.

| Group             | Code | Parameter Name               | Setting | Range                   | Default | Unit |
|-------------------|------|------------------------------|---------|-------------------------|---------|------|
|                   | A29  | Alternation Sel              | -       | 0-1                     | 0       |      |
|                   | A30  | Alt. Set Time                | -       | 0-6000                  | 1       | min  |
| Application group | A31  | Alt. Delay Time              | -       | 0-600.0                 | 10      | sec  |
| 5 1               | A32  | Lead Pump Sel                | -       | 0-2                     | 1       |      |
|                   | A33  | Lead Pump Display            | -       | -                       |         |      |
| I/O group         | 154  | Multi-function relay1 select | -       | 24:Motor<br>Alternation | 17      |      |
|                   | 155  | Multi-function relay2 select | -       | 24:Motor<br>Alternation | 12      |      |

# 8.12 Relay On/Off Delay

• Delay time setting to activate or deactivate relay-1(A1, B1, C1), relay-2(A2, C2) outputs.

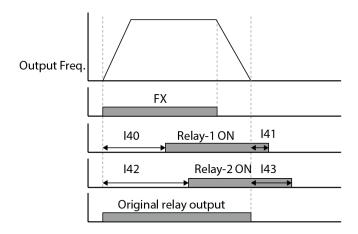

• If the input terminal's state is not changed during the set time, when the terminal receives an input, it is recognized as On or Off.

| Group | Code | Parameter Name    | Setting | Range      | Default | Unit |
|-------|------|-------------------|---------|------------|---------|------|
|       | I40  | Relay-1 On Delay  | -       | 0.0-1000.0 | 0.00    | sec  |
| I/O   | I41  | Relay-1 Off Delay | -       | 0.0-1000.0 | 0.00    | sec  |
| group | 142  | Relay-2 On Delay  | -       | 0.0-1000.0 | 0.00    | sec  |
|       | 143  | Relay-2 Off Delay | -       | 0.0-1000.0 | 0.00    | sec  |

# 8.13 Relay On/Off Control

If the analog input value is over the set value, the output relay or multi-function output terminal can be turned ON or OFF. Select the analog input to use for ON/OFF control at F72 and set the levels at which the output terminal is ON and OFF at F73, 74 respectively. If the analog input value is over the value set at F73, the output terminal is ON and if below F74. it is OFF.

| Group        | Code   | Parameter Name | Setting | Range                   | Default | Unit |
|--------------|--------|----------------|---------|-------------------------|---------|------|
| Function     | F72    | OnOff Ctrl Src | -       | 0: None<br>1: V<br>2: I | 0       |      |
| group 1      | F73    | On-Ctrl Level  | -       | 0.00-100.00[sec]        | 90.00   | sec  |
|              | F74    | Off-Ctrl Level | -       | 0.00-100.00[sec]        | 10.00   | sec  |
| I/O<br>group | 154-55 | Relay Define x | -       | 19. OnOffControl        | 0.00    |      |

# 8.14 Power On Run Delay

After Run command is applied by the terminals, the inverter will operate after the time set in F06 Power-on run has exceeded.

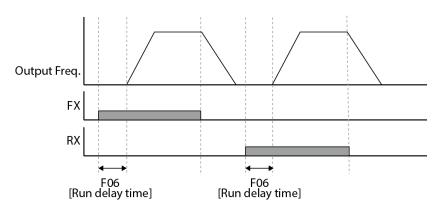

This function can be applied for lubrication purpose in applications such as mining or oil systems.

| Group    | Code | Parameter Name | Setting | Range         | Default | Unit |
|----------|------|----------------|---------|---------------|---------|------|
| Function | F5   | Power On Run   | -       | 0:NO<br>1:YES | 0 : NO  |      |
| group 1  | F6   | Run Delay Time | -       | 0-6000[sec]   | 0       | sec  |

# 8.15 Regeneration Avoidance Function

- The regenerative status can be avoided by detecting the DC Link Voltage level and raising the frequency to burn out the excessive regenerative energy.
- Regenerative energy is occasionally generated due to other fan devices connected in the same duct.

| Group            | Code | Parameter Name | Setting | Range           | Default | Unit |
|------------------|------|----------------|---------|-----------------|---------|------|
|                  | F75  | RegenAvd Sel   | -       | 0: NO<br>1: YES | 0: NO   |      |
|                  | F76  | RegenAvd Level | -       | 75.0-100.0      | 87.5    | %    |
| Function group 2 | F77  | ComFreq Limit  | -       | 0-10.00         | 1.00    | Hz   |
|                  | F78  | RegenAvd Pgain | -       | 0-100.0         | 50.0    |      |
|                  | F79  | RegenAvd Igain | -       | 1.0-320.0       | 50.0    |      |

 When RegenAvd Level is 100%, DC link voltages are 400V/800V. so when the value is 87.5% by default, the dc voltage to start regen-avoidance function are 350V/700V.

In a regenerative status, DC link voltage will rise, which may is the main cause of overvoltage alarm. Regenerative status can be avoided by increasing the speed of the motor when rising of DC link voltage is detected. Overspeed operation is start when the DC link voltage level exceeds F76\_RegenAvd Level.

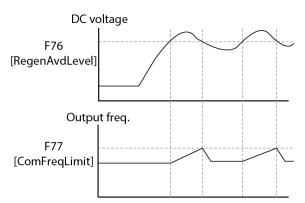

# 8.16 Auto-tuning

| Group               | Code | Parameter Name            | Setting | Range      | Default | Unit |
|---------------------|------|---------------------------|---------|------------|---------|------|
| Function<br>group 2 | H41  | [Auto tuning]             | 1       | 0 - 1      | 0       | -    |
|                     | H42  | [Stator resistance (Rs)]  | -       | 0 - 28     | -       | Ω    |
|                     | H44  | [Leakage inductance (Lσ)] | -       | 0 - 300.00 | -       | mH   |

- Automatic measuring of the motor parameters is provided.
- The measured motor parameters in H41 can be used in Auto Torque Boost.

#### ① Caution

Auto tuning should be executed after stopping the motor. Motor shaft must not run by the load during H41 – [Auto tuning].

- H41: When H41 is set to 1 and press the Enter (●) key, Auto tuning is activated and "TUn" will appear on the LED keypad. When finished, "H41" will be displayed.
- ► H42, H44: The values of motor stator resistance and leakage inductance detected in H41 are displayed, respectively. When Auto tuning is skipped or H93 – [Parameter initialize] is done, the default value corresponding to motor type (H30) will be displayed.
- Press the STOP/RST key on the keypad or turn on the EST terminal to stop the Auto Tunina.
- ► If Auto tuning of H42 and H44 is interrupted, the default value will be set. If H42 and H44 are finished and auto-tuning of leakage inductance is interrupted, the measured value of H42 and H44 are used and the default of leakage inductance is set.
- See page 112 for motor parameter default values.

#### ① Caution

Do not enter any incorrect value as stator resistance and leakage inductance. Otherwise, the function of Auto torque boost could be deteriorated.

# 8.17 Factory default by motor ratings

| Input<br>voltage | Motor rating [kW] | Current<br>rating<br>[A] | No-load<br>current<br>[A] | Rated slip<br>freq<br>[Hz] | Stator resistance $[\Omega]$ | Leakage<br>inductance<br>[mH] |
|------------------|-------------------|--------------------------|---------------------------|----------------------------|------------------------------|-------------------------------|
|                  | 0.2               | 1.1                      | 0.6                       | 2.33                       | 14.0                         | 122.00                        |
|                  | 0.4               | 1.8                      | 1.2                       | 3.00                       | 6.70                         | 61.00                         |
|                  | 0.75              | 3.5                      | 2.1                       | 2.33                       | 2.46                         | 28.14                         |
|                  | 1.5               | 6.5                      | 3.0                       | 2.33                       | 1.13                         | 14.75                         |
|                  | 2.2               | 8.8                      | 4.4                       | 2.00                       | 0.869                        | 11.31                         |
| 200              | 3.7               | 12.9                     | 4.9                       | 2.33                       | 0.500                        | 5.41                          |
| 200              | 5.5               | 19.7                     | 6.6                       | 2.33                       | 0.314                        | 3.60                          |
|                  | 7.5               | 26.3                     | 11.0                      | 2.33                       | 0.196                        | 2.89                          |
|                  | 11.0              | 37.0                     | 12.5                      | 1.33                       | 0.120                        | 2.47                          |
|                  | 15.0              | 50.0                     | 17.5                      | 1.67                       | 0.084                        | 1.12                          |
|                  | 18.5              | 62.0                     | 19.4                      | 1.33                       | 0.068                        | 0.82                          |
|                  | 22.0              | 76.0                     | 25.3                      | 1.33                       | 0.056                        | 0.95                          |
|                  | 0.2               | 0.7                      | 0.4                       | 2.33                       | 28.00                        | 300.00                        |
|                  | 0.4               | 1.1                      | 0.7                       | 3.0                        | 14.0                         | 177.86                        |
|                  | 0.75              | 2.0                      | 1.3                       | 2.33                       | 7.38                         | 88.44                         |
|                  | 1.5               | 3.7                      | 2.1                       | 2.33                       | 3.39                         | 44.31                         |
|                  | 2.2               | 5.1                      | 2.6                       | 2.00                       | 2.607                        | 34.21                         |
| 400              | 3.7               | 6.5                      | 3.3                       | 2.33                       | 1.500                        | 16.23                         |
| 400              | 5.5               | 11.3                     | 3.9                       | 2.33                       | 0.940                        | 10.74                         |
|                  | 7.5               | 15.2                     | 5.7                       | 2.33                       | 0.520                        | 8.80                          |
|                  | 11.0              | 22.6                     | 7.5                       | 1.33                       | 0.360                        | 7.67                          |
|                  | 15.0              | 25.2                     | 10.1                      | 1.67                       | 0.250                        | 3.38                          |
|                  | 18.5              | 33.0                     | 11.6                      | 1.33                       | 0.168                        | 2.46                          |
|                  | 22.0              | 41.0                     | 13.6                      | 1.33                       | 0.168                        | 2.84                          |

# 8.18 Energy-saving operation

| Group            | Code | Parameter Name            | Setting | Range  | Default | Unit |
|------------------|------|---------------------------|---------|--------|---------|------|
| Function group 1 | F40  | [Energy-saving operation] | -       | 0 - 30 | 0       | %    |

- Set the amount of output voltage to be reduced in F40.
- Set as the percent of Max output voltage.
- For fan or pump applications, energy consumption can be dramatically reduced by decreasing the output voltage when light or no load is connected.

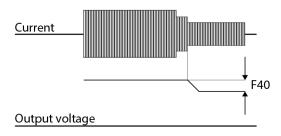

# 8.19 Speed search

| Group     | Code | Parameter Name                 | Setting | Range    | Default | Unit |
|-----------|------|--------------------------------|---------|----------|---------|------|
|           | H22  | [Speed search select]          | -       | 0 - 15   | 0       |      |
| Function  | H23  | [Current level]                | -       | 80 - 200 | 100     | %    |
| group 2   | H24  | [Speed search P gain]          | -       | 0 - 9999 | 100     |      |
|           | H25  | [Speed search I gain]          | -       | 0 - 9999 | 200     |      |
| I/O group | 154  | [Multi-function relay1 select] | 15      | 0 - 27   | 12      |      |
| I/O group | 155  | [Multi-function relay2 select] | 15      | 0-21     | 17      |      |

- This is used to prevent possible fault from occurring if the inverter outputs the voltage during operation after the load is removed.
- The inverter estimates the motor rpm based on output current. Therefore, detecting exact speed is difficult.

The following table shows 4 types of Speed search selection.

|     |    | Speed search during<br>H20 – [Power ON<br>start] | Speed search during<br>Instant Power<br>Failure restart | Speed search during<br>H21- [Restart after<br>fault reset] | Speed search<br>during<br>Acceleration |
|-----|----|--------------------------------------------------|---------------------------------------------------------|------------------------------------------------------------|----------------------------------------|
|     |    | Bit 3                                            | Bit 2                                                   | Bit 1                                                      | Bit 0                                  |
|     | 0  | -                                                | -                                                       | -                                                          | -                                      |
|     | 1  | -                                                | -                                                       | -                                                          | ✓                                      |
|     | 2  | -                                                | -                                                       | ✓                                                          | -                                      |
|     | 3  | -                                                | -                                                       | <b>✓</b>                                                   | ✓                                      |
|     | 4  | -                                                | ✓                                                       | -                                                          | -                                      |
| Haa | 5  | -                                                | ✓                                                       | -                                                          | ✓                                      |
| H22 | 6  | -                                                | ✓                                                       | <b>✓</b>                                                   | -                                      |
|     | 7  | -                                                | ✓                                                       | <b>✓</b>                                                   | ✓                                      |
|     | 8  | ✓                                                | -                                                       | -                                                          | -                                      |
|     | 9  | ✓                                                | -                                                       | -                                                          | ✓                                      |
|     | 10 | ✓                                                | -                                                       | ✓                                                          | -                                      |
|     | 11 | ✓                                                | -                                                       | <b>✓</b>                                                   | ✓                                      |
|     | 12 | ✓                                                | ✓                                                       | -                                                          | -                                      |
|     | 13 | ✓                                                | ✓                                                       | -                                                          | ✓                                      |
|     | 14 | ✓                                                | ✓                                                       | ✓                                                          | -                                      |
|     | 15 | ✓                                                | ✓                                                       | <b>√</b>                                                   | <b>√</b>                               |

- ► H23: Limits current during Speed search. Set as the percent of H33.
- ► H24, H25: Speed search is activated via PI control. Adjust P gain and I gain corresponding to the load characteristics.
- ► I54, I55: Signal of active Speed search is given to external sequence via Multi-function output terminal Relay1 and Multi-function relay output Relay2.

EX) Speed search during Instant Power Failure restart

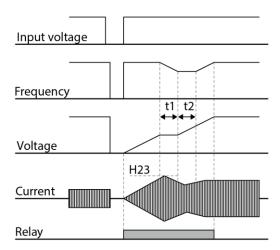

- When the input power is cut off due to instant power failure, the inverter outputs Low voltage trip (LV) to hold the output.
- When the power is restored, the inverter outputs the frequency before the low voltage trip and the voltage is increased due to PI control.
- t1: If current is increasing over the preset level in H23, the rise in voltage will stop and the frequency is decreased.
- t2: If the opposite of t1 occurs, the increase in voltage starts again and the decrease in frequency stops.
- When the frequency and voltage are restored back to the nominal level, acceleration will continue at the frequency before trip.
- Speed search operation is suitable for loads with high inertia. Stop the motor and restart when friction in load is high.
- SV-iG5H keeps normal operation when instant power failure occurs and power is restored in 15msec for the use of its inverter rating.
- Inverter DC link voltage can vary depending on output load quantity. Therefore, Low Voltage trip may occur when instant power failure is maintained over 15msec or output is higher than its rating.
- Instant power failure specification is applied when input voltage to Inverter is 200-230V AC for 200V class, or 380-480V AC for 400V class.

# 8.20 Auto restart try

| Group    | Code | Parameter Name               | Setting | Range  | Default | Unit |
|----------|------|------------------------------|---------|--------|---------|------|
| Function | H26  | [Number of Auto Restart try] | -       | 0 - 10 | 0       |      |
| group 2  | H27  | [Auto Restart time]          | -       | 0 - 60 | 1.0     | sec  |

- This parameter sets the number of times auto restart is activated in H26.
- It is used to prevent the system down caused by internal protection function activated by the causes such as noise.
- ► H26: Auto restart will become active after the H27. H26 [Number of Auto restart try] is reduced by 1 when it is active. If the trip outnumbers the preset restart try, auto restart function is deactivated. If the setting is reset via the control terminal or the STOP/RST key on the keypad, the number of auto restart try set by user is automatically entered.
- ► If there is no more trip occurring for 30 sec after Auto restart operation, the H26 is restored to the preset value.
- ► When operation is stopped due to Low voltage {Lvt} or Emergency stop {EST}, Inverter Overheat {Oht}, and Hardware Trip {HWt}, Auto restart will be deactivated.
- ► After the H27- [Auto Restart time], the motor starts acceleration automatically via speed search (H22-25).

The following pattern is shown when the H26 – [Number of auto restart try] is set to 2.

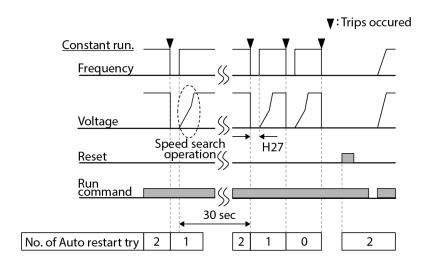

# 8.21 Operating sound select (Carrier frequency change)

| Group            | Code | Parameter Name      | Setting | Range  | Default | Unit |
|------------------|------|---------------------|---------|--------|---------|------|
| Function group 2 | H39  | [Carrier frequency] | -       | 1 - 15 | 3       | kHz  |

• This parameter affects the sound of the inverter during operation.

| H39 When setting carrie |                                      | Motor sound reduced                |
|-------------------------|--------------------------------------|------------------------------------|
|                         | M/han actting comics from a constant | Inverter heat loss increased       |
|                         | when setting carrier frequency high, | Inverter noise increased           |
|                         |                                      | Inverter leakage current increased |

# 8.22 2<sup>nd</sup> motor operation

| Group               | Code | Parameter Name                                                | Setting | Range    | Default | Unit |
|---------------------|------|---------------------------------------------------------------|---------|----------|---------|------|
| Function<br>group 2 | H81  | [2nd motor accel time]                                        | -       | 0 - 6000 | 5.0     | sec  |
|                     | H82  | [2nd motor decel time]                                        | -       | 0 - 6000 | 10.0    | sec  |
|                     | H83  | [2nd motor base freq.]                                        |         | 30 - 400 | 50.00   | Hz   |
|                     | H84  | [2nd motor V/F pattern]                                       | -       | 0-2      | 0       |      |
|                     | H85  | [2nd motor Positive torque boost]                             | -       | 0 - 15   | 5       | %    |
|                     | H86  | [2nd motor Negative torque boost]                             | -       | 0 - 15   | 5       | %    |
|                     | H87  | [2nd motor stall prevention level]                            | -       | 30 - 150 | 130     | %    |
|                     | H88  | [2nd motor electronic thermal level for 1 min]                | -       | 50 - 200 | 120     | %    |
|                     | H89  | [2nd motor electronic thermal level for continuous operation] | -       | 50 - 150 | 100     | %    |
|                     | H90  | [2nd motor rated current]                                     | -       | 0.1-100  | 26.3    | Α    |
| I/O group           | l17  | [Multi-function Input terminal P1Function select]             | -       |          | 0       |      |
|                     | -    | -                                                             |         | 0 - 30   |         |      |
|                     | 120  | [Multi-function Input terminal P4Function select]             | 12      |          | 3       |      |

- Set the terminal among Multi-function input P1 thru P4for second motor operation.
- To define the terminal P4 as second motor operation, set I20 to 12.

- Used when an inverter operates 2 motors connected to two different types of the loads.
- 2<sup>nd</sup> motor operation does not drive 2 motors at the same time.
- ► As the figure below, when using two motors with an inverter by exchanging them, select one motor from 2 motors connected. When 1st selected motor operation is stopped, select a terminal for 2<sup>nd</sup> motor and define H81-H90 parameters to drive the 2<sup>nd</sup> motor.
- Define the 2nd motor select when a motor is stopped.
- ► H81 H90 parameters function the same as 1<sup>st</sup> motor.

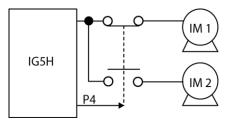

# 8.23 Frequency setting and 2<sup>nd</sup> drive method select

| Group     | Code    | Parameter Name                          | Setting | Range  | Default | Unit |
|-----------|---------|-----------------------------------------|---------|--------|---------|------|
|           | drv     | Drive mode 1                            | -       | 0 - 3  | 1       | -    |
| Drive Frq |         | Frequency mode 1                        | -       | 0-8    | 0       | -    |
| group     | drv2    | Drive mode 2                            | -       | 0 - 3  | 1       |      |
|           | Frq2    | Frequency mode 2                        | -       | 0 - 8  | 0       |      |
| I/O group | l17-l20 | Multi-function input terminal P1 select | 22      | 0 - 30 |         |      |

- Drive mode 1 is used when the input set as 2<sup>nd</sup> source is not entered into multi-input (117-120)
- Drive mode 2 can input frequency setting and drive command as a 2<sup>nd</sup> setting value by using multi-input terminal. In case of driving away from inverter by communication, it is used when quit the communication and operate by inverter.
- The switching method for Drive mode 1 and Drive mode 2 is as follows
- If multi-input terminal set as Drive mode 2 is off, it used as Drive mode 1. If multi-input terminal set as Drive mode 2 is on, it used as Drive mode 2.

► Selects the self drive in the 2<sup>nd</sup> switching of drv2 among the followings

| drv2 |              | 0 | Operation via Run/Stop key on the Keypad |                                                  |  |  |
|------|--------------|---|------------------------------------------|--------------------------------------------------|--|--|
|      | Drive mode 2 | 1 | Terminal                                 | FX: Forward Run command RX: Reverse Run command  |  |  |
|      | Drive mode 2 | 2 | operation                                | FX: Run/Stop command RX: Forward/Reverse command |  |  |
|      |              | 3 | Operation via communication              |                                                  |  |  |

► Selects the self drive in the 2<sup>nd</sup> switching of Frq2 among the followings

| Frq2 | Frequency mode 2 | 0 | Digital                          | Keypad digital frequency mode1    |  |  |
|------|------------------|---|----------------------------------|-----------------------------------|--|--|
|      |                  | 1 |                                  | Keypad digital frequency mode2    |  |  |
|      |                  | 2 | 3<br>4 Analog<br>5               | V1 terminal setting1: -10 - +10V  |  |  |
|      |                  | 3 |                                  | V1 terminal setting2: 0 - +10V    |  |  |
|      |                  | 4 |                                  | I terminal: 0 - 20mA              |  |  |
|      |                  | 5 |                                  | V1 terminal setting1 + I terminal |  |  |
|      |                  | 6 |                                  | V1 terminal setting2 + I terminal |  |  |
|      |                  | 7 | Setting via RS-485 communication |                                   |  |  |
|      |                  | 8 | Up-Down (Digital Volume) run     |                                   |  |  |

► The following is example for switching of drv1 and drv2.

| Group     | Code | Parameter Name                                  | Setting | Range  | Default | Unit |
|-----------|------|-------------------------------------------------|---------|--------|---------|------|
|           | drv  | Drive mode 1                                    | 3       | 0 - 3  | 1       | -    |
| Drive     | Frq  | Frequency mode 1                                | 0       | 0-8    | 0       | -    |
| group     | drv2 | Drive mode 2                                    | 1       | 0-3    | 1       |      |
|           | Frq2 | Frequency mode 2                                | 0       | 0-8    | 0       |      |
| I/O group | I20  | Multi-function input terminal P4 input terminal | 22      | 0 - 30 | 3       |      |

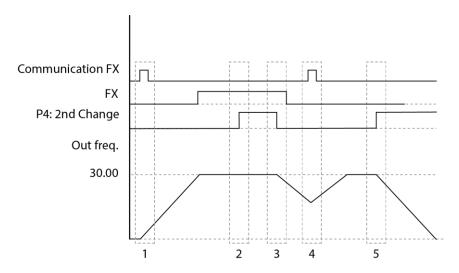

- The following figure is drawn when setting is like the above and command frequency is 30 [Hz], F4 [stop method]=0
  - ① Accelerate for accel time up to setting frequency by Drive 1 mode, FX signal.
  - 2 Drive continuously under FX is ON because DRV2 is 1 when P4 terminal input is ON and change into 2<sup>nd</sup>.
  - 3 Stop gradually as stop command because DRV is communication drive when P4 terminal input is OFF and change into 1st.
  - 4 Accelerate up to setting frequency for Drive 1 mode, FX signal is ON.
  - 5 Stop gradually under FX is OFF because DRV2 is 1 when P4 terminal input is ON and change into 2<sup>nd</sup>.

#### ① Caution

If you press ON while multi-function input terminal (P1 - P4) is set to 2nd Source, frequency command and drive command is changed to Drive mode 2. So you should check Drive mode 2 before input multi-function terminal.

## 8.24 Stall Prevention and Power Braking

| Group               | Code | Parameter Name                                                                                                    | Setting | Range | Default | Unit |
|---------------------|------|----------------------------------------------------------------------------------------------------|---------|-------|---------|------|
|                     | F 4  | Select stop method                                                                                                    | 3       | 0 - 3 | 0       |      |
| Function<br>group 1 | F 59 | BIT 0: stall prevention<br>under Accel<br>BIT 1: stall prevention<br>under constant speed<br>BIT 2: stall prevention<br>under Decel | -       | 0 - 7 | 0       |      |
|                     | F 61 | Select voltage limit under Decel                                                                                                    | -       | 0 - 1 | 0       |      |

- Stall prevention (decel) is set as default. And power braking function can help to avoid Over voltage trip.
- Overvoltage trip prevention when reducing speed: a function preventing overvoltage trip when reducing speed or at stop by using the regeneration braking power.
- Power Braking: Adjusting the deceleration slope or accelerate again, when inverter's DC voltage rises above a certain level by the electric motor's regeneration energy. It can be used when short deceleration time without braking resistance is needed. However, be aware that the deceleration time can get longer than the set one and when it's used at a load that frequently decelerates, be cautious of damage caused by the motor's over heating.

### ① Caution

Stall prevention and Power Braking only operate when decelerating, and Power Braking has the precedence. That is, when BIT2 of F59 and Power Braking of F4 are both set, Power Braking operates.

F61(selecting voltage restriction when decelerating) is visible when BIT2 of F59 is set. Overvoltage trip may occur, if the deceleration time is too short or the inertia too big.

## 8.25 DRAW Operation

| Group    | Code | Parameter Name   | Setting | Range       | Default | Unit |
|----------|------|------------------|---------|-------------|---------|------|
| Function | F70  | DRAW mode select | -       | 0 - 3       | 0       | -    |
| Group 1  | F71  | DRAW ratio       | -       | 0.0 - 100.0 | 0.0     | %    |

- It's a kind of open loop tension control that uses the speed difference of motor running under main frequency command to keep material's tension in between steady.
- The ratio reflected in the output frequency differs according to the selection of F70(DRAW mode select)

| F70 |           | 0 | Draw not operated                |
|-----|-----------|---|----------------------------------|
|     | Draw      | 1 | V1(0-10V) input draw operation   |
|     | Operation | 2 | I(0-20mA) input draw operation   |
|     |           | 3 | V1(-10-10V) input draw operation |

Select 1 and 2 for F70

The center value of analogue input (selected by the set value of I6-I15) as standard, if the input is big it gets (+), if small (-) and gets reflected in the output frequency as the ratio set in F71.

Select 3 for F70

OV as standard, if analog input voltage is big, it gets (+), if small (-) and gets reflected in the output frequency as the ratio set in F71.

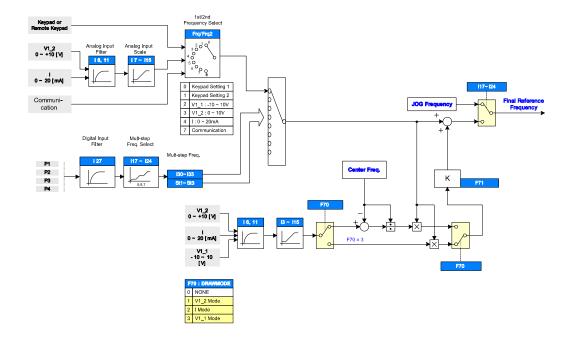

► DRAW operation example
If draw operation is set to 30Hz, F70=3(V1: -10V -10V), F71=10.0% selected, (I3-I15 = plant shipment) Frequency that gets changed by DRAW operation is 27Hz(V1=-10V) - 33Hz(V1=10V)

#### ① Caution

When operating DRAW, set command frequency to FRQ/FRQ2 and set the rest of it from F70(DRAW mode select). For example, if FRQ=2(V1) and F70=1(V1), it does not operate.

## 8.26 2 Phase PWM Operation

| Group            | Code | Parameter Name                                          | Setting | Range | Default | Unit |
|------------------|------|---------------------------------------------------------|---------|-------|---------|------|
| Function Group 2 | H48  | PWM controlling mode<br>0: NORMAL PWM<br>1: 2 phase PWM | 1       | 0 - 2 | 0       |      |

Heat loss and leakage current from inverter can be reduced when H48 is set to 1(2 phase PWM) according to the ratio of load.

## 8.27 Cooling fan control

| Group            | Code | Parameter Name        | Setting | Range | Default | Unit |
|------------------|------|-----------------------|---------|-------|---------|------|
| Function group 2 | H77  | [Cooling Fan Control] | -       | 0-2   | 0       |      |

- Control the On/ Off of the cooling fan to cool the Inverter heatsink.
- When it is set to 0:
  - Cooling fan begins to operate when power ON.
  - Cooling fan is stopped when inverter main circuit voltage becomes low voltage due to power off.
- When it is set to 1:
  - Cooling fan begins to operate when power is turned ON with operating command ON.
  - Cooling fan is stopped when operating command is turned Off with inverter output shut off.
  - Cooling fan keeps operating when heat sink temperature exceeds a certain limit regardless of operating command.
  - Used when frequent Run/Stop or quite stop is required. This may make the cooling fan life longer.
- ► When it is set to 2:
  - The cooling fan is not active even when power is supplied to the inverter and an operating command is input. However, if the temperature of the inverter heat sink is higher than a certain degree, cooling fan is active.

# 8.28 Operating mode select when cooling fan trip occurs

| Group            | Code | Parameter Name                                | Setting | Range  | Default | Unit |
|------------------|------|-----------------------------------------------|---------|--------|---------|------|
| Function group 2 | H78  | [Operating mode when cooling fan trip occurs] | -       | 0 - 1  | 0       | -    |
| I/O group        | 154  | [Multi-function relay1 select]                | 18      | 0 - 27 | 12      | -    |
|                  | 155  | [Multi-function relay2 select]                | 18      | 0 - 27 | 17      | -    |

- Select 0 or 1 in H78 code.
- If H78 code is set to 0 (continuous operation), alarm can be output in I54 or I55.
- 0: continuous operation when cooling fan trip occurs.
  - Operation is not stopped regardless of cooling fan trip.
  - When I54 or I55 is set to 18 (cooling fan fault alarm), fault alarm signal can be output using Multi-function output terminal or Multi-function relay.

#### ① Caution

If operation is continued after cooling fan trip occurs, Overheat trip may happen and protective function be activated. It also reduces the life of main components due to rise in inverter inner temperature.

- ► 1: operation stopped at cooling fan fault
  - When cooling fan fault occurs, message is displayed on the LED and operation is stopped.
  - If I54 or I55 is set to 17(Fault output), fault message is displayed.

## 8.29 Accel/Decel Change Frequency

- This function is to use a different ACC/DEC time starting from a set frequency.
- At start, up to A37\_Start&End Ramp frequency, the motor accelerates a normal time and from A37 frequency, ACC time references A35\_StartRampAcc.

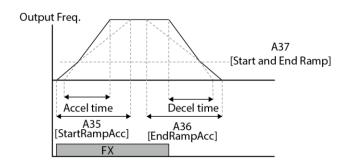

During decel stop, A36\_EndRampAcc is referenced until A37 frequency and normal deceleration time is applied.

| Group                | Code | Parameter Name | Setting | Range        | Default | Unit |
|----------------------|------|----------------|---------|--------------|---------|------|
| Application<br>Group | A35  | StartRampAcc   | -       | -0-6000      | 10.0    | sec  |
|                      | A36  | EndRampDec     | -       | -0-6000      | 10.0    | sec  |
|                      | A37  | Start&End Ramp | -       | -0-Max Freq. | 0.00    | sec  |

The inverter operates at the slope set at A35, A36 below the Start&End Ramp frequency set at A37 of the operating frequency. However, if the operating frequency rises over the Start&End Ramp, the inverter runs at the Acc/Dec slope set at ACC, DEC in the drive group.

### 8.30 Fire Mode

- Fire mode is used in case of an emergency to operate the inverter to extract smoke outdoors in traffic tunnels, subway stations, stairwells, etc
- When Fire mode is activated the inverter ignores all internal faults and motor protecting features to keep the motor running.

Few fatal faults is not ignored as it can cause secondary explosion in a critical situation.

| Group                | Code                                       | Parameter Name                   | Setting | Range         | Default | Unit |
|----------------------|--------------------------------------------|----------------------------------|---------|---------------|---------|------|
| I/O group            | 117-20                                     | Multi-function digital input 1-4 | -       | 28. Fire Mode |         |      |
|                      | 154-55                                     | Relay Define x                   | -       | 27. Fire Mode |         |      |
| Application<br>Group | ation A42 Fire Mode Freq - 0-Max Freq.[Hz] |                                  | 50.00   | Hz            |         |      |

- On receipt of a digital fire input, the drive will run with following conditions.
- a) Regardless of preset control method such as PID mode, the inverter switches to V/f control automatically.
- b) The preset command frequency will be ignored and the inverter will run at A42\_Fire Mode Freq. The fire mode frequency has the highest priority even over Jog operation.
- c) The acceleration and deceleration time is fixed as 10 seconds and it is not changeable
- d) the following faults or trips will be ignored and not displayed.
  - Inverter overload, Overload trip, Cooling fan fault, Electronic thermal, External fault A/B contact input,
  - Frequency command loss, Input/Output phase loss, Instantaneous output cut-off, Parameter save error, BX trip.
- e) There is no limitation of on the number of attempts the inverter restarts. 'Auto restart after fault' function is activated automatically and delay time will be applied as preset.
  - Overcurrent trip, Overvoltage trip, Low voltage trip, Ground fault current
- f) The inverter will not restart in case of the following faults:
  - Hardware fault, Keypad communication error

### 8.31 Parameter read/write

| Group    | Code | Parameter Name    | Setting | Range | Default | Unit |
|----------|------|-------------------|---------|-------|---------|------|
| Function | H91  | [Parameter read]  | 1       | 0 - 1 | 0       |      |
| group 2  | H92  | [Parameter write] | 1       | 0 - 1 | 0       |      |

Used to read/write Inverter Parameters using remote keypad.

### ① Caution

Take caution when Parameter write (H92) is executed. By doing this, parameters in inverter are cleared and parameters in remote keypad are copied to inverter.

#### 8.31.1 Parameter read

| Step | Note                                              | Keypad display |
|------|---------------------------------------------------|----------------|
| 1    | Move to H91 code.                                 | H91            |
| 2    | Press Enter (●) key once.                         | 0              |
| 3    | Press Up (▲) key once.                            | Rd             |
| 4    | Press Enter (●) key twice.                        | rd             |
| 5    | H91 is displayed when Parameter read is finished. | H91            |

#### 8.31.2 Parameter write

| Step | Note                                              | Keypad display |
|------|---------------------------------------------------|----------------|
| 1    | Move to H92 code.                                 | H92            |
| 2    | Press Enter (●) key once.                         | 0              |
| 3    | Press Up (▲) key once.                            | Wr             |
| 4    | Press Enter (●) key twice.                        | Wr             |
| 5    | H91 is displayed when Parameter read is finished. | H92            |

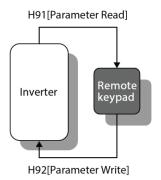

### 8.32 Parameter Initialize / Lock

### 8.32.1 Parameter initialize

| Group    | Code | Parameter Name         | Setting |   | Range                  | Default | Unit |
|----------|------|------------------------|---------|---|------------------------|---------|------|
|          | H93  | [Parameter initialize] | -       | 0 | -                      | 0       |      |
|          |      |                        | -       | 1 | 5 groups initialize    |         |      |
|          |      |                        | -       | 2 | Drive group initialize |         |      |
| Function |      |                        | -       | 3 | F 1 group initialize   |         |      |
| group 2  |      |                        | -       | 4 | F 2 group initialize   |         |      |
|          |      |                        | -       | 5 | I/O group initialize   |         |      |
|          |      |                        |         |   | Application            |         |      |
|          |      |                        | -       | 6 | group<br>initialize    |         |      |

- Select the group to be initialized and perform it in H93 code.
- ► Press Enter (●) key after setting in H93. H93 will be displayed again after initialization is complete.

### 8.32.2 Password register

| Group    | Code | Parameter Name      | Setting | Range    | Default | Unit |
|----------|------|---------------------|---------|----------|---------|------|
| Function | H94  | [Password register] | -       | 0 - FFFF | 0       |      |
| group 2  | H95  | [Parameter lock]    | -       | 0 - FFFF | 0       |      |

- Register password for Parameter lock (H95).
- Password should be Hexadecimal. (0 9, A, B, C, D, E, F)

#### ① Caution

After setting modification lock function of H95, **Do not forget the registered password.** if you try to release lock, you need the registered password.

► Factory default password is 0. Enter the new password except 0.

► Follow the steps below when you register the password for the first time.

| Step | Note                                          | Keypad display |
|------|-----------------------------------------------|----------------|
| 1    | Move to H94 code.                             | H94            |
| 2    | Press Enter (●) key twice.                    | 0              |
| 3    | Register password. (Ex: 123)                  | 123            |
| 4    | 123 will blink when Enter (●) key is pressed. | 123            |
| 5    | Press Enter (●) key.                          | H94            |

► Follow the table below to change the password. (Current PW: 123 -> New PW: 456)

| Step | Note                                                                                                    | Keypad display |
|------|----------------------------------------------------------------------------------------------------|----------------|
| 1    | Move to H94 code.                                                                                                   | H94            |
| 2    | Press Enter (●) key.                                                                                                | 0              |
| 3    | Enter any number (e.g.: 122).                                                                                       | 122            |
| 4    | Press the Enter (●) key. 0 is displayed because wrong value was entered. Password cannot be changed in this status. | 0              |
| 5    | Enter the right password.                                                                                           | 123            |
| 6    | Press Enter (●) key.                                                                                                | 123            |
| 7    | Enter the new password.                                                                                             | 456            |
| 8    | Press the Enter (●) key. Then "456" will blink.                                                                     | 456            |
| 9    | Press Enter (●) key.                                                                                                | H94            |

## 9 Monitoring

## 9.1 Operating status monitoring

### 9.1.1 Output current

| Group       | Code | Parameter Name   | Setting | Range | Default | Unit |
|-------------|------|------------------|---------|-------|---------|------|
| Drive group | CUr  | [Output current] | -       |       |         |      |

<sup>•</sup> Inverter output current can be monitored in Cur.

#### 9.1.2 Motor RPM

| Group            | Code | Parameter Name               | Setting | Range    | Default | Unit |
|------------------|------|------------------------------|---------|----------|---------|------|
| Drive group      | rPM  | [Motor RPM]                  | -       |          |         |      |
|                  | H31  | [Number of motor poles]      | -       | 2 - 12   | 4       |      |
| Function group 2 | H49  | [PID control select]         | -       | 0 - 1    | 0       |      |
| group 2          | H74  | [Gain for Motor rpm display] | -       | 1 - 1000 | 100     | %    |

Motor rpm can be monitored in rPM.

► When H40 is set to 0 {V/F control} or 1 {PID control}, the Inverter output frequency (f) is displayed in RPM using the formula below. Motor slip is not considered.

$$RPM = \left(\frac{120 \times f}{H31}\right) \times \frac{H74}{100}$$

- ► In case that H49 code is 1, Feed back amount is converted into frequency.
- ► H31: Enter the number of rated motor poles on the nameplate.
- ► H74: This parameter is used to change the motor speed display to rotating speed (r/min) or mechanical speed (m/min).

#### 9.1.3 **Inverter DC Link Voltage**

| Group       | Code | Parameter Name             | Setting | Range | Default | Unit |
|-------------|------|----------------------------|---------|-------|---------|------|
| Drive group | dCL  | [Inverter DC Link Voltage] |         |       |         |      |

- Inverter DC link voltage can be monitored in dCL.
- ightharpoonup times the value of input voltage is displayed while motor is at a stop.

#### 9.1.4 **User display select**

| Group            | Code | Parameter Name           | Setting | Range | Default | Unit |
|------------------|------|--------------------------|---------|-------|---------|------|
| Drive group      | vOL  | [User display select]    | -       |       |         |      |
| Function group 2 | H73  | [Monitoring item select] | 1       | 0 - 2 | 0       |      |

- The selected item in H73- [Monitoring item select] can be monitored in vOL- [User display select.
- If output power or torque is selected, Por or tOr will be displayed.

► H73: Select one of the desired item numbers.

|     |                          | 0 | Output voltage [V] | עו<br>עו        |
|-----|--------------------------|---|--------------------|-----------------|
| H73 | [Monitoring item select] | 1 | Output power [kW]  |                 |
|     |                          | 2 | Torque [kgf · m]   | <u>ר</u> ונים - |

► Enter motor efficiency indicated on motor nameplate to H36 to display correct torque.

#### 9.1.5 **Power on display**

| Group    | Code | Parameter Name     | Setting | Range |                          | Default | Unit |
|----------|------|--------------------|---------|-------|--------------------------|---------|------|
| Function | H72  | [Power on display] | -       | 0     | Frequency command (0.00) |         |      |
| group 2  |      |                    | -       | 1     | Accel time (ACC)         | 0       |      |
|          |      |                    | -       | 2     | Decel time (DEC)         |         |      |

| Group | Code | Parameter Name | Setting |    | Range                            | Default | Unit |
|-------|------|----------------|---------|----|----------------------------------|---------|------|
|       |      |                | -       | 3  | Drive mode (drv)                 |         |      |
|       |      |                | -       | 4  | Frequency mode (Frq)             |         |      |
|       |      |                | -       | 5  | Multi-step frequency 1(St1)      |         |      |
|       |      |                | -       | 6  | Multi-step frequency 2(St2)      |         |      |
|       |      |                | -       | 7  | Multi-step frequency 3(St3)      |         |      |
|       |      |                | -       | 8  | Output current (CUr)             |         |      |
|       |      |                | -       | 9  | Motor rpm (rPM)                  |         |      |
|       |      |                | -       | 10 | Inverter DC link voltage (dCL)   |         |      |
|       |      |                | -       | 11 | User display select (vOL)        |         |      |
|       |      |                | -       | 12 | Fault display 1(nOn)             |         |      |
|       |      |                | -       | 13 | Operating direction select (drC) |         |      |
|       |      |                | -       | 14 | Output current 2                 |         |      |
|       |      |                | -       | 15 | Motor rpm 2                      |         |      |
|       |      |                | -       | 16 | Inverter DC link voltage 2       |         |      |
|       |      |                | -       | 17 | User display select 2            |         |      |

- Select the parameter to be displayed on the keypad when Power ON.
- The output current, motor rpm, DC link voltage and User display select are displayed directly when 14-17 are set.

## 9.2 Monitoring the I/O terminal

## 9.2.1 Input terminal status monitoring

| Group     | Code | Parameter Name                      | Setting | Range | Default | Unit |
|-----------|------|-------------------------------------|---------|-------|---------|------|
| I/O group | 125  | [Input terminals status<br>display] | -       |       |         |      |

• Current input terminal status (ON/Off) can be monitored in I25.

► The following is displayed when P1, P3, P4 are ON and P2 are OFF.

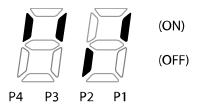

## 9.2.2 Output terminal status monitoring

| Group     | Code       | Parameter Name                    | Setting | Range | Default | Unit |
|-----------|------------|-----------------------------------|---------|-------|---------|------|
| I/O group | <b>I26</b> | [Output terminals status display] | -       |       |         |      |

- Current output terminals (relays) status (ON/Off) can be monitored in I26.
- ► The followings are displayed when Multi-function output terminal is ON with Multi-function relay OFF.

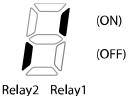

## 9.3 Monitoring fault condition

## 9.3.1 Monitoring current fault status

| Group       | Code | Parameter Name          | Setting | Range | Default | Unit |
|-------------|------|-------------------------|---------|-------|---------|------|
| Drive group | nOn  | [Current Fault Display] | •       |       |         |      |

- Fault occurred during operation is displayed in nOn.
- Up to 3 kinds of faults can be monitored.
- ► This parameter gives information on fault types and the operating status at the time of the fault. Refer to Page 32 or 145 for keypad setting.

|             | Frequency                  | 3000 |                           |  |
|-------------|----------------------------|------|---------------------------|--|
| Fault types | Current                    | 5.0  |                           |  |
|             |                            | REE. | Fault during Accel        |  |
|             | Accel/Decel<br>Information | of E | Fault during Decel        |  |
|             |                            | 540  | Fault during constant run |  |

► Refer to Page 189 on fault types.

#### **Fault History Monitoring** 9.3.2

| Group               | Code | Parameter Name        | Setting | Range | Default | Unit |
|---------------------|------|-----------------------|---------|-------|---------|------|
| Function<br>group 2 | H 1  | [Fault history 1]     | -       |       |         |      |
|                     | -    | -                     |         |       |         |      |
|                     | H 5  | [Fault history 5]     |         |       |         |      |
|                     | H 6  | [Reset fault history] | -       | 0 - 1 | 0       |      |

- H 1 H 5: Up to 5 faults information is stored.
- H 6: Previous fault information stored in the code H1 thru H5 is all cleared.
- ► When a fault occurs during operation, it can be monitored in the **nOn**.
- ► When the fault condition is reset via the STOP/RST key or multi-function terminal, information displayed in the nOn will be moved to H1. In addition, the previous fault info stored in H1 will be automatically moved to H2. Therefore, the updated fault info will be stored in the H1.
- ► When more than 1 fault occurred at the same time, up to 3 types of faults will be stored in one code.

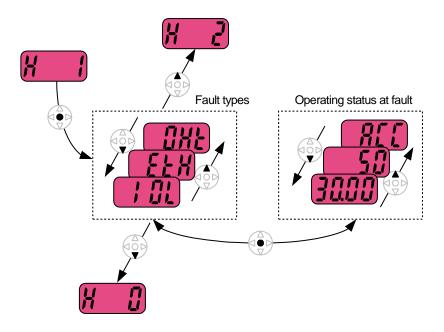

## 9.4 Analog Output

| Group     | Code | Parameter Name                   | Setting | Range    | Default | Unit |
|-----------|------|----------------------------------|---------|----------|---------|------|
| I/O group | 150  | [Analog output item select]      | -       | 0-3      | 0       |      |
|           | l51  | [Analog output level adjustment] | -       | 10 - 200 | 100     | %    |

- Output item and the level from the AM terminal are selectable and adjustable
- ► I50: The selected item will be output to Analog output terminal (AM).

|       |               |   |                          | Item correspo                | Item corresponding to 10V |  |  |
|-------|---------------|---|--------------------------|------------------------------|---------------------------|--|--|
| 150 A |               |   |                          | 200V                         | 400V                      |  |  |
|       | Analog output | 0 | Output frequency.        | Max Frequency (F21)          |                           |  |  |
| 150   | item select   | 1 | Output current           | 150% of Inverter rated curre |                           |  |  |
|       |               | 2 | Output voltage           | 282Vac                       | 564Vac                    |  |  |
|       |               | 3 | Inverter DC link voltage | 400Vdc                       | 800Vdc                    |  |  |

► I51: If you want to use Analog output value as a gauge input, the value can be adjustable according to various gauge specifications.

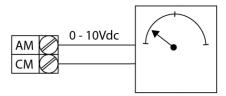

## 9.5 Multi-function output terminal Relay 1 and Relay 2

| Group        | Code        | Parameter Name         | Setting |    | Ra                                                   | ange                                                                  |                                     | Default | Unit |
|--------------|-------------|------------------------|---------|----|------------------------------------------------------|-----------------------------------------------------------------------|-------------------------------------|---------|------|
| ·            | 154         | [Multi-function relay1 | -       | 0  | FDT-1                                                |                                                                       |                                     | 17      |      |
|              | 134         | select]                | -       | 1  | FDT-2                                                |                                                                       |                                     | 17      |      |
|              | 155         | [Multi-function relay2 | -       | 2  | FDT-3                                                |                                                                       |                                     |         |      |
|              | 133         | select]                | -       | 3  | FDT-4                                                |                                                                       |                                     |         |      |
|              |             |                        | -       | 4  | FDT-5                                                |                                                                       |                                     |         |      |
|              |             |                        | -       | 5  | Overload                                             | d {OLt}                                                               |                                     |         |      |
|              |             |                        | -       | 6  | Inverter Overload (IOLt)                             |                                                                       |                                     |         |      |
|              |             |                        | -       | 7  | Motor sta                                            | all {STALI                                                            | _}                                  |         |      |
|              |             |                        | -       | 8  | Over vol                                             | tage trip {                                                           | OV}                                 |         |      |
|              |             |                        | -       | 9  | Low volta                                            | age trip {L                                                           | _V}                                 |         |      |
|              |             |                        | -       | 10 | Inverter of                                          | overheat                                                              | (OH)                                | 40      |      |
|              |             |                        | -       | 11 | Commar                                               | nd loss                                                               |                                     | 12      |      |
| 1/0          |             |                        | -       | 12 |                                                      |                                                                       |                                     |         |      |
| I/O<br>group |             |                        | -       | 13 |                                                      |                                                                       |                                     |         |      |
|              |             |                        | -       | 14 | During o                                             | onstant ru                                                            | ın                                  |         |      |
|              |             |                        | -       | 15 | During s                                             | peed sea                                                              | rching                              |         |      |
|              |             |                        | -       | 16 | Wait time for run signal input                       |                                                                       |                                     |         |      |
|              |             |                        | -       | 17 | Fault out                                            | put                                                                   |                                     |         |      |
|              |             |                        | -       | 18 | Cooling t                                            | fan trip ala                                                          | arm                                 |         |      |
|              |             |                        | -       | 19 |                                                      | ntrol sign                                                            | al                                  |         |      |
|              | <b>I</b> 56 | [Fault relay output]   | -       |    | When setting the H26-[Numb er of auto restart tries] | When<br>the trip<br>other<br>than<br>low<br>voltage<br>trip<br>occurs | Whe n the low volta ge trip occur s |         |      |
|              |             |                        | -       |    | Bit 2                                                | Bit 1                                                                 | Bit 0                               |         |      |

| Group | Code | Parameter Name | Setting | Range |          |   |          | Default | Unit |
|-------|------|----------------|---------|-------|----------|---|----------|---------|------|
|       |      |                | -       | 0     | -        | - | -        |         |      |
|       |      |                | -       | 1     | -        | - | ✓        |         |      |
|       |      |                | -       | 2     | -        | ✓ | -        |         |      |
|       |      |                |         | 3     | -        | ✓ | ✓        | 2       |      |
|       |      |                | -       | 4     | ✓        | - | -        |         |      |
|       |      |                | -       | 5     | ✓        | - | ✓        |         |      |
|       |      |                | -       | 6     | ✓        | ✓ | -        |         |      |
|       |      |                | -       | 7     | <b>√</b> | ✓ | <b>√</b> |         |      |

- Select the desired item to be output via relays.
- ► I56: When 17 {Fault display} is selected in I54 and I55, Multi-function output relays will be activated with the value in I56.

- Check whether the output frequency matches the user-setting frequency.
- Active condition: Absolute value (preset frequency output frequency) <= Frequency Detection Bandwidth/2

| Group     | Code       | Parameter Name                 | Setting | Range   | Default | Unit |
|-----------|------------|--------------------------------|---------|---------|---------|------|
| I/O group | <b>I53</b> | [Detected Frequency Bandwidth] | -       | 0 - 400 | 10.00   | Hz   |

- Cannot be set above Max frequency (F21).
- ► When setting I53 to 10.0

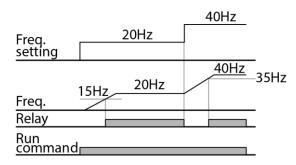

- ► Activated when the preset frequency matches frequency detection level (I52) and FDT-1 condition is met.
- ► Active condition: (Preset frequency = FDT level) & FDT-1

| Group     | Code       | Parameter Name                 | Setting | Range   | Default | Unit |
|-----------|------------|--------------------------------|---------|---------|---------|------|
| I/O group | <b>I52</b> | [Detected Frequency level]     | -       |         | 30.00   |      |
|           | <b>I53</b> | [Detected Frequency Bandwidth] | -       | 0 - 400 | 10.00   | Hz   |

- Cannot be set above Max frequency (F21).
- ► When setting I52 and I53 to 30.0 Hz and 10.0 Hz, respectively

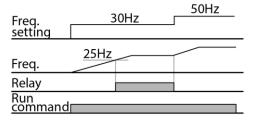

- Activated when run frequency meets the following condition.
- ► Active condition: Absolute value (FDT level run frequency) <= FDT Bandwidth/2

| Group     | Code       | Parameter Name                 | Setting | Range   | Default | Unit |
|-----------|------------|--------------------------------|---------|---------|---------|------|
| I/O group | <b>I52</b> | [Detected Frequency level]     | -       | 0 - 400 | 30.00   | Hz   |
|           | <b>I53</b> | [Detected Frequency Bandwidth] | -       | 0 - 400 | 10.00   | ПΖ   |

- Cannot be set above Max frequency (F21).
- ► When setting I52 and I53 to 30.0Hz and 10.0 Hz, respectively

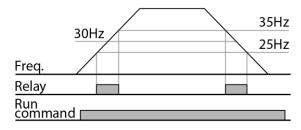

► Activated when run frequency meets the following condition.

Active condition:

Accel time: Run Frequency >= FDT Level

Decel time: Run Frequency > (FDT Level – FDT Bandwidth/2)

| Group     | Code        | Parameter Name                 | Setting | Range   | Default | Unit       |
|-----------|-------------|--------------------------------|---------|---------|---------|------------|
| I/O group | <b>I</b> 52 | [Detected Frequency level]     | -       | 0 - 400 | 30.00   | <b>⊔</b> - |
|           | <b>I</b> 53 | [Detected Frequency Bandwidth] | -       | 0 - 400 | 10.00   | ΠΖ         |

Cannot be set above Max frequency (F21).

► When setting I52 and I53 to 30.0Hz and 10.0 Hz, respectively.

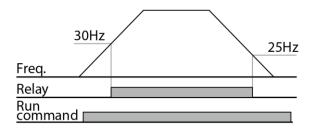

Activated as B contact contrast to FDT-4.

Active condition:

Accel time: Run Frequency >= FDT Level

Decel time: Run Frequency > (FDT Level – FDT Bandwidth/2)

| Group     | Code       | Parameter Name                 | Setting | Range   | Default | Unit |
|-----------|------------|--------------------------------|---------|---------|---------|------|
| I/O group | <b>I52</b> | [Detected Frequency level]     | -       | 0 - 400 | 30.00   | U→   |
|           | <b>I53</b> | [Detected Frequency Bandwidth] | -       | 0 - 400 | 10.00   | ΠΖ   |

• Cannot be set above Max frequency (F21).

► When setting I52 and I53 to 30.0Hz and 10.0 Hz, respectively

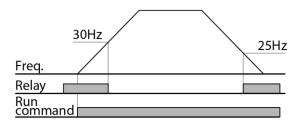

### 5: Overload (OLt)

► Refer to page 161.

### 6: Inverter Overload (IOLt)

► Refer to page 165.

### 7: Motor stall (STALL)

► Refer to page 162.

### 8: Over voltage trip (Ovt)

 Activated when over voltage trip occurs due to DC link voltage exceeded 400Vdc for 200V class and 820Vdc for 400V class.

#### 9: Low voltage trip (Lvt)

 Activated when low voltage trip occurs due to DC link voltage under 180Vdc for 200V class and 360Vdc for 400V class.

#### 10: Inverter heatsink overheat (OHt)

Activated when the heatsink is overheated.

#### 11: Command loss

Activated when Analog (V1,I) and RS485 communication commands are lost.

### 12: During operation

Activated when run command is input and inverter outputs its voltage.

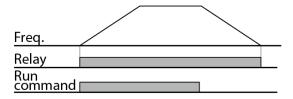

### 13: During stop

Activated during stop without active command.

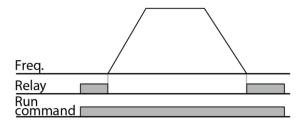

#### 14: during constant run

Activated during constant speed operation.

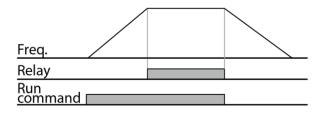

### 15: During speed searching

► Refer to page 122.

### 16: Wait time for run signal input

► This function becomes active during normal operation and that the inverter waits for active run command from external sequence.

### 17: Fault output

- ► The parameter set in I56 is activated.
- ► For example, if setting I55, I56 to 17 and 2, respectively, Multi-function output relay will become active when trip other than "Low voltage trip" occurred.

#### 18: Cooling fan trip alarm

 Used to output alarm signal when H78 is set to 0(constant operation at cooling fan trip). Refer to page 135.

#### 19: On/Off Control

Outputs a signal using an analog input value as a standard. Refer to page 118.

#### 20: Pipe Broken

Pipe Broken is a safety function to stop when it has detected a broken pipe during operation. Refer to page 172.

#### 21: Over Pressure

Trip occurs if the feedback of the PID is higher than the A63\_Over Pressure level. Refer to page 173.

#### 22: Under Load Trip

 An under load trip can be detected using output current and output frequency. The under-load protection is activated when the condition is maintained for the set time. Refer to page 169.

#### 23: Broken Belt

Broken Belt is used to trip the fan or pump shows a defective coupling or belt of the motor. Refer to page 171.

#### 24: Motor Alternation

It is a function that can extend the life of the motor through M/C alternation sequence. Refer to page 116.

#### 25: MMC1

#### 26: MMC2

► Select Aux Relay. Refer to page 112.

#### 27: Fire Mode

► When Fire mode is activated the inverter ignores all internal faults and motor protecting features to keep the motor running. Refer to page 137.

## 9.6 Output terminal select at loder communication error

| Group     | Code | Parameter Name                                                | Setting | Range | Default | Unit |
|-----------|------|---------------------------------------------------------------|---------|-------|---------|------|
| I/O group | 157  | [Output terminal select when communication error with keypad] | -       | 0 - 3 | 0       |      |

- Select relay output or open collector output when keypad-inverter communication fails.
- ► Keypad and inverter CPU communication is made by serial communication, delivering information. When communication error occurs for a certain time, will be displayed and error signal can be output to Relay1 or Relay2.

|   | MFI output relay | MFI output terminal |
|---|------------------|---------------------|
|   | Bit 1            | Bit 0               |
| 0 | -                | -                   |
| 1 | -                | ✓                   |
| 2 | ✓                | -                   |
| 3 | ✓                | ✓                   |

- 0: Not used
- 1: Signal output to Relay1
- ► 2: Signal output to Relay2
- ► 3: Signal output to Relay1, Relay2

## 10 Protective functions

### 10.1 Electronic Thermal

| Group            | Code | Parameter Name                            | Setting | Range    | Default | Unit |
|------------------|------|-------------------------------------------|---------|----------|---------|------|
| Function group 1 | F50  | [ETH (Electronic thermal) select]         | 1       | 0 - 1    | 0       |      |
|                  | F51  | [Electronic thermal level for 1 minute]   | -       | 50 - 200 | 120     | %    |
|                  | F52  | [Electronic thermal level for continuous] | -       | 50 - 150 | 100     | %    |
|                  | F53  | [Motor type]                              | -       | 0 - 1    | 0       |      |

- Select F50 [Electronic thermal select] to 1.
- It activates when the motor is overheated (time-inverse). If current greater than set in F51 flows, inverter output is turned off for the preset time in F51- [Electronic thermal level for 1 minute].
- ► F51: Enter the value of max current that is capable of flowing to the motor continuously for one minute. It is set in percent of motor rated current. The value cannot be set lower than F52.
- ► F52: Enter the amount of current for continuous operation. Normally motor rated current is used. It cannot be set greater than F51.
- ► F53: For an inductance motor, cooling effects decrease when a motor is running at low speed. A special motor is a motor that uses a separately powered cooling fan maximize cooling effect even in low speed.

| F53 [Mc | [Motor type]   |   | Standard motors having a cooling fan directly connected to the shaft |
|---------|----------------|---|----------------------------------------------------------------------|
| 1 33    | [IVIOIOI type] | 1 | Special motor that uses a separately powered cooling fan.            |

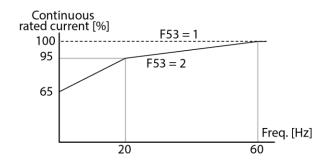

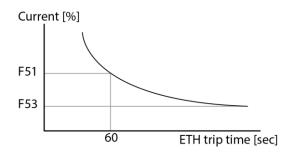

## 10.2 Overload Warning and trip

### 10.2.1 Overload warning

| Group            | Code       | Parameter Name                 | Setting | Range    | Default | Unit |
|------------------|------------|--------------------------------|---------|----------|---------|------|
| Function group 1 | F54        | [Overload warning level]       | -       | 30 - 150 | 110     | %    |
|                  | F55        | [Overload warning time]        | -       | 0 - 30   | 10      | Sec  |
| I/O group        | <b>I54</b> | [Multi-function relay1 select] | 5       | 0 - 27   | 12      |      |
|                  | l55        | [Multi-function relay2 select] | 5       |          | 17      |      |

- Select one output terminal for this function between Relay1 and Relay2.
- If selecting Relay1 as output terminal, set I54 to 5 (Overload: OL)
- ► F54: Set the value as a percent of motor rated current.

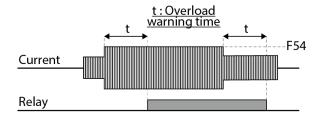

### 10.2.2 Overload trip

| Group            | Code | Parameter              | Set | Range    | Default | Unit |
|------------------|------|------------------------|-----|----------|---------|------|
| Function group 1 | F56  | [Overload trip select] | 1   | 0 - 1    | 1       |      |
|                  | F57  | [Overload trip level]  | -   | 30 - 200 | 120     | %    |
|                  | F58  | [Overload trip time]   | -   | 0 - 60   | 60      | sec  |

- Set F56 to 1.
- Inverter output is turned off when motor is overloaded.
- Inverter output is turned off when excessive current flows to the motor for F58 [Overload trip time].

## 10.3 Stall prevention

| Group            | Code | Parameter Name                 | Setting | Range    | Default | Unit |
|------------------|------|--------------------------------|---------|----------|---------|------|
| Function group 1 | F59  | [Stall prevention select]      | -       | 0 - 7    | 4       |      |
|                  | F60  | [Stall prevention level]       | -       | 30 - 200 | 130     | %    |
| I/O group        | 154  | [Multi-function relay1 select] | 7       | 0.20     | 12      |      |
|                  | 155  | [Multi-function relay2 select] | 7 0 -30 |          | 17      |      |

- During acceleration: Motor starts deceleration when current exceeding the value set in F60
- During constant run: Motor decelerates when current exceeding the value set in F60 flows.
- During deceleration: Motor deceleration is stopped when inverter DC link voltage rises above a certain voltage level.
- F60: The value is set as the percent of motor rated current (H33).
- I54, I55: Inverter outputs signals through multi-function output terminal Relay1 or relay output Relay2 or external sequence when stall prevention function is activated. Motor stall status still can be monitored in these codes though F59 is not selected (000).

F59: Stall prevention can be set as the table below.

|      |            | Setting | During<br>Deceleration | During constant speed | During<br>Acceleration |
|------|------------|---------|------------------------|-----------------------|------------------------|
|      |            |         | Bit 2                  | Bit 1                 | Bit 0                  |
|      |            | 0       | -                      | -                     | -                      |
|      |            | 1       | -                      | -                     | ✓                      |
| F59  | Stall      | 2       | -                      | ✓                     | -                      |
| . 00 | prevention | 3       | -                      | ✓                     | ✓                      |
|      |            | 4       | ✓                      | -                     | -                      |
|      |            | 5       | ✓                      | -                     | ✓                      |
|      |            | 6       | ✓                      | ✓                     | -                      |
|      |            | 7       | ✓                      | ✓                     | ✓                      |

- ► For example, set F59 to 3 to make stall prevention active during Acceleration and constant run.
- When stall prevention is executed during acceleration or deceleration, Accel/Decel time may take longer than the user-setting time.

► When stall prevention is activated during constant run, t1, t2 executed in accordance with the value set in ACC - [Accel time] and dEC - [Decel time].

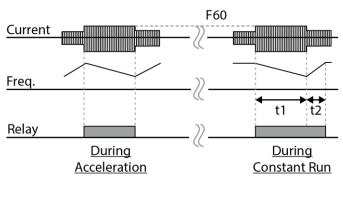

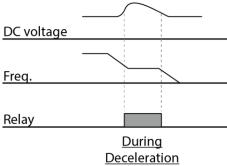

## 10.4 Output phase loss protection

| Group    | Code | Parameter Name           | Setting | Range | Default | Unit |
|----------|------|--------------------------|---------|-------|---------|------|
| Function | H19  | [Input/Output phase loss | 1       | 0-3   | 0       |      |
| group 2  | 1119 | protection select]       | 1       | 0-3   | U       |      |

- Set H19 value to 1.
- Output phase loss: Inverter output is shut off at the event of more than one phase loss among U, V and W.
- Input phase loss: Inverter output is blocked at the event of more than one phase loss among R, S and T. If there is no input phase loss, output is shut off when it is time to replace DC link capacitor.

#### ① Caution

Set H33 [Motor rated current] correctly. If the actual motor rated current and the value of H33 are different, output phase loss protection function could not be activated.

| H19 |                                     | 0 | Not used                           |
|-----|-------------------------------------|---|------------------------------------|
|     | [Input/Output phase loss protection | 1 | Output phase loss protection       |
|     | select]                             | 2 | Input phase loss protection        |
|     | -                                   | 3 | Input/output phase loss protection |

## 10.5 External trip signal

| Group     | Code       | Parameter Name                            | Setting | Range  | Default | Unit |
|-----------|------------|-------------------------------------------|---------|--------|---------|------|
|           | l17        | [Multi-function input terminal P1 define] |         |        | 0       |      |
|           | -          | -                                         |         |        |         |      |
| I/O group | 119        | [Multi-function input terminal P3 define] | 18      | 0 - 30 | 2       |      |
|           | <b>I20</b> | [Multi-function input terminal P4 define] | 19      |        | 3       |      |

- Select a terminal among P1 thru P4 to output external trip signal.
- Set I19 and I20 to 18 and 19 to define P3 and P4 as External A contact and B contact
- External trip signal input A contact (N.O.): Normal open contact input. When a P3 terminal set to "Ext trip-A" is ON (Closed), inverter displays the fault and turns off its output.
- ► External trip signal input B contact (N.C.): Normal close contact input. When a P4 terminal set to "Ext trip-B" is OFF (Open), inverter displays the fault and turns off its output.

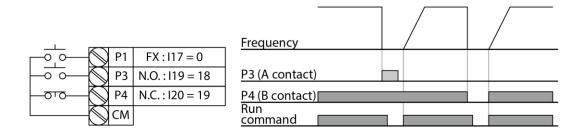

### 10.6 Inverter Overload

| Group     | Code | Parameter Name                 | Setting | Range  | Default | Unit |
|-----------|------|--------------------------------|---------|--------|---------|------|
| I/O group | 154  | [Multi-function relay1 select] | 6       | 12     |         |      |
|           | 155  | [Multi-function relay2 select] | 6       | 0 - 27 | 17      |      |

- Inverter overload prevention function is activated when the current above inverter rated current flows.
- ► Multi-function output terminal Relay1 or Multi-function relay2 is used as the alarm signal output during inverter overload trip.

## 10.7 Speed command loss

| Group     | Code        | Parameter Name                                  | Setting | Range        | Default | Unit |
|-----------|-------------|-------------------------------------------------|---------|--------------|---------|------|
| I/O group | l16         | [Select criteria for analog speed command loss] | 0       | 0 - 2        | 0       |      |
|           | <b>l</b> 62 | [Drive mode select at loss of speed command]    | -       | 0 - 3        | 0       |      |
|           | 163         | [Wait time after loss of speed command]         | -       | 0.1 -<br>120 | 1.0     | sec  |
|           | 154         | [Multi-function relay1 select]                  | 11      | 0 - 27       | 12      |      |
|           | 155         | [Multi-function relay2 select]                  | 11      | 0 - 21       | 17      |      |

 Select the Drive mode when frequency reference set via Analog (V1, I) input terminal or communication option is lost. 116: This is to set the criteria for analog input signal loss.

| l16 | [Criteria for analog input signal loss] | 0 | Disabled (Does not check the analog input signal loss)    |  |
|-----|-----------------------------------------|---|-----------------------------------------------------------|--|
|     |                                         | 1 | When half the value set in I2, I7, I12 is entered         |  |
|     |                                         | 2 | When less than the value set in I 2, I 7, I 12 is entered |  |

Ex 1) The inverter determines the freq reference is lost when DRV-Frq is set to 3 (Analog V1 input), I 16 to 1 and analog input signalis less than half the value set in I 7. Ex 2) The inverter determines the freq reference is lost when DRV-Frq is set to 6 (V1+I), I 16 to 2 and V1 input signal is either below the value set in I 7 or I input value is less than the I 12 value.

► I62: When no frequency command is given for the time set in I63, set the drive mode as the table below.

| 162 | [Drive mode select after | 0 | Continuous operation with the frequency before command loss occurs |  |
|-----|--------------------------|---|--------------------------------------------------------------------|--|
|     | loss of frequency        | 1 | Free run stop (output cut off)                                     |  |
|     | command]                 | 2 | Decel to stop                                                      |  |
|     |                          | 3 | Lost Preset                                                        |  |

 I54, I55: Multi-function output terminal Relay1 or Multi-function relay output Relay2 is used to output information on loss of frequency command to external sequence Ex) when I16 is set to 2, I62 to 2, I63 to 5.0 sec and I54 to 11, respectively,

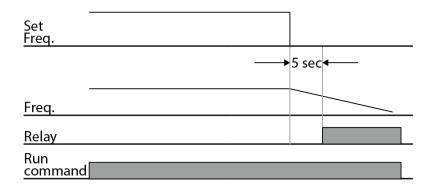

► Lost Preset F(I62=3): If the operating method(I62) is set as No. 3 Lost Preset in case of loss of the speed command, the protective action starts setting the frequency for continuance of operation.

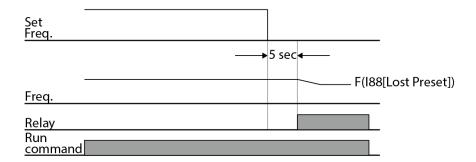

### 10.8 DB Resistor Enable Duty setting

| Group    | Code | Parameter Name      | Setting | Range  | Default | Unit |
|----------|------|---------------------|---------|--------|---------|------|
| Function | H75  | [Enable duty limit] | 1       | 0 - 1  | 1       |      |
| group 2  | H76  | [Enable duty]       | -       | 0 - 30 | 10      | %    |

- Set H75 to 1.
- Set %ED (Enable Duty) in H76.

75: DB resistor ED limit setting

| 0 | No limit                                                                                                    |
|---|----------------------------------------------------------------------------------------------------|
|   | ① Caution                                                                                                    |
|   | Take caution when DB resistor is used over its Watt rating. Fire may result from resistor overheat. When resistor having heat detection sensor is used, sensor output can be used as external trip signal in multi-function input. |
| 1 | ED is limited as the setting in H 76.                                                                                                    |

H76: set the resistor operating rate(%ED) in one sequence of operation. Continuous usage reate is Max 15 sec and usage signal is not issued over 15 sec.

Ex 1) 
$$H76 = \frac{T\_dec}{T\_acc + T\_steady + T\_dec + T\_stop} \times 100[\%]$$

Where,

T acc: Acceleration time to reach a setting freq.

T\_steady: Time for constant speed operation at setting freq.

T dec: Time to decelerate to lower freq. than that in constant speed or time to stop from freq. in constant speed.

T\_stop: waiting time at a stop before operation is resumed.

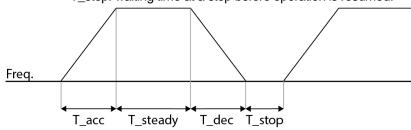

Ex 2) 
$$H76 = \frac{T\_dec}{T\_dec + T\_steady1 + T\_acc + T\_steady2} \times 100[\%]$$

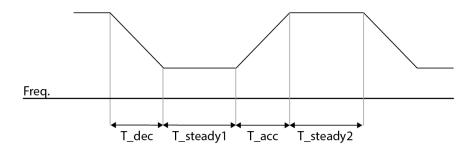

### 10.9 Under Load Protection

Generally this function helps protect the pump from cavitation. The inverter constantly evaluates the load condition based on the output current. When water circulation stop, the pump runs dry or when pipes leak, the drive cuts off its output and the relay that be set as ULT is turned on.

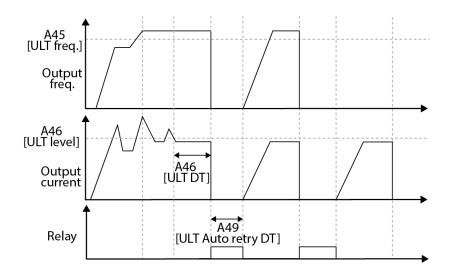

An under load trip can be detected using output current and output frequency. The under-load protection is activated when the condition is maintained for the set time.

| Group           | Code   | Parameter Name               | Setting | Range             | Default | Unit |
|-----------------|--------|------------------------------|---------|-------------------|---------|------|
| Applica<br>tion | A44    | ULT Level Sel                | -       | 0 : No<br>1 : Yes | NO      |      |
|                 | A45    | ULT LevelFreq                | -       | 0-Max Freq.       | 49.00   | Hz   |
|                 | A46    | ULT Level                    | -       | 0-100.            | 70.0    | %    |
| group           | A47    | ULT Delay Time               | -       | 0-60.0            | 5.0     | sec  |
|                 | A48    | ULT Retry Num                | -       | 0-10              | 0       |      |
|                 | A49    | ULT Auto Retry Delay<br>Time | -       | 0-60.0            | 1.0     | sec  |
| I/O<br>group    | 154-55 | Relay Define x               | -       | 22. ULT           | -       |      |

- A44 defines the Under-Load protection function.
- A45 defines the ULT Level Freq.
- A46 defines the ULT Current Level.
- A protect function operates for A47 when under load level conditions explained above maintain for the trip time set.
- The number of available auto restarts can be set at A48. If a ULT trip occurs during an operation, the inverter restarts after the time set at A49 (Retry DT).
- If ULT is set, when a ULT occurs, the inverter sends out output with Relay.

### 10.10 Broken Belt Protection

Broken Belt is used to trip the fan or pump shows a defective coupling or belt of the motor.

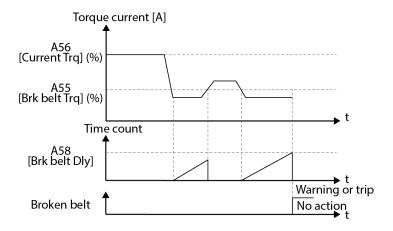

 When the inverter is operating in the frequency over A55\_Broken Belt Freq. and current torque reaches the limit set at A57\_Broken Belt Trq., trip occurs after the delay time set on A58\_Broken Belt Delay.

| Group         | Code   | Parameter Name    | Setting | Range                                | Default     | Unit |
|---------------|--------|-------------------|---------|--------------------------------------|-------------|------|
|               | A54    | Broken Belt Sel   | -       | 0: None<br>1: Warning<br>2: Free-Run | 2: Free-Run |      |
| Applica       | A55    | Broken Belt Freq  | -       | 0-Max Freq.[Hz]                      | 15.00       | Hz   |
| tion<br>group | A56    | Current Trq       | -       |                                      |             |      |
|               | A57    | Broken Belt Trq   | -       | 0-100.0[%]                           | 10.0        | %    |
|               | A58    | Broken Belt Delay | -       | 0-100.0[%]                           | 10.0        | %    |
| I/O<br>group  | 154-55 | Relay Define x    | -       | 23. BrokenBelt                       |             |      |

#### **Pipe Broken** 10.11

Pipe Broken is a safety function to stop when it has detected a broken pipe during operation. Broken pipe can be detected by an abnormal drop of feedback which will cause max. speed operation to compensate the feedback drop.

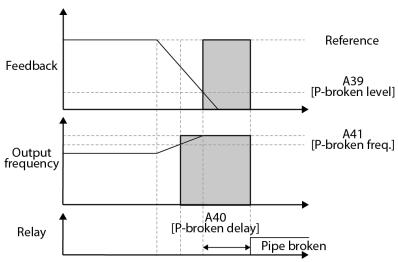

- The drive provides broken-pipe protection that will trip (shut off) the drive in this incident.
- The setting can be done when the Feedback maintains below A39\_Pipe Broken Level and Output frequency maintains over A41\_Pipe Broken Freq. for the time set at A40\_Pipe Broken Delay.

| Group       | Code       | Parameter Name    | Setting | Range           | Default | Unit |
|-------------|------------|-------------------|---------|-----------------|---------|------|
|             | A38        | Pipe Broken Sel   | -       | Yes/No          | No      |      |
| Application | A39        | Pipe Broken Level | -       | 0-100.0         | 0.0     | %    |
| group       | A40        | Pipe Broken Delay | -       | 0-60.0          | 10.0    | sec  |
|             | A41        | Pipe Broken Freq  | -       | 0-Max Freq.     | 49.00   | Hz   |
| I/O group   | 154-<br>55 | Relay Define x    | -       | 20. Pipe Broken | 0       |      |

- A38: Sets the Pipe Broken function.
- A39: Sets the Pipe Break Detection level.

- ► A40: Sets the detection delay time.
- ► A41: Sets the Pipe Broken frequency.
- ► I54-55: Relay output in case of Pipe Broken

### 10.12 Over Pressure

- Over Pressures used to prevent accidents that may arise through high feedback.
- Trip occurs if the feedback of the PID is higher than the A63\_Over Pressure level.

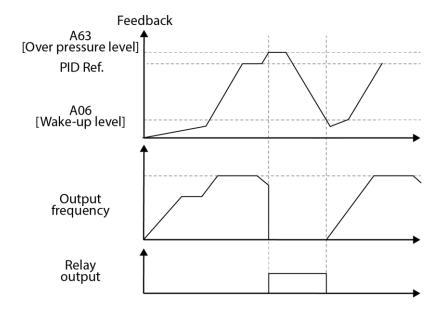

 In Auto configuration in A62\_Over Pressure Trip, automatic reset and restart will be performed after feedback decline to Wake-up Level.

| Group             | Code                  | Parameter Name     | Setting | Range                           | Default | Unit |
|-------------------|-----------------------|--------------------|---------|---------------------------------|---------|------|
| Application group | A62                   | Over Pressure Trip | -       | 0: None<br>1: Auto<br>2: Manual | 0       |      |
|                   | A63                   | Over Pressure Lvl  | -       | 0-100.0                         | 80.0    | %    |
| I/O group         | I54-55 Relay Define x |                    | -       | 21. Over<br>Pressure            |         |      |
| Application group | A6                    | Wake-up Level      | -       | 0-100.0                         | 20.0    | %    |

- ► A62: If set to 1 (Auto), auto-Reset / Restart will be performed automatically after reaching the Wake-up Level. If set to 2 (Manual), it have to be reset manually.
- ► A63: Defines the Over Pressure level.

#### RS485 communication 11

### 11.1 Introduction

Inverter can be controlled and monitored by the sequence program of the PLC or other master module.

Drives or other slave devices may be connected in a multi-drop fashion on the RS-485 network and may be monitored or controlled by a single PLC or PC. Parameter setting and change are available through PC.

#### **Features**

Inverter can be easily applied for factory automation because operation and monitoring is available by User-program.

\* Parameter change and monitoring is available via computer.

(Ex: Accel/Decel time, Freq. Command etc.)

- \* Interface type of RS485 reference:
  - 1) Allows the drive to communicate with any other computers.
  - 2) Allows connection of up to 31 drives with multi-drop link system.
  - Noise-resistant interface.

Users can use any kind of RS232-485 converters. The specifications of converters depend on the manufacturers. Refer to the converter manual for detailed specifications.

#### Before installation

Before installation and operation, this should be read thoroughly. If not, it can cause personal injury or damage to other equipment.

### 11.2 Specification

| Item                  | Specification                                      |  |  |
|-----------------------|----------------------------------------------------|--|--|
| Communication method  | RS485                                              |  |  |
| Transmission form     | Bus method, Multi drop Link System                 |  |  |
| Applicable inverter   | SV-iG5H series                                     |  |  |
| Converter             | RS232 converter                                    |  |  |
| Connectable drives    | Max 16                                             |  |  |
| Transmission distance | Max. 1,200m (Within 700m Recommend)                |  |  |
| Communication speed   | 19,200/9,600/4,800/2,400/1,200 bps selectable      |  |  |
| Control procedure     | Asynchronous communication system                  |  |  |
| Communication system  | Half duplex system                                 |  |  |
| Character system      | ASCII (8 bit)                                      |  |  |
| Stop bit length       | Modbus-RTU: 2 bit LS Bus: 1 bit                    |  |  |
| Sum check             | 2 byte                                             |  |  |
| Parity check          | None                                               |  |  |
| Installation          | Use S+, S- terminals on control terminal block     |  |  |
| Power supply          | Use Insulated power from the inverter power supply |  |  |

### 11.3 Installation

### Connecting the communication line

Connect the RS-485 communication line to the inverter's (S+), (S-) terminals of the control terminals.

Check the connection and turn ON the inverter.

If the communication line is connected correctly set the communication-related parameters as the following:

- DRV-03 [Drive mode]: 3(RS485)
- DRV-04 [Freq. mode]: 7(RS485)
- I/O-60 [Inv. Number]: 1-250 (If more than 1 inverters are connected, be sure to use different numbers for each inverter)
- I/O-61 [Baud-rate]: 3 (9,600 bps as Factory default)
- I/O-62 [Lost Mode]: 0 No action (Factory default)
- I/O-63 [Time-Out]: 1.0 sec (Factory default)
- I/O-59 [Comm. Prot]: 0 Modbus-RTU, 1 LS BUS

#### Computer and inverter connection

System configuration

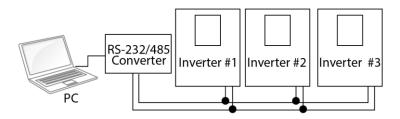

- The number of drives to be connected is up to 16 drives.
- The specification of length of communication line is max. 1200m. To ensure stable communication, limit the length below 700m.

## 11.4 Operation

#### **Operating steps**

Check whether the computer and the inverter are connected correctly.

Turn ON the inverter. But do not connect the load until stable communication between the computer and the inverter is verified.

Start the operating program for the inverter from the computer.

Operate the inverter using the operating program for the inverter.

Refer to "Troubleshooting & Maintenance" if the communication is not operating normally.

\*User program or the "DriveView" program supplied from LS Industrial Systems can be used as the operating program for the inverter.

# 11.5 Communication protocol (MODBUS-RTU)

Use Modbus-RTU protocol (Open protocol).

Computer or other hosts can be Master and inverters Slave. Inverter responds to Read/Write command from Master.

|                   | Code        |      | Description                                                                              |
|-------------------|-------------|------|------------------------------------------------------------------------------------------|
|                   | 0x03        |      | Read Hold Register                                                                       |
| Function          | 0x04        |      | Read Input Register                                                                      |
| Code              | 0x06        |      | Preset Single Register                                                                   |
|                   | 0x10        |      | Preset Multiple Register                                                                 |
|                   | 0x01        |      | ILLEGAL FUNCTION                                                                         |
|                   | 0x02        |      | ILLEGAL DATA ADDRESS                                                                     |
| Exception<br>Code | 0x03        |      | ILLEGAL DATA VALUE                                                                       |
| Code              | 0x06        |      | SLAVE DEVICE BUSY                                                                        |
|                   | User define | 0x14 | Nurite Disable (Address 0x0004 value is 0).     Read Only or Not Program during Running. |

# 11.6 Communication protocol (LS BUS)

#### **Basic format**

Command message (Request):

| Command message                 | ENQ    | Drive No. | CMD    | Data        | SUM     | EOT    |
|---------------------------------|--------|-----------|--------|-------------|---------|--------|
| (Request):                      | 1 byte | 2 bytes   | 1 byte | n bytes     | 2 bytes | 1 byte |
| Normal response                 | ACK    | Drive No. | CMD    | Data        | SUM     | EOT    |
| (Acknowledge<br>Response)       | 1 byte | 2 bytes   | 1 byte | n * 4 bytes | 2 bytes | 1 byte |
| Negative response               | NAK    | Drive No. | CMD    | Error code  | SUM     | EOT    |
| (Negative Acknowledge Response) | 1 byte | 2 bytes   | 1 byte | 2 bytes     | 2 bytes | 1 byte |

#### Description:

Request starts with "ENQ" and ends with "EOT".

Acknowledge Response starts with "ACK" and ends with "EOT".

Negative Acknowledge Response starts with "NAK" and ends with "EOT".

"Drive Number" is the number of drives and indicated in 2 bite ASCII-HEX.

(ASCII-HEX: Hexadecimal consists of '0' - '9', 'A' - 'F)

CMD: Capital letter

| Character | ASCII-HEX | Command                |
|-----------|-----------|------------------------|
| 'R'       | 52h       | Read                   |
| 'W'       | 57h       | Write                  |
| 'X'       | 58h       | Request for monitoring |
| ·Υ'       | 59h       | Action for monitoring  |

Data: ASCII-HEX

Ex) when data value is 3000: 3000 (dec)  $\rightarrow$  '0' 'B' 'B' '8'h  $\rightarrow$  30h 42h 42h 38h

Error code: ASCII (20h - 7Fh)

Receive/Send buffer size: Receive= 39 bite, Send=44 bite

Monitor register buffer: 8 Word

SUM: to check the communication error

SUM= ASCII-HEX format of lower 8 bit of (Drive No. + CMD + DATA)

Ex) Command Message (Request) for reading one address from address "3000"

|        | <u> </u> |        |         |                           |         |        |
|--------|----------|--------|---------|---------------------------|---------|--------|
| ENQ    | Drive No | CMD    | Address | Number of address to read | SUM     | EOT    |
| 05h    | "01"     | "R"    | "3000"  | "1"                       | "A7"    | 04h    |
| 1 byte | 2 bytes  | 1 byte | 4 bytes | 1 byte                    | 2 bytes | 1 byte |

SUM = '0' + '1' + 'R' + '3' + '0' + '0' + '0' + '1'

= 30h + 31h + 52h + 33h + 30h + 30h + 30h + 31h

= 1A7h (Control values such as ENQ/ACK/NAK are excluded.)

### **Detail communication protocol**

1) Request for Read: Request for read successive 'N' numbers of WORD from address "XXXX"

| ENQ    | Drive No       | CMD    | Address | Number of address to read | SUM     | EOT    |
|--------|----------------|--------|---------|---------------------------|---------|--------|
| 05h    | "01" -<br>"1F" | "R"    | "XXXX"  | "1" - "8" = n             | "XX"    | 04h    |
| 1 byte | 2 bytes        | 1 byte | 4 bytes | 1 byte                    | 2 bytes | 1 byte |

Total bite = 12

The quotation marks (" ") means character.

#### 1.1) Acknowledge Response:

| ACK    | Drive No    | CMD    | Data        | SUM    | EOT    |
|--------|-------------|--------|-------------|--------|--------|
| 06h    | "01" - "1F" | "R"    | "XXXX"      | "XX"   | 04h    |
| 1 byte | 2 bytes     | 1 byte | N * 4 bytes | 2 byte | 1 byte |

Total bite = 7 + n \* 4 = Max 39

### 1.2) Negative Acknowledge Response:

| NAK    | Drive No    | CMD    | Error code | SUM     | EOT    |
|--------|-------------|--------|------------|---------|--------|
| 15h    | "01" - "1F" | "R"    | "**"       | "XX"    | 04h    |
| 1 byte | 2 bytes     | 1 byte | 2 bytes    | 2 bytes | 1 byte |

Total bite = 9

#### 2) Request for Write:

| ENQ    | Drive No   | CMD    | Address | Number of address to read | Data        | SUM    | EOT    |
|--------|------------|--------|---------|---------------------------|-------------|--------|--------|
| 05h    | "01"- "1F" | "W"    | "XXXX"  | "1" - "8" = n             | "XXXX"      | "XX"   | 04h    |
| 1 byte | 2 bytes    | 1 byte | 4 bytes | 1 byte                    | n * 4 bytes | 2 byte | 1 byte |

Total bite = 12 + n \* 4 = Max 44

#### 2.1) Acknowledge response:

| ACK    | Drive No    | CMD    | Data        | SUM     | EOT    |
|--------|-------------|--------|-------------|---------|--------|
| 06h    | "01" - "1F" | "W"    | "XXXX"      | "XX"    | 04h    |
| 1:byte | 2:bytes     | 1:byte | n * 4 bytes | 2 bytes | 1 byte |

Total bite = 7 + n \* 4 = Max 39

#### **Note**

When Request for Write and Acknowledge Response is exchanged between PC and Inverter for the first time, previous data is returned. From the second time of transmission, the current data will be returned.

#### 2.2) Negative response:

| NAK    | Drive No    | CMD    | Error code | SUM     | EOT    |
|--------|-------------|--------|------------|---------|--------|
| 15h    | "01" - "1F" | "W"    | "**"       | "XX"    | 04h    |
| 1 byte | 2 bytes     | 1 byte | 2 bytes    | 2 bytes | 1 byte |

Total bite = 9

#### 3) Request for Monitor Register

This is useful when constant parameter monitoring and data updates are required. Request for Register of 'n' numbers of Address (not consecutive)

| ENQ    | Drive No    | CMD    | Number of address to read | Address    | SUM    | EOT    |
|--------|-------------|--------|---------------------------|------------|--------|--------|
| 05h    | "01" - "1F" | "X"    | "1" - "8"=n               | "XXXX"     | "XX"   | 04h    |
| 1 byte | 2 bytes     | 1 byte | 1 byte                    | n * 4 byte | 2 byte | 1 byte |

Total bite = 8 + n \* 4 = Max 40

#### 3.1) Acknowledge Response:

| ACK    | Drive No    | CMD    | SUM     | EOT    |
|--------|-------------|--------|---------|--------|
| 06h    | "01" - "1F" | "X"    | "XX"    | 04h    |
| 1 byte | 2 bytes     | 1 byte | 2 bytes | 1 byte |

Total bite = 7

#### 3.2) Negative Acknowledge Response:

| NAK    | Drive No    | CMD    | Error code | SUM     | EOT    |
|--------|-------------|--------|------------|---------|--------|
| 15h    | "01" - "1F" | "X"    | "**"       | "XX"    | 04h    |
| 1 byte | 2 bytes     | 1 byte | 2 bytes    | 2 bytes | 1 byte |

Total bite = 9

#### 4) Action Request for monitor register: Request for read of address registered by monitor register.

| ENQ    | Drive No    | CMD    | SUM     | EOT    |
|--------|-------------|--------|---------|--------|
| 05h    | "01" - "1F" | "Y"    | "XX"    | 04h    |
| 1 byte | 2 bytes     | 1 byte | 2 bytes | 1 byte |

Total bite = 7

### 4.1) Acknowledge response:

| ACK    | Drive No    | CMD    | Data        | SUM     | EOT    |
|--------|-------------|--------|-------------|---------|--------|
| 06h    | "01" - "1F" | "Y"    | "XXXX"      | "XX"    | 04h    |
| 1 byte | 2 bytes     | 1 byte | n * 4 bytes | 2 bytes | 1 byte |

Total bite= 7 + n \* 4 = Max 39

### 4.2) Negative response:

| NAK    | Drive No    | CMD    | Error code | SUM     | EOT    |
|--------|-------------|--------|------------|---------|--------|
| 15h    | "01" - "1F" | "Y"    | "**"       | "XX"    | 04h    |
| 1 byte | 2 bytes     | 1 byte | 2 bytes    | 2 bytes | 1 byte |

Total bite = 9

#### 5) Error code

| Error code | Description                                                                                                    |  |  |  |  |
|------------|----------------------------------------------------------------------------------------------------|--|--|--|--|
| "IF"       | When master is sending codes other than Function code (R, W, X, Y).                                                                   |  |  |  |  |
| "IA"       | When parameter address does not exist                                                                                                 |  |  |  |  |
| "ID"       | When Data value exceeds its permissible range during 'W' (Write).                                                                     |  |  |  |  |
| "WM"       | When the specific parameters cannot be written during 'W' (Write). (For example, in the case of Read Only, Write disabled during Run) |  |  |  |  |
| "FE"       | When frame size of specific function is not correct and Checksum field is wrong.                                                      |  |  |  |  |

### 11.7 Parameter code list <Common area>

1) <Common area>: Area accessible regardless of inverter models (Note 1, 2)

| Address | Parameter                 | Scale | Unit | R/W | 1                                                  | Allotment for Bits                                     |                                                |  |
|---------|---------------------------|-------|------|-----|----------------------------------------------------|--------------------------------------------------------|------------------------------------------------|--|
| 0x0000  | Inverter model            | -     | -    | R   | A:iG5H                                             |                                                        |                                                |  |
| 0x0001  | Inverter<br>capacity      | -     | -    | R   | FFFF:<br>0.4kW<br>0003:<br>2.2kW<br>0006:<br>5.5kW | 0000 :<br>0.75kW<br>0004 :<br>3.7kW<br>0007 :<br>7.5kW | 0002 :<br>1.5kW<br>0005 :<br>4.0kW<br>Reserved |  |
| 0x0002  | Inverter Input<br>Voltage | -     | -    | R   | 0 : 220V,<br>1 : 440V                              |                                                        |                                                |  |
| 0x0003  | S/W version               | -     | -    | R   | (Ex) 0x0022 : Version 2.2                          |                                                        |                                                |  |
| 0x0004  | Parameter<br>Lock         | -     | -    | R/W | 0 : Lock(defaul                                    | t), 1: Unlock                                          |                                                |  |

| Address | Parameter            | Scale | Unit     | R/W | Allotment for Bits                                                                                                    |
|---------|----------------------|-------|----------|-----|----------------------------------------------------------------------------------------------------|
| 0x0005  | Freq.<br>Reference   | 0.01  | Hz       | R/W | Starting freq Max. freq.                                                                                                    |
| 0x0006  | Run Command          | -     | -        | R   | B15, B14, B13: Reserved B12, B11, B10, B9, B8: Freq. command 0: DRV-00, 1: Not Used, 2-8: Multi-Step frequency 1-7 9: Up, 10: Down, 11: Up-Down Zero 12: V0, 13: V1, 14: I, 15: V0+I, 16: V1+I, 17: JOG, 18: PID, 19: Communication, 20-31: Reserved B7, B6: Run Command 0: Terminal, 1: Keypad, 3: Communication |
|         |                      |       |          | R/W | B5 Reserved B4 Emergency stop (0->1) B3 Fault reset (0->1) B2 Reverse run (0->1) B1 Forward run (0->1) B0 Stop (0->1)                                                                                                    |
| 0x0007  | Acceleration<br>Time | 0.1   | sec      | R/W | See Function List                                                                                                    |
| 0x0008  | Deceleration<br>Time | 0.1   | sec      | R/W | See Function List                                                                                                    |
| 0x0009  | Output Current       | 0.1   | Α        | R   | See Function List                                                                                                    |
| 0x000A  | Output<br>Frequency  | 0.01  | Hz       | R   | See Function List                                                                                                    |
| 0x000B  | Output Voltage       | 0.1   | V        | R   | See Function List                                                                                                    |
| 0x000C  | DC Link<br>Voltage   | 0.1   | V        | R   | See Function List                                                                                                    |
| 0x000D  | Output Power         | 0.1   | kW       | R   | See Function List                                                                                                    |
|         |                      |       |          |     | B0 Stop B1 Forward running                                                                                                    |
|         |                      |       |          |     | B2 Reverse running                                                                                                    |
|         |                      |       |          |     | B3 Fault (Trip) B4 Acceleration                                                                                                    |
|         |                      |       |          |     | B5 Deceleration                                                                                                    |
|         |                      |       |          |     | B6 Speed arrived                                                                                                    |
| 0000    | las santan Otatisa   |       |          |     | B7 DC Braking                                                                                                    |
| 0x000E  | Inverter Status      | -     | -        | _   | B8 Stopping                                                                                                    |
|         |                      |       |          |     | B9 Not Used                                                                                                    |
|         |                      |       |          |     | B10 Brake open                                                                                                    |
|         |                      |       |          |     | B11 Forward run command                                                                                                    |
|         |                      |       |          |     | B12 Reverse run command B13 REM. R/S                                                                                                    |
|         |                      |       |          |     | B14 REM. Freq.                                                                                                    |
|         |                      |       |          |     | B15 Reserved                                                                                                    |
|         | l                    |       | <u> </u> | L   | D10  110001100                                                                                                    |

|   | q | ı |
|---|---|---|
|   | ď | 5 |
|   | - | ь |
|   | = | 3 |
|   | = | 5 |
|   | - |   |
| ŀ | - | 6 |
|   | q | Þ |
|   | 0 | ١ |
|   | - | ٠ |
|   |   |   |

| Address | Parameter             | Scale | Unit | R/W |                                                |                      | Allo   | otmei  | nt for Bits  |       |     |       |
|---------|-----------------------|-------|------|-----|------------------------------------------------|----------------------|--------|--------|--------------|-------|-----|-------|
|         |                       |       |      |     | B15                                            | LVT                  |        | 314    | IOLT         | B1:   | 3   | POT   |
|         |                       |       |      |     | B12                                            | FAN                  | Е      | 311    | EEP          | B10   | 0   | EXT-B |
| 0,000   | Trip                  |       |      | R   | В9                                             | HW-<br>Diag          | Е      | 38     | OLT          | В7    |     | ETH   |
| 0x000F  | information-A         | -     | -    | K   | B6                                             | OHT                  | Е      | 35     | GFT          | B4    |     | COL   |
|         |                       |       |      |     | ВЗ                                             | EST<br>(BX)          | Е      | 32     | EXT-A        | B1    |     | OVT   |
|         |                       |       |      |     | B0                                             | OCT                  |        |        |              |       |     |       |
|         |                       |       |      |     | B15-                                           | B4 : Re              | eserve | ed     |              |       |     |       |
| 0x0010  | Input terminal status | -     | _    | R   | ВЗ                                             | F                    | P4     |        | B2           |       | P3  |       |
|         | Status                |       |      |     | B1                                             | F                    | P2     |        | В0           |       | P1  |       |
| 0x0011  | Output terminal       |       | _    | R   | B7                                             | Relay2               | 2 E    | 34     | Rely1        |       |     |       |
|         | status                | -     | -    | ĸ   |                                                | s : Res              |        | -      |              |       |     |       |
| 0x0012  | V1                    | -     | -    | R   | Value                                          | corres               | pond   | ing to | 0 - + 10     | V in  | put | İ     |
| 0x0013  | V2                    | -     | -    | R   |                                                | corresp<br>g Freq l  |        |        | o 0 10'<br>! | √ inp | out | when  |
| 0x0014  | l1                    | -     | -    | R   | Value                                          | corres               | pond   | ing to | 0 - 20m      | A in  | put |       |
| 0x0015  | RPM                   | -     | -    | R   | See F                                          | unction              | า List |        |              |       |     |       |
| 0x001A  | Unit display          | -     | -    | R   | Not U                                          | lsed                 |        |        |              |       |     |       |
| 0x001B  | Pole number           | -     | -    | R   | Not U                                          | lsed                 |        |        |              |       |     |       |
| 0x001C  | Custom<br>Version     | -     | -    | R   | Not U                                          |                      |        |        |              |       |     |       |
|         | Trip                  |       |      |     | B5                                             | NBR                  |        | 34     | OC2          | B3    |     | REEP  |
| 0x001D  | information-B         | -     | -    | R   | B2                                             | NTC                  |        | 31     | FLTL         | B0    |     | COM   |
|         | IIIIOIIIIalioii B     |       |      |     |                                                | s : Res              |        |        |              |       |     |       |
| 0x001E  | PID Feedback          | 0.1   | %    | R/W |                                                |                      |        |        | nt when      |       | ba  | ck is |
|         |                       |       |      |     | •                                              |                      |        |        | in PID dr    | ive.  |     |       |
| 0x001F  | Output torque         | 0.1   | kgfm | R   |                                                | or outpu             |        | que c  |              |       |     |       |
| 0x0100  | 5                     |       |      |     |                                                | 00:166               |        |        |              | 101   |     |       |
| -       | Read address          | -     | _    | R   | 0x0102 : I68                                   |                      |        |        |              |       |     |       |
| 0x0107  | register (Note3)      |       |      |     | 0x0104 : I70                                   |                      |        |        |              |       |     |       |
|         |                       |       |      |     |                                                | 08 : 174<br>08 : 174 |        |        |              | 107   |     |       |
| 0x0108  | Write address         |       |      |     |                                                |                      |        |        |              |       |     |       |
| -       | register (Note3)      | -     | -    | W   | 0x010A : I76                                   |                      |        |        |              |       |     |       |
| 0x010F  | Togistor (140tes)     |       |      |     | 0x010C:178 0x010D:179<br>0x010E:180 0x010F:181 |                      |        |        |              |       |     |       |
|         | <u> </u>              |       | l .  |     | 1 37.0 10                                      |                      |        |        | 0,10         |       |     |       |

#### Note

- Note 1) The changed value in Common area affects the current setting but returns to the previous setting when power is cycled or Inverter is reset. However, changing value is immediately reflected in other parameter groups even in the case of Reset or Power On/Off.
- Note 2) S/W version of Common area is displayed in Hexadecimal, while that of parameter area is displayed in decimal.
- Note 3) User can register up to Read address 8 ea/Write address 8 ea of discontinuous addresses and read/write them n data(s) with one Read/Write command. Input/Output group I66 through I73 are registered in the common read addresses 0x0100 through 0x0107 and it can be read the discontinuous n data(s) (less than 8 ea) with a read command. Input/Output group I74 through I81 are registered in the common write addresses 0x0108 through 0x010F and it can be written discontinuous n data(s) (less than 8 ea) with a write command.

#### 2) Extended Common Area:

#### 2.1) Inverter Monitoring Area Parameters (Reading Only)

| Address | Parameter                                                                                     | Scale | Unit | ,                                                                                                    | Allotment for Bits                                                                                                    |                                             |
|---------|-----------------------------------------------------------------------------------------------|-------|------|----------------------------------------------------------------------------------------------------|----------------------------------------------------------------------------------------------------|---------------------------------------------|
| 0x0300  | Inverter Model                                                                                | -     | -    | iG5H: 0x000A                                                                                                    |                                                                                                    | _                                           |
|         |                                                                                               |       |      | 0.4kW : 0x0019                                                                                                    | 0.75kW : 0x3200                                                                                                    | 1.5kW :<br>0x4015                           |
| 0x0301  | 0x0301 Inverter capacity                                                                      | -     | -    | 2.2kW : 0x4022                                                                                                    | 3.7kW : 0x4037                                                                                                    | 4.0kW :<br>0x4040                           |
|         |                                                                                               |       |      | 5.5kW: 0x4055                                                                                                    | 7.5kW: 0x4075                                                                                                    | Reserved                                    |
|         |                                                                                               |       |      | Reserved                                                                                                    | Reserved                                                                                                    | Reserved                                    |
| 0x0302  | Inverter input<br>voltage /power<br>supply type<br>(1-phase, 3-<br>phase)<br>/ cooling method | -     | 1    | 200V 3 phase ope<br>200V single phase<br>200V 3 phase for<br>400V single phase<br>400V 3 phase ope<br>400V single phase                                                     | e open air cooling: en air cooling: 0x02 e forced cooling: 0x023 e open air cooling: 0x04 en air cooling: 0x04 e forced cooling: 0x04 et forced cooling: 0x043 | 230<br>x0221<br>1<br>0x0420<br>130<br>x0421 |
| 0x0303  | S/W version                                                                                   | -     | -    | (Ex) 0x0023 : Vers                                                                                                    | sion 2.3                                                                                                    |                                             |
| 0x0305  | Inverter operating status                                                                     | -     | -    | B15, B14, B13, B<br>0: Normal status,<br>B11, B10, B9, B8<br>B7, B6, B5, B4:<br>1: Speed search,<br>3: Steady speed,<br>5: Decelerating st<br>7: S/W OCS<br>B3, B2, B1, B0: | 8 : Fault status<br>: Reserved<br>2 : Acceler<br>4 : Deceler                                                                                                   | rating<br>CS                                |

| Address | Parameter                                    | Scale  | Unit     |                   |               | Allotr  | nent for Bits     |         |          |
|---------|----------------------------------------------|--------|----------|-------------------|---------------|---------|-------------------|---------|----------|
|         |                                              | Coallo |          | 0 : Sto           | OD            |         |                   |         | perating |
|         |                                              |        |          |                   | everse opei   | ratina  | 3 : DC            |         |          |
|         |                                              |        |          |                   |               |         | ommand so         |         |          |
|         |                                              |        |          | 0 : Ke            |               |         | 1:Res             |         |          |
|         | Inverter                                     |        |          | 2 : Re            | eserved       |         | 3 : Built         | -in 485 | 5        |
|         | operating,<br>frequency<br>command<br>source |        |          |                   | rminal        |         |                   |         |          |
| 0x0306  |                                              | -      | _        |                   |               | ency co | ommand so         |         |          |
| 07.0000 |                                              |        |          | 0 : Ke            |               |         | 1 : Reserv        | ed      |          |
|         |                                              |        |          | 2-4 : t<br>5 : V1 | Up/Down o     | peratir | ng speea<br>6 : I |         |          |
|         |                                              |        |          | -                 | ıilt-in 485   |         | 0.1               |         |          |
|         |                                              |        |          | _                 | 2 : Multi-ste | n freat | iency 1-7         |         |          |
| 0x0310  | Output current                               | 0.1    | Α        | -                 | wata oto      | p noqu  | derioy 1 7        |         |          |
| 00044   | Output                                       | 0.04   | 11_      |                   |               |         |                   |         |          |
| 0x0311  | frequency                                    | 0.01   | Hz       | -                 |               |         |                   |         |          |
| 0x0312  | Output RPM                                   | 1      | RP       | _                 |               |         |                   |         |          |
| 0x0314  | Output voltage                               | 1      | M<br>V   | _                 |               |         |                   |         |          |
| 0x0315  | DC Link voltage                              | 1      | V        | -                 |               |         |                   |         |          |
| 0x0316  | Output power                                 | 0.1    | kW       | _                 |               |         |                   |         |          |
| 0x0318  | PID reference                                | 0.1    | %        | _                 |               |         |                   |         |          |
| 0x0319  | PID feedback                                 | 0.1    | %        | _                 |               |         |                   |         |          |
| 0x0319  | Poles of motor                               | -      | -        | _                 |               |         |                   |         |          |
| 000017  | Digital input                                | _      | _        | P15               | B4 : Resei    | nyod    |                   |         |          |
| 0x320   | Information                                  | -      | -        | B3 : F            |               | 2 : P3  | B1 : P            | 2       | B0 : P1  |
| 0004    | Digital output                               |        |          |                   | B2 : Resei    | rved    |                   |         |          |
| 0x321   | information                                  | -      | -        | B1 : F            | Relay2        |         | B0 : R            | elay1   |          |
| 0x0323  | Select motor                                 | -      | -        |                   | st motor,     |         | 1 : Sec           | ond m   | otor     |
| 0x0324  | V1                                           | 0.01   | %        |                   | og voltage i  |         |                   |         |          |
| 0x0325  | <u> </u>                                     | 0.01   | %        |                   | g current ir  | nput    |                   |         |          |
| 0x0328  | AO                                           | 0.01   | %        |                   | g output      | D 4 4   | OUT               | D.10    | 000      |
|         |                                              |        |          | _                 | : Reserved    |         | : OHT             | B13     | : OC2    |
|         |                                              |        |          | B12               | : EXI         | B11     | : OVT             | B10     | : OCT    |
|         | Latch type                                   |        |          | B9                | : NTC         | B8      | Reserved          | B7      | Reserved |
| 0x0330  | trip information-1                           | -      | -        | B6                | : COL         | B5      | : POT             | B4      | : GFT    |
|         |                                              |        |          | В3                | : ETH         | B2      | : IOLT            | B1      | <u>:</u> |
|         |                                              |        |          |                   | : OLT         |         |                   |         | Reserved |
|         | Latch type                                   |        |          |                   | s : Reserve   | ed      |                   |         |          |
| 0x0331  | trip information-2                           | -      |          | B3 : F            |               |         |                   |         |          |
|         | Latch type                                   |        |          |                   | s : Reserve   |         |                   | _       | _        |
| 0x0332  | trip information-3                           | -      | -        |                   | ost comma     | and     | B1 : L'           | VT      |          |
|         | •                                            |        | <u> </u> | B0 : E            | 5X            |         |                   |         |          |

| Address | Parameter                      | Scale | Unit | Allotme                                             | nt for Bits            |
|---------|--------------------------------|-------|------|-----------------------------------------------------|------------------------|
| 0x0333  | H/W diagnosis trip information | -     | -    | Others : Reserved<br>B0 : HW-diag                   |                        |
| 0x0334  | Warning                        |       | -    | Others: Reserved<br>B4: FAN working<br>B0: Overload | B2 : Inverter overload |

#### Inverter Control Area Parameters (Reading and Writing Available) 2.2)

| Address | Parameter                 | Scal<br>e | Unit | Allotment for Bits                                                                                                    |
|---------|---------------------------|-----------|------|----------------------------------------------------------------------------------------------------|
| 0x0380  | Frequency command(Note1)  | 0.01      | Hz   | Command frequency setting                                                                                                    |
| 0x0381  | RPM command(Note1)        |           | rpm  | Command RPM setting                                                                                                    |
| 0x0382  | Operating command(Note2)  | 1         | -    | Others: Reserved B3: Free run stop (0->1) B2: Trip reset (0->1) B1: Reverse command (0), Forward command (1) B0: Stop command (0), Run command (1) |
| 0x0383  | Acceleration time         | 0.1       | sec  | Acceleration time setting                                                                                                    |
| 0x0384  | Deceleration time         | 0.1       | sec  | Deceleration time setting                                                                                                    |
| 0x0388  | PID reference(Note3)      | 0.1       | %    | PID reference command released                                                                                                    |
| 0x0389  | PID feedback value(Note4) | 0.1       | %    | PID feedback value                                                                                                    |

#### Note

- 1) Writing available, when frequency command is communication.
- 2) Writing available, when run command is communication mode.
- 3) Writing available, when PID Reference (H57 = 4) is communication mode.
- 4) Writing available, PID Feedback(H50 = 2) is communication mode.

#### 2.3) Inverter Memory Control Area (Reading and Writing Available)

| Address | Parameter                      | Scale | Unit | Allotment for Bits                                                 |                                                                 |  |
|---------|--------------------------------|-------|------|--------------------------------------------------------------------|-----------------------------------------------------------------|--|
| 0x03E2  | Parameter initialization       | 1     | -    | 0 : No 2 : Drv group 4 : Function group 2 * no setting during trip | 1 : All group<br>3 : Function group 1<br>5 : Input/Output group |  |
| 0x03E5  | All history of failure deleted | -     | -    | 0 : NO,                                                            | 1 : YES                                                         |  |

# 11.8 Troubleshooting

Refer to Troubleshooting when RS-485 communication error occurs.

| Check points                                                      | Corrective measures                                                     |
|-------------------------------------------------------------------|-------------------------------------------------------------------------|
| Is the power provided to the converter?                           | Provide electric power to the converter.                                |
| Are the connections between converter and computer correct?       | Refer to converter manual.                                              |
| Is Master not polling?                                            | Verify the master is polling the inverter.                              |
| Is baud rate of computer and inverter correctly set?              | Set the correct value in accordance with "11.3 Installation".           |
| Is the data format of user program* right?                        | Revise User Program (Note1).                                            |
| Is the connection between converter and communication card right? | Check for GF the correct wiring in accordance with "11.3 Installation". |

#### Note

User program is User-made S/W for PC.

# 11.9 Miscellaneous

### **ASCII Code List**

| Character | Hex | Character | Hex | Character | Hex | Character | Hex | Character | Hex |
|-----------|-----|-----------|-----|-----------|-----|-----------|-----|-----------|-----|
| A         | 41  | а         | 61  | 0         | 30  | :         | 3A  |           |     |
| В         | 42  | b         | 62  | 1         | 31  | ,         | 3B  | DLE       | 10  |
| С         | 43  | С         | 63  | 2         | 32  | <         | 3C  | EM        | 19  |
| D         | 44  | d         | 64  | 3         | 33  | =         | 3D  | ACK       | 06  |
| E         | 45  | е         | 65  | 4         | 34  | >         | 3E  | ENQ       | 05  |
| F         | 46  | f         | 66  | 5         | 35  | ?         | 3F  | EOT       | 04  |
| G         | 47  | g<br>h    | 67  | 6         | 36  | @         | 40  | ESC       | 1B  |
| Н         | 48  |           | 68  | 7         | 37  | [         | 5B  | ETB       | 17  |
| I         | 49  | i         | 69  | 8         | 38  | \         | 5C  | ETX       | 03  |
| J         | 4A  | J         | 6A  | 9         | 39  | ]         | 5D  | FF        | 0C  |
| K         | 4B  | k         | 6B  | space     | 20  |           | 5E  | FS        | 1C  |
| L         | 4C  | I         | 6C  | !         | 21  |           | 5F  | GS        | 1D  |
| M         | 4D  | m         | 6D  | "         | 22  |           | 60  | HT        | 09  |
| Ν         | 4E  | n         | 6E  | #         | 23  | {         | 7B  | LF        | 0A  |
| 0         | 4F  | О         | 6F  | \$        | 24  |           | 7C  | NAK       | 15  |
| Р         | 50  | р         | 70  | %         | 25  | }         | 7D  | NUL       | 00  |
| Q         | 51  | q         | 71  | &         | 26  | -         | 7E  | RS        | 1E  |
| R         | 52  | r         | 72  | '         | 27  | BEL       | 07  | S1        | 0F  |
| S         | 53  | S         | 73  | (         | 28  | BS        | 80  | SO        | 0E  |
| Т         | 54  | t         | 74  | )         | 29  | CAN       | 18  | SOH       | 01  |
| U         | 55  | u         | 75  | *         | 2A  | CR        | 0D  | STX       | 02  |
| V         | 56  | V         | 76  | +         | 2B  | DC1       | 11  | SUB       | 1A  |
| W         | 57  | w         | 77  | ,         | 2C  | DC2       | 12  | SYN       | 16  |
| X         | 58  | x         | 78  | -         | 2D  | DC3       | 13  | US        | 1F  |
| Υ         | 59  | У         | 79  | -         | 2E  | DC4       | 14  | VT        | 0B  |
| Z         | 5A  | Z         | 7A  | /         | 2F  | DEL       | 7F  |           |     |

# Trouble shooting

# 12 Troubleshooting & Maintenance

### 12.1 Protective functions

### **⚠** Warning

When a fault occurs, the cause must be corrected before the fault can be cleared. If protective function keeps active, it could lead to reduction in product life and damage to the equipment.

### Fault Display and information

| Keypad<br>display                                   | Protective functions | Descriptions                                                                                                    |
|-----------------------------------------------------|----------------------|----------------------------------------------------------------------------------------------------|
|                                                     | Overcurrent          | The inverter turns off its output when the output current of the inverter flows more than the inverter rated current.                                                                                                  |
|                                                     | Overcurrent2         | When IGBT's Arm is short and output short occurs, the inverter turns off its output                                                                                                    |
|                                                     | Ground fault current | The inverter turns off its output when a ground fault occurs and the ground fault current is more than the internal setting value of the inverter.                                                                     |
|                                                     | Inverter<br>Overload | The inverter turns off its output when the output current of the inverter flows more than the rated level (120% for 1 minute).                                                                                         |
|                                                     | Overload trip        | The inverter turns off its output if the output current of the inverter flows at 150% of the inverter rated current for more than the current limit time (1 min).                                                      |
|                                                     | Inverter overheat    | The inverter turns off its output if the heat sink overheats due to a damaged cooling fan or an alien substance in the cooling fan by detecting the temperature of the heat sink.                                      |
|                                                     | Output Phase loss    | The inverter turns off its output when the one or more of the output (U, V, W) phase is open. The inverter detects the output current to check the phase loss of the output.                                           |
| <u>ה</u> וור ביים ביים ביים ביים ביים ביים ביים ביי | Over voltage         | The inverter turns off its output if the DC voltage of the main circuit increases higher than 400 V when the motor decelerates. This fault can also occur due to a surge voltage generated at the power supply system. |
| rnr                                                 | Low voltage          | The inverter turns off its output if the DC voltage is below 180V because insufficient torque or overheating of the motor can occur when the input voltage of the inverter drops.                                      |

| Keypad<br>display | Protective functions                       | Descriptions                                                                                                    |  |  |  |  |
|-------------------|--------------------------------------------|----------------------------------------------------------------------------------------------------|--|--|--|--|
| (EFH)             | Electronic<br>Thermal                      | The internal electronic thermal of the inverter determines the overheating of the motor. If the motor is overloaded the inverter turns off the output. The inverter cannot protect the motor when driving a motor having more than 4 poles or multi motors. |  |  |  |  |
|                   | Input phase loss                           | Inverter output is blocked when one of R, S, T is open or the electrolytic capacitor needs to be replaced.                                                                                                    |  |  |  |  |
| FLLL              | Self-diagnostic malfunction                | Displayed when IGBT damage, output phase short, output phase ground fault or output phase open occurs.                                                                                                    |  |  |  |  |
| ( EED             | Parameter save error                       | Displayed when user-setting parameters fails to be entered into memory.                                                                                                    |  |  |  |  |
| HIL               | Inverter<br>hardware fault                 | Displayed when an error occurs in the control circuitry of the inverter.                                                                                                    |  |  |  |  |
| Err               | Communication<br>Error                     | Displayed when the inverter cannot communicate with the keypad.                                                                                                    |  |  |  |  |
|                   | Remote<br>keypad<br>communication<br>error | Displayed when inverter and remote keypad does not communicate each other. It does not stop Inverter operation.                                                                                                    |  |  |  |  |
|                   | Keypad error                               | Displayed after Inverter resets keypad when keypad error occurs and this status is maintained for a certain time.                                                                                                    |  |  |  |  |
| <b>FAU</b>        | Cooling fan fault                          | Displayed when a fault condition occurs in the inverter cooling fan.                                                                                                    |  |  |  |  |
| <u> </u>          | Instant cut off                            | Used for the emergency stop of the inverter. The inverter instantly turns off the output when the EST terminal is turned on.  ① Caution  The inverter starts to regular operation when turning off the EST terminal while FX or RX terminal is ON.          |  |  |  |  |
|                   | External fault A contact input             | When multi-function input terminal (I17-I20) is set to 18 {External fault signal input: A (Normal Open Contact)}, the inverter turns off the output.                                                                                                    |  |  |  |  |
| Etb               | External fault B contact input             | When multi-function input terminal (I17-I20) is set to 19 {External fault signal input: B (Normal Close Contact)}, the inverter turns off the output.                                                                                                    |  |  |  |  |

| 5          | ᅙ |
|------------|---|
| 3          | 꿑 |
| <u>手</u> 。 | o |
| ₹.         | ዋ |
|            |   |

| Keypad<br>display | Protective functions                                         | Descriptions                                                                                                    |
|-------------------|--------------------------------------------------------------|----------------------------------------------------------------------------------------------------|
|                   | Operating<br>method when<br>the frequency<br>command is lost | When inverter operation is set via Analog input (0-10V or 0-20mA input) or option (RS485) and no signal is applied, operation is done according to the method set in I62 (Operating method when the frequency reference is lost). |
|                   | NTC open                                                     | When NTC is not connected, outputs are cut off.                                                                                                    |

# 12.2 Fault remedy

| Keypad display                   | Cause                                                                                                    | Remedy                                                                                                    |
|----------------------------------|----------------------------------------------------------------------------------------------------|----------------------------------------------------------------------------------------------------|
|                                  | ① Caution  When an overcurrent fault occurs, opera is removed to avoid damage to IGBT in                                                                                                    |                                                                                                    |
| Overcurrent                      | Accel/Decel time is too short compared to the GD² of the load.  Load is greater than the inverter rating. Inverter output is issued when the motor is free running.  Output short circuit or ground fault has occurred.  Mechanical brake of the motor is operating too fast. | <ul> <li>Increase the Accel/Decel time.</li> <li>Replace the inverter with appropriate capacity.</li> <li>Resume operation after stopping the motor or use H22 (Speed search).</li> <li>Check output wiring.</li> <li>Check the mechanical brake.</li> </ul> |
| Ground fault current             | Ground fault has occurred at the output wiring of the inverter The insulation of the motor is damaged due to heat                                                                                                    | <ul> <li>Check the wiring of the output terminal.</li> <li>Replace the motor.</li> </ul>                                                                                                    |
| Inverter overload  Overload trip | Load is greater than the inverter rating.  Torque boost scale is set too large.                                                                                                    | <ul> <li>Upgrade the capacity of motor and inverter or reduce the load weight.</li> <li>Reduce torque boost scale.</li> </ul>                                                                                                    |

| Keypad display           | Cause                                                                                                    | Remedy                                                                                                    |
|--------------------------|----------------------------------------------------------------------------------------------------|----------------------------------------------------------------------------------------------------|
| Inverter overheat        | Cooling system has faults.  An old cooling fan is not replaced with a new one.  Ambient temperature is too high.                                                                                        | <ul> <li>Check for alien substances clogged in the heat sink.</li> <li>Replace the old cooling fan with a new one.</li> <li>Keep ambient temperature under 50°C.</li> </ul> |
| Output Phase loss        | Faulty contact of magnetic switch at output Faulty output wiring                                                                                                    | <ul> <li>Make connection of magnetic<br/>switch at output of the inverter<br/>securely.</li> <li>Check output wiring.</li> </ul>                                            |
| Cooling fan fault        | An alien substance is clogged in a ventilating slot. Inverter has been in use without changing a cooling fan.                                                                                           | <ul> <li>Check the ventilating slot and remove the clogged substances.</li> <li>Replace the cooling fan.</li> </ul>                                                         |
| Over Pressure            | When the PID feedback exceeds the over pressure level trip occurs.                                                                                                    | Reduce PID Feedback value.                                                                                                    |
| Pipe Broken              | This function detects the water pipe breaks during the PID loop operation. when the PID feedback doesn't reach the set value within the setting time during the maximum output operations, trip occurs. | Check the pipe for leaks.                                                                                                    |
| Broken Belt              | This built-in feature in the inverter detects the breakage of the belt or coupling in the fan or pump system.                                                                                           | Check your belt for breaks.                                                                                                    |
| Under Load<br>Protection | As some process malfunctions may cause the motor load to drop below the normal operating range, the underload trip is generated.                                                                        | Adjust the Under Level.                                                                                                    |
| Over voltage             | Decel time is too short compared to the GD² of the load. Regenerative load is at the inverter output. Line voltage is too high.                                                                         | <ul> <li>Increase the Decel time.</li> <li>Use Dynamic Brake Unit.</li> <li>Check whether line voltage exceeds its rating.</li> </ul>                                       |

| <u>0</u> | 員        |
|----------|----------|
| 3        | Q        |
| \$       | 늉        |
| ₹"       | <b>T</b> |
| 2        |          |

| Keypad display                                                 | Cause                                                                                                    | Remedy                                                                                                    |
|----------------------------------------------------------------|----------------------------------------------------------------------------------------------------|----------------------------------------------------------------------------------------------------|
| Low voltage                                                    | Line voltage is low. Load larger than line capacity is connected to line (ex: welding machine, motor with high starting current connected to the commercial line). Faulty magnetic switch at the input side of the inverter. | <ul> <li>Check whether line voltage is below its rating.</li> <li>Check the incoming AC line. Adjust the line capacity corresponding to the load.</li> <li>Change a magnetic switch.</li> </ul>                                                                      |
| Electronic thermal                                             | Motor has overheated.  Load is greater than inverter rating. ETH level is set too low.  Inverter capacity is incorrectly selected. Inverter has been operated at low speed for too long.                                     | <ul> <li>Reduce load weight and operating duty.</li> <li>Change inverter with higher capacity.</li> <li>Adjust ETH level to an appropriate level.</li> <li>Select correct inverter capacity.</li> <li>Install a cooling fan with a separate power supply.</li> </ul> |
| External fault A contact input  External fault B contact input | The terminal set to "18 (External fault-A)" or "19 (External fault-B)" in I17-I20 in I/O group is ON.                                                                                                    | Eliminate the cause of fault at circuit connected to external fault terminal or cause of external fault input.                                                                                                    |
| Operating method when the frequency command is lost            | No frequency command is applied to V1 and I.                                                                                                    | Check the wiring of V1 and I and frequency reference level.                                                                                                    |
| Remote<br>keypad<br>communication<br>error                     | Communication error between inverter keypad and remote keypad                                                                                                    | Check for connection of<br>communication line and<br>connector.                                                                                                    |
| Brake control error                                            | Break open current is not flow any more.                                                                                                    | Check the Motor Capacity &     Wiring                                                                                                    |

#### Fault remedy

| Pr         | otective functions & cause                 | Descriptions |                                               |  |
|------------|--------------------------------------------|--------------|-----------------------------------------------|--|
|            | H''L Err [[],                              |              | 0                                             |  |
| EEP<br>HWT | : Parameter save error<br>: Hardware fault | •            | Contact your local LSIS sales representative. |  |
| Err        | : Communication error                      |              |                                               |  |
| COM        | : Keypad error                             |              |                                               |  |
| NTC        | : NTC error                                |              |                                               |  |

### 12.2.1 Overload Protection

- IOLT: IOLT(inverter Overload Trip) protection is activated at 120% of the inverter rated current for 1 minute and greater.
- OLT: OLT is selected when F56 is set to 1 and activated at 200% of F57[Motor rated current] for 60 sec in F58. This can be programmable.
- iG5H is not provided with "Overspeed Protection."

### 12.3 Precautions for maintenance and inspection

### 

Make sure to remove the input power while performing maintenance.

Make sure to perform maintenance after checking the DC link capacitor has discharged. The bus capacitors in the inverter main circuit can still be charged even after the power is turned off. Check the voltage between terminal P or P1 and N using a tester before proceeding. SV-iG5H series inverter has ESD (Electrostatic Discharge) sensitive components. Take protective measures against ESD before touching them for inspection or installation. Do not change any inner parts and connectors. Never modify the inverter.

### 12.4 Check points

### 12.4.1 Daily inspections

- Proper installation environment
- Cooling system fault
- Unusual vibration and noise
- Unusual overheating and discoloration

### 12.4.2 Periodic inspection

- Screws and bolts may become loose due to vibration, temperature changes, etc.
- Check that they are tightened securely and retighten as necessary.
- Alien substances are clogged in the cooling system.
- Clean it using the air.
- Check the rotating condition of the cooling fan, the condition of capacitors and the connections with the magnetic contactor.
- Replace them if there are any abnormalities.

### 12.5 Part replacements

The inverter consists of many electronic parts such as semiconductor devices. The following parts may deteriorate with age because of their structures or physical characteristics, leading to reduced performance or failure of the inverter. For preventive maintenance, the parts must be changed periodically. The parts replacement guidelines are indicated in the following table. Lamps and other short-life parts must also be changed during periodic inspection.

| Part name                               | Change period (unit: Year) | Description            |
|-----------------------------------------|----------------------------|------------------------|
| Cooling fan                             | 3                          | Exchange (as required) |
| DC link capacitor in main circuit       | 4                          | Exchange (as required) |
| Electrolytic capacitor on control board | 4                          | Exchange (as required) |
| Relays                                  | -                          | Exchange (as required) |

# 13 Specifications

### 13.1 Technical data

### 13.1.1 Input & output ratings: Three Phase 200V Class

| SV ■■■iG5H –2 ■■        |           | 004                           | 008                             | 015  | 022  | 037  | 040  | 055  | 075  |      |
|-------------------------|-----------|-------------------------------|---------------------------------|------|------|------|------|------|------|------|
| Max                     |           | [HP]                          | 0.5                             | 1    | 2    | 3    | 5    | 5.4  | 7.5  | 10   |
| capacit                 | y1        | [kW]                          | 0.4                             | 0.75 | 1.5  | 2.2  | 3.7  | 4.0  | 5.5  | 7.5  |
|                         | Capa      | city [kVA] 2                  | 0.95                            | 1.9  | 3.0  | 4.5  | 6.1  | 6.5  | 9.1  | 12.2 |
| Output                  | FLA [A] 3 |                               | 2.5                             | 5    | 8    | 12   | 16   | 17   | 24   | 32   |
| ratings Max Frequency   |           | 400 [Hz] <sup>4</sup>         |                                 |      |      |      |      |      |      |      |
| Max Voltage             |           | 3Ф 200 - 230V <sup>5</sup>    |                                 |      |      |      |      |      |      |      |
| Input Rated Voltage     |           | 3Ф 200 - 230 VAC (+10%, -15%) |                                 |      |      |      |      |      |      |      |
| ratings Rated Frequency |           | 50 - 60                       | 50 - 60 [Hz] (±5%)              |      |      |      |      |      |      |      |
| Cooling method          |           | N/C <sup>6</sup>              | N/C <sup>6</sup> Forced cooling |      |      |      |      |      | _    |      |
| Weight                  | [kg]      |                               | 0.76                            | 0.77 | 1.12 | 1.84 | 1.89 | 1.89 | 3.66 | 3.66 |

<sup>1)</sup> Indicates the maximum applicable motor capacity when using a 4-pole standard motor.

<sup>2)</sup> Rated capacity is based on 220V for 200V class and 440V for 400V class.

<sup>3)</sup> Refer to 200 when Carrier frequency setting (H39) is above 3kHz.

<sup>4)</sup> Maximum output voltage cannot be higher than the input voltage. It can be programmable below input voltage.

<sup>5)</sup> N/C: Natural Convention

### 13.1.2 Input & output ratings: Three Phase 400V Class

| SV ■■■ iG5H – 4 ■■ |                       |                  | 004                           | 800      | 015  | 022  | 037  | 040  | 055  | 075  |  |
|--------------------|-----------------------|------------------|-------------------------------|----------|------|------|------|------|------|------|--|
| Max                |                       | [HP]             | 0.5                           | 1        | 2    | 3    | 5    | 5.4  | 7.5  | 10   |  |
| capacity           | y                     | [kW]             | 0.4                           | 0.75     | 1.5  | 2.2  | 3.7  | 4.0  | 5.5  | 7.5  |  |
|                    | Capa                  | city [kVA] 2     | 0.95                          | 1.9      | 3.0  | 4.5  | 6.1  | 6.9  | 9.1  | 12.2 |  |
| Output             | FLA                   | [A] <sup>3</sup> | 1.25                          | 2.5      | 4    | 6    | 8    | 9    | 12   | 16   |  |
| ratings            | ratings Max Frequency |                  | 400 [Hz] <sup>4</sup>         |          |      |      |      |      |      |      |  |
|                    | Max Voltage           |                  | 3Ф 380 - 480V <sup>5</sup>    |          |      |      |      |      |      |      |  |
| Input              | Rated Voltage         |                  | 3Ф 380 - 480 VAC (+10%, -15%) |          |      |      |      |      |      |      |  |
| ratings            | · IDataal             |                  |                               | Hz] (±5% | 6)   |      |      |      |      |      |  |
| Cooling method     |                       | N/C              | N/C Forced cooling            |          |      |      |      |      |      |      |  |
| Weight [kg]        |                       | 0.76             | 0.77                          | 1.12     | 1.84 | 1.89 | 1.89 | 3.66 | 3.66 |      |  |

<sup>1)</sup> Indicates the maximum applicable motor capacity when using a 4-pole standard motor.

### 13.1.3 Control

| Contr                      | ol method         | V/F                                                                                         |  |  |  |  |
|----------------------------|-------------------|---------------------------------------------------------------------------------------------|--|--|--|--|
| Frequency s                | etting resolution | Digital command: 0.01Hz<br>Analog command: 0.06Hz (Max freq.: 60Hz)                         |  |  |  |  |
| Frequency accuracy         |                   | Digital command: 0.01% of Max output frequency Analog command: 0.1% of Max output frequency |  |  |  |  |
| V/F                        | pattern           | Linear, Squared, User V/F                                                                   |  |  |  |  |
| Overlo                     | ad capacity       | 120% per 1 min.                                                                             |  |  |  |  |
| Torque boost               |                   | Manual/Auto torque boost                                                                    |  |  |  |  |
| Dynamic Max braking torque |                   | 20% <sup>1)</sup>                                                                           |  |  |  |  |
| Braking                    | Time/%ED          | 150% <sup>2)</sup> when using optional DB resistor                                          |  |  |  |  |

<sup>1)</sup> Means average braking torque during Decel to stop of a motor.

<sup>2)</sup> Rated capacity is based on 220V for 200V class and 440V for 400V class.

<sup>3)</sup> Refer to 200 when Carrier frequency setting (H39) is above 3kHz.

<sup>4)</sup> Maximum output voltage cannot be higher than the input voltage. It can be programmable below input voltage.

<sup>5)</sup> N/C: Natural Convention

<sup>2)</sup> Refer to page 205 for DB resistor specification.

# 13.1.4 Operation

| Operation mode                              |                       | Keypad/ Terminal/ Communication option/ Remote keypad selectable                                                                                                    |                                             |  |
|---------------------------------------------|-----------------------|----------------------------------------------------------------------------------------------------|---------------------------------------------|--|
| Frequency setting                           |                       | Analog: 0 - 10[V], -10 - 10[V], 0 - 20[mA]<br>Digital: Keypad                                                                                                    |                                             |  |
| Op                                          | peration features     | PID, Up-down, 3-wire                                                                                                    |                                             |  |
| Multi-function<br>Input terminal<br>P1 - P4 |                       | NPN / PNP selectable  FWD/REV RUN, Emergency stop, Fault reset, Jog operation, Multi-step Frequency-High, Mid, Low, Multi-step Accel/Decel-High, Mid, Low, DC braking at stop, 2nd motor select, Frequency UP/Down, 3-wire operation, External trip A, B, PID-Inverter (v/f) operation bypass, Option-inverter (v/f) operation bypass, 2nd Source, Analog Hold, Accel/Decel stop, Up/Down Save Freq, Jog FX/RX, Fire mode, motor alternation |                                             |  |
|                                             | Multi-function relay1 | Fault output and inverter                                                                                                    | Less than AC 250V 1A<br>Less than DC 30V 1A |  |
| Output                                      | Multi-function relay2 | status output                                                                                                    | Less than AC250V 1A,<br>Less than DC 30V 1A |  |
| Analog output                               |                       | 0 - 10 Vdc (less than10mA): Output Freq, Output Current, Output Voltage, DC link selectable                                                                                                    |                                             |  |

### 13.1.5 Protective function

| Trip                               | Over Voltage, Under Voltage, Over Current, Over Current 2, Ground Fault current detection, Inverter Overheat, Motor Overheat, Output Phase Open, Overload Protection, Communication Error, Loss of Speed Command, Hardware Fault, Fan trip, Brake error, Overpressure, Broken Belt, Underload Trip, Pipe broken. |  |
|------------------------------------|----------------------------------------------------------------------------------------------------|--|
| Alarm                              | Stall prevention, overload                                                                                                    |  |
| Momentary Power Loss <sup>1)</sup> | Below 15 msec: Continuous operation (should be within rated input voltage, rated output power.) Above 15 msec: Auto restart enable                                                                                                    |  |

<sup>1)</sup> Single Phase products: Continuous operation (should be within rated input voltage, rated output power)

#### 13.1.6 Environment

| Protection degree    | IP 20, UL TYPE1 (Ambient Temperature 40 °C) 2)                  |  |
|----------------------|-----------------------------------------------------------------|--|
| Ambient temp         | -10°C - 50°C                                                    |  |
| Storage temp         | -20°C - 65°C                                                    |  |
| Humidity             | Below 90% RH (no condensation)                                  |  |
| Altitude/Vibration   | Below 1,000m, 5.9m/sec2 (0.6G)                                  |  |
| Atmospheric pressure | 70-106 kPa                                                      |  |
| Location             | Protected from corrosive gas, combustible gas, oil mist or dust |  |

<sup>2)</sup> ULTYPE1 with top cover and conduit box installed.

## 13.2 Temperature Derating Information

Load and ambient temperature classified by the Carrier Frequency

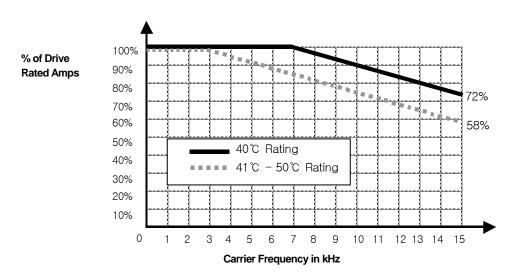

### ① Caution

- 1) The above graph is only applied when the inverter is operated in the allowable temperature. Pay attention to the air cooling when the inverter is installed in a panel box, and the inside temperature should be within an allowable temperature range.
- 2) This derating curve is based on inverter current rating when rated motor is connected

# 13.3 Remote Option

### 13.3.1 Parts

### 1 Remote Keypad

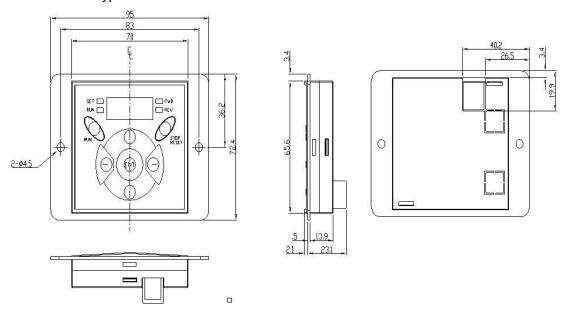

### 2 Remote Cable (1M,2M,3M,5M)

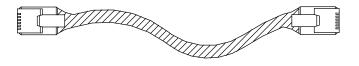

#### Remote Cable Model Number

| Model number | Specification            |
|--------------|--------------------------|
| 64100022     | INV, REMOTE 1M (SV-iG5H) |
| 64100001     | INV, REMOTE 2M (SV-iG5H) |
| 64100002     | INV, REMOTE 3M (SV-iG5H) |
| 64100003     | INV, REMOTE 5M (SV-iG5H) |

### 13.3.2 Installation

1 Take off the top cover of the I/O board kit and remove the hole cover to connect remote cable on the side.

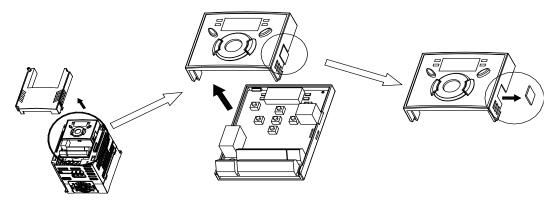

Attach the top cover of the I/O board kit and connect the remote cable as shown below. 2

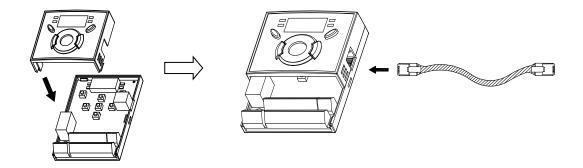

Connect the other side of the remote cable to the remote keypad as shown below. 3

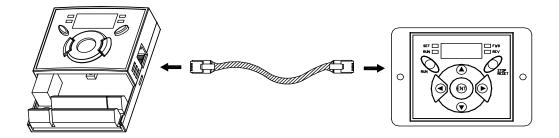

#### ① Caution

- Without Parameter Read(H91), Parameter Write(H92) is not available since the Remote memory is empty when the Remote keypad is first used.
- Do not use the remote cable other than standard LS'. Otherwise, malfunction may occur
  due to noise input or voltage drop in the keypad.
- Check for disconnection of the communication cable and/or poor cable connection if "---- "is displayed on the 7-segment display of the Remote keypad.
- When Parameter Read(H91) is executed, "rd"(Read) and "wr"(Verifiy) is displayed successively on the 7-segment display of the Remote keypad. On the other hand, when Parameter Write(H92) is executed, "wr"(Write) is displayed only.

### 13.4 Conduit Kit

#### 13.4.1 Installation

1 SV004iG5H-2, SV008iG5H-2, SV015iG5H-2, SV022iG5H-2, SV037iG5H-2, SV040iG5H-2, SV004iG5H-4, SV008iG5H-4, SV015iG5H-4, SV022iG5H-4, SV037iG5H-4, SV040iG5H-4

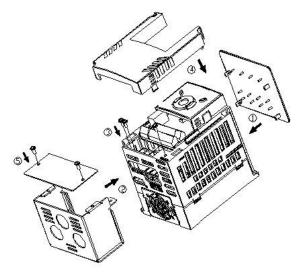

SV055iG5H-2, SV055iG5H-4, SV075iG5H-2, SV075iG5H-4, 2

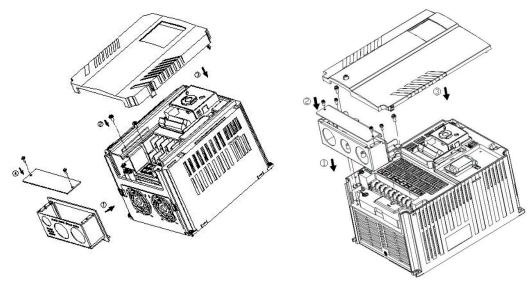

### 13.4.2 Conduit Kit

| Conduit Kit            | Model                                       |
|------------------------|---------------------------------------------|
| Inverter Conduit Kit 1 | SV004iG5H-2/4, SV008iG5H-2/4                |
| Inverter Conduit Kit 2 | SV015iG5H-2/4                               |
| Inverter Conduit Kit 3 | SV022iG5H-2/4, SV037iG5H-2/4, SV040iG5H-2/4 |
| Inverter Conduit Kit 4 | SV055iG5H-2/4, SV075iG5H-2/4                |

# 13.5 Braking resistor

| Input   | Inverter      | 100 % l | braking | 150% braking |      |  |
|---------|---------------|---------|---------|--------------|------|--|
| Voltage | capacity [kW] | [Ω]     | [W]*    | [Ω]          | [W]* |  |
|         | 0.4           | 400     | 50      | 300          | 100  |  |
|         | 0.75          | 200     | 100     | 150          | 150  |  |
|         | 1.5           | 100     | 200     | 60           | 300  |  |
| 200V    | 2.2           | 60      | 300     | 50           | 400  |  |
|         | 3.7/4.0       | 40      | 500     | 33           | 600  |  |
|         | 5.5           | 30      | 700     | 20           | 800  |  |
|         | 7.5           | 20      | 1000    | 15           | 1200 |  |
|         | 0.4           | 1800    | 50      | 1200         | 100  |  |
|         | 0.75          | 900     | 100     | 600          | 150  |  |
|         | 1.5           | 450     | 200     | 300          | 300  |  |
| 400V    | 2.2           | 300     | 300     | 200          | 400  |  |
|         | 3.7/4.0       | 200     | 500     | 130          | 600  |  |
|         | 5.5           | 120     | 700     | 85           | 1000 |  |
|         | 7.5           | 90      | 1000    | 60           | 1200 |  |

<sup>\*</sup> The wattage is based on Enable duty (%ED) 5% with continuous braking time 15 sec.

### **DECLARATION OF CONFIRMITY**

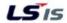

#### EC DECLARATION OF CONFORMITY

We, the undersigned,

Representative: LSIS Co., Ltd.

Address: LS Tower, 127, LS-ro, Dongan-gu,

Anyang-si, Gyeonggi-do,

Korea

LSIS Co., Ltd. Manufacturer:

Address: 56, Samseong 4-gil, Mokcheon-eup,

Dongnam-gu, Cheonan-si, Chungcheongnam-do,

Korea

Certify and declare under our sole responsibility that the following apparatus:

Type of Equipment: Inverter (Power Conversion Equipment)

Model Name: STARVERT-iG5A series

Trade Mark: LSIS Co., Ltd.

#### Conforms with the essential requirements of the directives:

2014/35/EU Directive of the European Parliament and of the Council on the harmonisation of the laws of the Member States relating to the making available on the market of electrical equipment designed for use within certain voltage limits

2014/30/EU Directive of the European Parliament and of the Council on the harmonisation of the laws of the Member States relating to electromagnetic compatibility

Based on the following specifications applied:

EN 61800-3:2004/A1:2012 EN 61800-5-1:2007

and therefore complies with the essential requirements and provisions of the 2014/35/CE and 2014/30/CE Directives.

Place: Cheonan, Chungnam, Korea

弘信記 2016.1.13

Mr. Sang Chun Moon / General Manager

(Full name / Position)

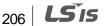

#### **EMI/RFI POWER LINE FILTERS**

#### LS inverters, iG5H series

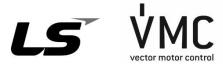

#### **RFI FILTERS**

THE LS RANGE OF POWER LINE FILTERS FF (Footprint) - FE (Standard) SERIES, HAVE BEEN SPECIFICALLY DESIGNED WITH HIGH FREQUENCY LS INVERTERS. THE USE OF LS FILTERS, WITH THE INSTALLATION ADVICE OVERLEAF HELP TO ENSURE TROUBLE FREE USE ALONG SIDE SENSITIVE DEVICES AND COMPLIANCE TO CONDUCTED EMISSION AND IMMUNITY STANDARS TO EN 50081 -> EN61000-6-3:02 and EN61000-6-1:02

#### CAUTION

IN CASE OF A LEAKAGE CURRENT PROTECTIVE DEVICES IS USED ON POWER SUPPLY, IT MAY BE FAULT AT POWER-ON OR OFF. IN AVOID THIS CASE, THE SENSE CURRENT OF PROTECTIVE DEVICE SHOULD BE LARGER THAN VALUE OF LEAKAGE CURRENT AT WORST CASE IN THE BELOW TABLE.

#### RECOMMENDED INSTALLATION INSTRUCTIONS

To conform to the EMC directive, it is necessary that these instructions be followed as closely as possible. Follow the usual safety procedures when working with electrical equipment. All electrical connections to the filter, inverter and motor must be made by a qualified electrical technician.

- 1-) Check the filter rating label to ensure that the current, voltage rating and part number are correct.
- 2-) For best results the filter should be fitted as closely as possible to the incoming mains supply of the wiring enclousure, usually directly after the enclousures circuit breaker or supply switch.
- 3-) The back panel of the wiring cabinet of board should be prepared for the mounting dimensions of the filter. Care should be taken to remove any paint etc... from the mounting holes and face area of the panel to ensure the best possible earthing of the filter.
- 4-) Mount the filter securely.
- 5-) Connect the mains supply to the filter terminals marked LINE, connect any earth cables to the earth stud provided. Connect the filter terminals marked LOAD to the mains input of the inverter using short lengths of appropriate gauge cable.

- 6-) Connect the motor and fit the ferrite core (output chokes) as close to the inverter as possible. Armoured or screened cable should be used with the 3 phase conductors only threaded twice through the center of the ferrite core. The earth conductor should be securely earthed at both inverter and motor ends. The screen should be connected to the enclosure body via and earthed cable gland.
- 7-) Connect any control cables as instructed in the inverter instructions manual.

IT IS IMPORTANT THAT ALL LEAD LENGHTS ARE KEPT AS SHORT AS POSSIBLE AND THAT INCOMING MAINS AND OUTGOING MOTOR CABLES ARE KEPT WELL SEPARATED.

### FF SERIES (Footprint)

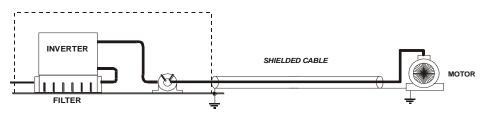

### FE SERIES (Standard)

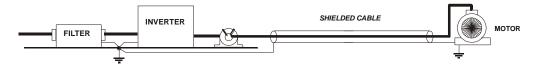

### **EMI/RFI POWER LINE FILTERS**

### LS inverters, iG5H series

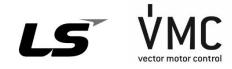

| iG5H series / Footprint Filters |        |                |            |           |                                                                                                    |                |           |        |         |      |        |
|---------------------------------|--------|----------------|------------|-----------|----------------------------------------------------------------------------------------------------|----------------|-----------|--------|---------|------|--------|
| iG5H series                     | / F00  | tprint riiters | г          | 1         | П                                                                                                    |                | 1         |        | 1       |      |        |
| INVERTER                        | POWER  | CODE           | CURRENT    | VOLTAGE   | LEAKAGE                                                                                                    | DIMENSIONS     | MOUNTING  | WEIGHT | MOUNT   | FIG. | OUTPUT |
|                                 | TOWER  | OODL           | OOKKLIVI   | VOLIAGE   | CURRENT                                                                                                    | L W H          | Y X       | WEIGHT | WICOIVI | 110. | CHOKES |
| THREE PHASE                     |        |                |            |           | NOM. MAX.                                                                                                    |                |           |        |         |      |        |
| SV004iG5H-2                     | 0.4kW  | FFOFA TOOF O   | <b>5</b> 0 | 400) (4.0 | 0.5 0.7 0.7 | 475.70 5.40    | 40450     | 4.016  |         | ^    | F0 4   |
| SV008iG5H-2                     | 0.75kW | FFG5A-T005-3   | 5A         | 480VAC    | 0.5mA 27mA                                                                                                    | 175x76.5x40    | 161x53    | 1.2Kg. | M4      | Α    | FS-1   |
| SV015iG5H-2                     | 1.5kW  | FFG5A-T012-3   | 12A        | 480VAC    | 0.5mA 27mA                                                                                                    | 176.5x107.5x40 | 162.5x84  | 1.3Kg. | M4      | Α    | FS-2   |
| SV022iG5H-2                     | 2.2kW  |                |            |           |                                                                                                    |                |           |        |         |      |        |
| SV037iG5H-2                     | 3.7kW  | FFG5A-T020-3   | 20A        | 480VAC    | 0.5mA 27mA                                                                                                    | 176.5x147.5x45 | 162.5x124 | 1.8Kg. | M4      | Α    | FS-2   |
| SV040iG5H-2                     | 4.0kW  |                |            |           |                                                                                                    |                |           |        |         |      |        |
| SV055iG5H-2                     | 5.5kW  | FFOFA TOFO     | 504        | 400) (4.0 | 0.5 0.7 0.7 | 000-405 5-55   | 054:440   | 0.51/  |         | 0    | F0 0   |
| SV075iG5H-2                     | 7.5kW  | FFG5A-T050-3   | 50A        | 480VAC    | 0.5mA 27mA                                                                                                    | 266x185.5x55   | 254x140   | 2.5Kg. | M4      | В    | FS-2   |
| SV004iG5H-4                     | 0.4kW  | FFOFA TOOF O   | 5A         | 400) (4.0 | 0.5 4 . 07 4                                                                                                    | 475.70 5.40    | 40450     | 4.016  |         |      | FS-1   |
| SV008iG5H-4                     | 0.75kW | FFG5A-T005-3   | 5A         | 480VAC    | 0.5mA 27mA                                                                                                    | 175x76.5x40    | 161x53    | 1.2Kg. | M4      | Α    | F5-1   |
| SV015iG5H-4                     | 1.5kW  | FFG5A-T012-3   | 6A         | 480VAC    | 0.5mA 27mA                                                                                                    | 176.5x107.5x40 | 162.5x84  | 1.2Kg. | M4      | Α    | FS-1   |
| SV022iG5H-4                     | 2.2kW  |                |            |           |                                                                                                    |                |           |        |         |      |        |
| SV037iG5H-4                     | 3.7kW  | FFG5A-T020-3   | 20A        | 480VAC    | 0.5mA 27mA                                                                                                    | 176.5x147.5x45 | 162.5x124 | 1.8Kg. | M4      | Α    | FS-2   |
| SV040iG5H-4                     | 4.0kW  |                |            |           |                                                                                                    |                |           |        |         |      |        |
| SV055iG5H-4                     | 5.5kW  | FECEA TOOC C   | 204        | 400) // C | 0.F== 1 07== 1                                                                                                    | 200 v40E Ev20  | 252,462   | 21/~   | M4      | В    | FS-2   |
| SV075iG5H-4                     | 7.5kW  | FFG5A-T030-3   | 30A        | 480VAC    | 0.5mA 27mA                                                                                                    | 266x185.5x60   | 252x162   | 2Kg.   | IVI4    | В    | F3-2   |

| iG5H series | / Star | ndard Filters |           |           |                    |                     |                 |         |       |      |                  |
|-------------|--------|---------------|-----------|-----------|--------------------|---------------------|-----------------|---------|-------|------|------------------|
| INVERTER    | POWER  | CODE          | CURRENT   | VOLTAGE   | LEAKAGE<br>CURRENT | DIMENSIONS<br>L W H | MOUNTING<br>Y X | WEIGHT  | MOUNT | FIG. | OUTPUT<br>CHOKES |
| THREE PHASE |        |               |           |           | NOM. MAX.          |                     |                 |         |       |      |                  |
| SV004iG5H-2 | 0.4kW  | FF T000 0     | 0.4       | 400) (4.0 | 0.54 074           | 050-440-00          | 00070           |         |       |      | FO 0             |
| SV008iG5H-2 | 0.75kW | FE-T006-3     | 6A        | 480VAC    | 0.5mA 27mA         | 250x110x60          | 238x76          | 1.6Kg.  |       | С    | FS-2             |
| SV015iG5H-2 | 1.5kW  | FE-T012-3     | 12A       | 480VAC    | 0.5mA 27mA         | 250x110x60          | 238x76          | 1.6Kg.  |       | С    | FS-2             |
| SV022iG5H-2 | 2.2kW  |               |           |           |                    |                     |                 |         |       |      |                  |
| SV037iG5H-2 | 3.7kW  | FE-T020-3     | 20A       | 480VAC    | 0.5mA 27mA         | 270x140x60          | 258x106         | 2.2Kg.  |       | С    | FS-2             |
| SV040iG5H-2 | 4.0kW  |               |           |           |                    |                     |                 |         |       |      | <u> </u>         |
| SV055iG5H-2 | 5.5kW  | FF T0F0 2     | FOA       | 400\/AC   | 0.F== 0.7== 0      | 270x140x90          | 258x106         | 2.21/~  |       | С    | FS-2             |
| SV075iG5H-2 | 7.5kW  | FE-T050-3     | 50A 480VA | 480VAC    | 0.5mA 27mA         | 270/140/90          | 2300100         | 3.2Kg.  |       | C    | F5-2             |
| SV004iG5H-4 | 0.4kW  |               |           |           |                    |                     |                 |         |       |      |                  |
| SV008iG5H-4 | 0.75kW | FE-T006-3     | 6A        | 480VAC    | 0.5mA 27mA         | 250x110x60          | 238x76          | 1.6Kg.  |       | С    | FS-2             |
| SV015iG5H-4 | 1.5kW  |               |           |           | <u> </u>           |                     |                 |         |       |      |                  |
| SV022iG5H-4 | 2.2kW  |               |           |           |                    |                     |                 |         |       |      |                  |
| SV037iG5H-4 | 3.7kW  | FE-T012-3     | 12A       | 480VAC    | 0.5mA 27mA         | 250x110x60          | 238x76          | 1.6Kg.  |       | С    | FS-2             |
| SV040iG5H-4 | 4.0kW  |               |           |           |                    |                     |                 |         |       |      |                  |
| SV055iG5H-4 | 5.5kW  | FF T020 2     | 204       | 400\/AC   | 0.F== 0.7== 0      | 270-4 40-60         | 250,400         | 241/~   |       | _    | FC 2             |
| SV075iG5H-4 | 7.5kW  | FE-T030-3     | 30A       | 480VAC    | 0.5mA 27mA         | 270x140x60          | 258x106         | 2.4 Kg. |       | С    | FS-2             |

SV004-075 iG5H-2/4 EN 55011 CLASS A/B GROUP 1 IEC/EN 61800-3 C1/C2

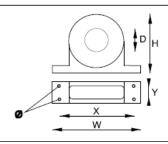

### FS SERIES (output chokes)

| CODE   | D    | W   | Н   | Х        | Ø |
|--------|------|-----|-----|----------|---|
| FS – 1 | 21   | 85  | 46  | 70       | 5 |
| FS – 2 | 28.5 | 105 | 62  | 90       | 5 |
| FS – 3 | 48   | 150 | 110 | 125 x 30 | 5 |

#### **DIMENSIONS**

#### FF SERIES ( Footprint )

FIG. A FIG. B Output cables W Х

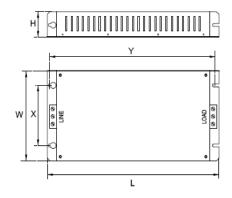

FEP SERIES (Standard)

FIG. D

#### FE SERIES ( Standard )

FIG. C

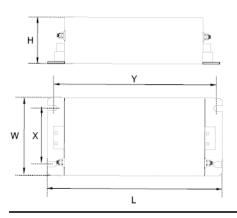

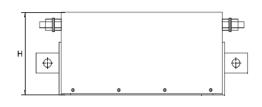

# Υ 0 W Х 0

Vector Motor Control Ibérica S.L. C/ Mar del Carib, 10 Pol. Ind. La Torre del Rector 08130 Santa Perpètua de Mogoda (BARCELONA) ESPAÑA Tel. (+34) 935 748 206 Fax (+34) 935 748 248 info@vmc.es www.vmc.es

# Warranty

| Maker                      | LSIS Co., Ltd. |  | Installation<br>(Start-up) Date |  |
|----------------------------|----------------|--|---------------------------------|--|
| Model No.                  | SV-iG5H        |  | Warranty Period                 |  |
|                            | Name           |  |                                 |  |
| Customer<br>Information    | Address        |  |                                 |  |
|                            | Tel.           |  |                                 |  |
|                            | Name           |  |                                 |  |
| Sales Office (Distributor) | Address        |  |                                 |  |
|                            | Tel.           |  |                                 |  |

Warranty period is 12 months after installation or 18 months after manufactured when the installation date is unidentified. However, the guarantee term may vary on the sales term.

#### **IN-WARRANTY** service information

If the defective part has been identified under normal and proper use within the guarantee term, contact your local authorized LS distributor or LS Service center.

#### **OUT-OF-WARRANTY service information**

The guarantee will not apply in the following cases, even if the guarantee term has not expired.

- Damage was caused by misuse, negligence or accident.
- Damage was caused by abnormal voltage and peripheral devices' malfunction (failure).
- Damage was caused by an earthquake, fire, flooding, lightning, or other natural calamities.
- When LS nameplate is not attached.

### Revision History

| No | Date       | Edition       | Changes       |
|----|------------|---------------|---------------|
| 1  | 2018.05.08 | First Release | First Release |
| 2  |            |               |               |
| 3  |            |               |               |
| 4  |            |               |               |
| 5  |            |               |               |
| 6  |            |               |               |
| 7  |            |               |               |
| 8  |            |               |               |
| 9  |            |               |               |